# UNIVERSIDADE FEDERAL DO ABC PROFMAT – MESTRADO PROFISSIONAL EM MATEMÁTICA

DISSERTAÇÃO DE MESTRADO

SANDRA PIRES

MATEMÁTICA FINANCEIRA PARA O ENSINO MÉDIO

SANTO ANDRÉ

2014

# PROFMAT – MESTRADO PROFISSIONAL EM MATEMÁTICA

DISSERTAÇÃO DE MESTRADO

SANDRA PIRES

## MATEMÁTICA FINANCEIRA PARA O ENSINO MÉDIO

DISSERTAÇÃO APRESENTADA AO CURSO PROFMAT – MESTRADO PROFISSIONAL EM MATEMÁTICA DA UNIVERSIDADE FEDERAL DO ABC, COMO REQUISITO PARCIAL PARA OBTENÇÃO DO TÍTULO DE MESTRE, SOB ORIENTAÇÃO DO PROFESSOR DOUTOR ANTONIO CÂNDIDO FALEIROS.

SANTO ANDRÉ 2014

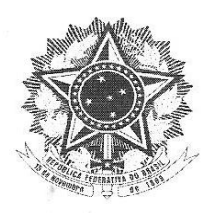

MINISTÉRIO DA EDUCAÇÃO Fundação Universidade Federal do ABC Programa de Pós-Graduação em Mestrado Profissional em Matemática em Rede Nacional Rua Abolição, s/nº – Vila São Pedro – Santo André – SP<br>CEP 09210-180 · Fone: (11) 4996-0017 profmat@ufabc.edu.br

#### **FOLHA DE ASSINATURAS**

Assinaturas dos membros da Banca Examinadora que avaliou e aprovou a Defesa de Dissertação de Mestrado da candidata Sandra Pires, realizada em 23 de julho de 2014:

alexne

Prof.(a) Dr.(a) Antonio Cândido Faleiros (UFABC) - Presidente

Marcio Fabrano da Silva

Prof.(a) Dr.(a) Márcio Fabiano da Silva (UFABC) - Membro Titular

Gluciane da filma Avagão

Prof.(a) Dr.(a) Gleiciane da Silva Aragão (UNIFESP) - Membro Titular

Prof.(a) Dr.(a) Rafael de Mattos Grisi (UFABC) – Membro Suplente

Prof.(a) Dr.(a) Marcone Corrêa Pereira (USP) – Membro Suplente

& Universidade Federal do ABC

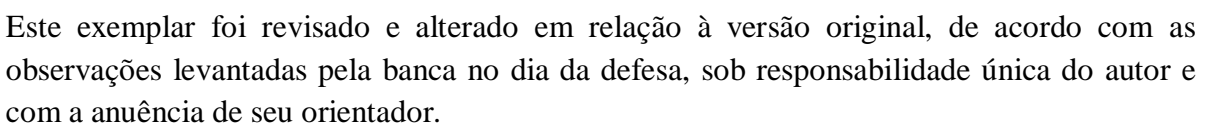

Santo André, \_\_\_\_ de \_\_\_\_\_\_\_\_\_\_\_\_\_\_\_\_\_\_\_ de 20 \_\_\_\_.

Assinatura do autor: \_\_\_\_\_\_\_\_\_\_\_\_\_\_\_\_\_\_\_\_\_\_\_\_\_\_\_\_\_\_\_\_\_\_\_\_\_\_\_\_

Assinatura do orientador: \_\_\_\_\_\_\_\_\_\_\_\_\_\_\_\_\_\_\_\_\_\_\_\_\_\_\_\_\_\_\_\_\_\_\_\_

À minha família pelo incentivo constante e à Cristiane de Oliveira por fazer parte da minha vida.

## Agradecimentos

Ao Professor Doutor Antonio Cândido Faleiros, pela disposição em me orientar.

Ao Professor Doutor Márcio Fabiano da Silva por suas didáticas aulas e por seu incentivo.

À Professora Doutora Gleiciane da Silva Aragão por suas pertinentes sugestões.

Aos professores do curso Profmat que contribuíram muito para meu crescimento profissional.

## **Resumo**

O objetivo deste trabalho é associar o estudo da matemática financeira com os conteúdos matemáticos que a embasam, tais como funções e sequências numéricas, em especial as progressões geométricas, ressaltando que a relação desses conteúdos articulados com situações reais do cotidiano muito contribui para que a matemática financeira seja um elemento de motivação para o ensino da Matemática, e que essa motivação possa ser desenvolvida ao longo do ensino médio. Nossa proposta é uma abordagem conceitual e prática para o tema, levando em conta os princípios básicos da matemática financeira: fatores de correção e deslocamento de quantias ao longo do tempo. Utilizamos aqui métodos de cálculo algébrico nas resoluções de problemas financeiros com destaque para os logaritmos e o método iterativo. Também utilizamos ferramentas tecnológicas como as planilhas eletrônicas e a calculadora financeira HP 12C, enfatizando a possibilidade do trabalho com vários tipos de resoluções de modo que uma justifica e confirma a necessidade de conhecimento da outra. A articulação de conteúdos matemáticos, a contextualização do tema, bem como a utilização de recursos tecnológicos no ensino da matemática financeira são fatores de relevante importância no ensino da matemática. Espera-se que este trabalho possa ser útil aos professores interessados em desenvolver o tema com seus alunos. Pensamos que a aprendizagem da matemática financeira não pode ser tratada sem a devida conceituação e contextualização ou deixada de lado, pois o estudante que possui conhecimentos financeiros poderá ser, no futuro, um consumidor mais prudente e um cidadão com vida financeira estável.

Palavras-chave: Matemática financeira, progressões geométricas, planilhas eletrônicas, calculadora HP 12C.

# **Abstract**

The aim of this work is to associate the study of financial mathematics to the mathematical content that lies behind it such as functions and numerical sequences, in particular the geometric progressions, stressing that the relationship of these articulated content with real-world situations greatly contributes to turn financial mathematics in an element of motivation for the teaching of mathematics, and that this motivation can be developed throughout high school. Our proposal is to approach the subject both in a conceptual and practical way, taking into account the basic principles of financial mathematics: factors of correction and flow of amounts over time. We have used methods of algebraic calculation in resolutions of financial problems especially the logarithms and the iterative method. We also use technological tools such as spreadsheets and the HP 12C Financial Calculator, emphasizing the possibility of working with various resolution methods so that the use of one justifies and confirms the need for knowledge of the other. The articulation of mathematical content, the context of the subject and the use of technological resources in teaching financial mathematics are factors of great importance in the mathematics education. It is hoped that this work can be useful to teachers interested in developing the topic with their students. We believe that the learning of financial mathematics should not be treated without proper conceptualization and contextualization or put aside, because the student who has financial expertise may be, in the future, a more cautious consumer and a citizen with a more stable financial life.

Keywords: Financial mathematics. Geometric progressions. Spreadsheets. HP 12C calculator.

# **SUMÁRIO**

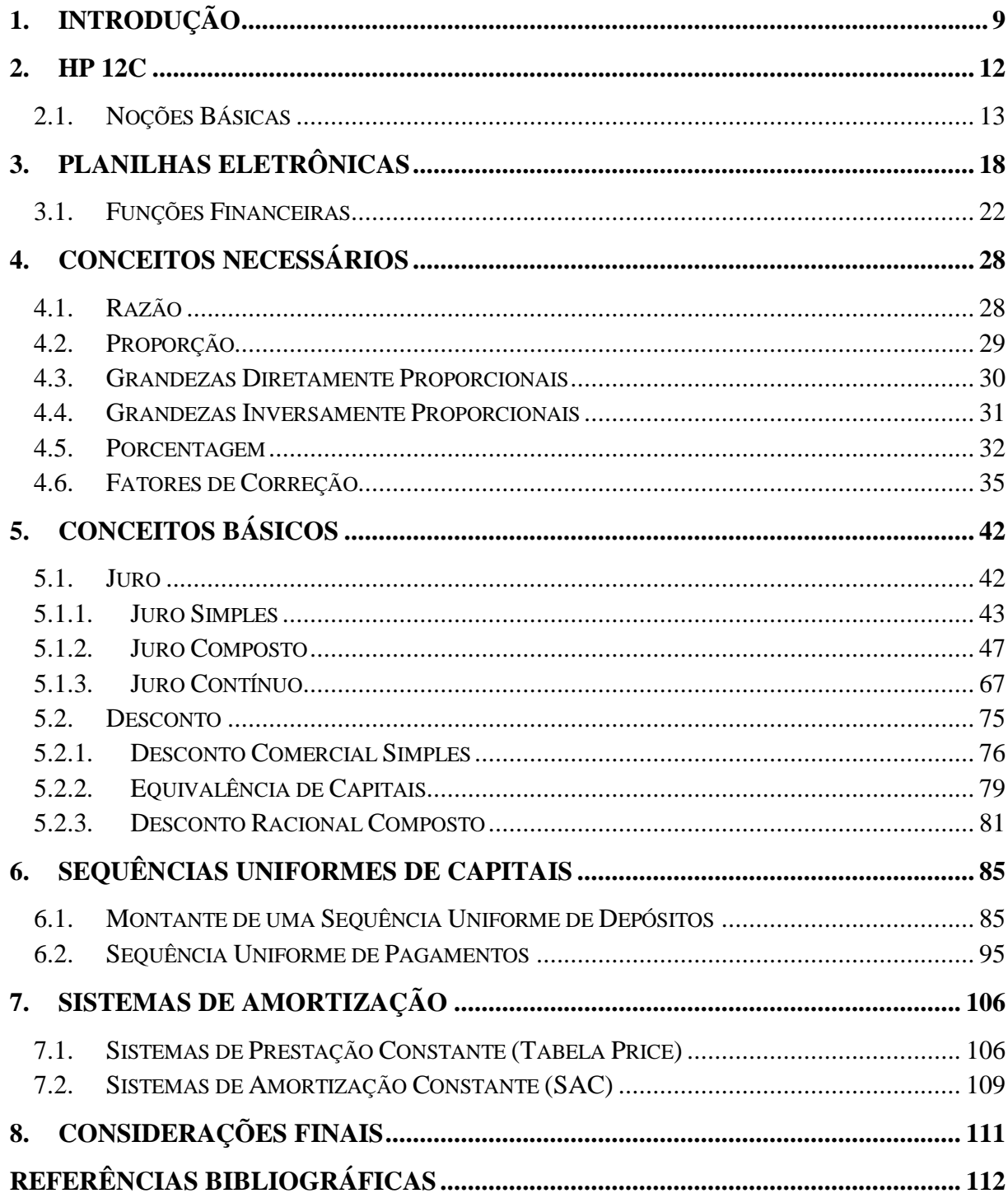

# <span id="page-10-0"></span>**1. Introdução**

Com a progressiva evolução científica e tecnológica, o aprender exige cada vez mais novas formas de construir os conhecimentos e se constitui numa exigência social, sendo indispensável para o desenvolvimento pessoal, profissional e, consequentemente, econômico das pessoas.

A articulação de conteúdos matemáticos, a contextualização do tema, bem como a utilização de recursos tecnológicos no ensino da matemática financeira são fatores de relevante importância no ensino da matemática.

A matemática financeira se apresenta como uma ferramenta eficaz para o currículo de matemática no ensino médio, pois é contextual, atual e importante na formação de um cidadão crítico e realista, dando a ele, uma base sólida para a tomada de decisões relativas às questões econômicas na vida pessoal e profissional.

O objetivo deste trabalho é mostrar ao professor de matemática que a matemática financeira é um conteúdo amplo para o qual convergem outros conceitos matemáticos, tais como: proporcionalidade, progressões aritméticas e geométricas, funções lineares e exponenciais, logaritmos entre outros, além de se relacionar com novas tecnologias como planilhas eletrônicas e calculadoras financeiras, podendo ser trabalhada de forma mais próxima da realidade dos alunos.

Para o ensino de matemática financeira, os PCN<sup>1</sup> destacam que o trabalho com Números e Operações, deve:

> (...) tornar o aluno, ao final do ensino médio, capaz de decidir sobre as vantagens/desvantagens de uma compra à vista ou a prazo; avaliar o custo de um produto em função da quantidade; conferir se estão corretas informações em embalagens de produtos quanto ao volume; calcular impostos e contribuições previdenciárias; avaliar modalidades de juros bancários. (BRASIL, 2000, PCN, p. 71).

Quando os PCN abordam sobre o impacto provocado pela tecnologia na sociedade, destaca que a tecnologia é um recurso que pode subsidiar a aprendizagem da matemática financeira, considerando uma formação que capacita para o uso de planilhas eletrônicas.

<sup>1</sup> Parâmetros Curriculares Nacionais (Ensino Médio).

Planilhas oferecem um ambiente adequado para experimentar sequências numérica e explorar algumas de suas propriedades, por exemplo, comparar o comportamento de uma sequência de pagamentos sob juros simples e juros compostos. Também oferecem um ambiente apropriado para trabalhar com análises de dados extraídos de situações reais. (BRASIL, 2000, PCN, p.89).

Usaremos aqui, três aspectos que julgamos ser importantes na apresentação dos temas matemáticos: o conceitual, o manipulativo e o aplicativo, que de acordo com Lima (2009):

> A fim de familiarizar gradativamente os alunos com o método matemático, dotá-los de habilidades para lidar desembaraçadamente com os mecanismos do cálculo e darlhes condições para mais tarde saberem utilizar seus conhecimentos em situações da vida real, o ensino de Matemática deve abranger três componentes fundamentais, que chamaremos de Conceituação, Manipulação e Aplicação. (...) A dosagem adequada dessas três componentes é o fator de equilíbrio do processo de aprendizagem. (...) É conveniente pensar nas três componentes como um tripé de sustentação: as três são suficientes para assegurar a harmonia do ensino e cada uma delas é necessária para o seu bom êxito. (LIMA, 2009, p. 177 e 178)

O primeiro aspecto "o conceitual" será tradado de forma a interligar os conceitos pertinentes à matemática financeira com os conceitos matemáticos intrínsecos, dando assim, embasamento à aplicabilidade desses conceitos. Reciprocamente, o terceiro aspecto "o aplicativo" será abordado de forma a vislumbrar os conceitos matemáticos envolvidos nas ideias financeiras, destacando a importância das definições e propriedades matemáticas.

O segundo aspecto "o manipulativo" será tratado de forma algébrica, utilizando as definições e propriedades relativas aos conceitos, e de forma tecnológica, utilizando os recursos das planilhas eletrônicas e da calculadora financeira HP 12C. Cabe ressaltar que não se pretende oferecer um manual completo para uso das planilhas eletrônicas e da calculadora financeira HP 12C, uma vez que essa abordagem será aplicada somente na resolução de exemplos mais usuais.

Inicialmente, tratamos dos conceitos matemáticos como: proporcionalidade, porcentagem e fatores de correção, necessários para introduzirmos as ideias básicas da matemática financeira, bem como os conceitos de utilização das ferramentas tecnológicas: planilhas eletrônicas e calculadora financeira HP 12C.

Posteriormente, explanamos as ideias básicas da matemática financeira: juros e descontos, destacando seus tipos, propriedades e conceitos matemáticos mais utilizados. Ressaltamos que este trabalho é de cunho introdutório, visa inicializar ideias, conceitos e práticas da matemática financeira, voltada ao ensino médio como aplicação da matemática.

Finalizamos, com as ideias de sequências uniformes e sistemas de amortização, utilizando as noções básicas anteriores e ampliando a utilização das planilhas eletrônicas e da calculadora financeira HP 12C.

Um enfoque maior foi dado aos conceitos matemáticos envolvidos na matemática financeira em consonância com sua aplicabilidade e contextualização, ressaltando a importância desse ramo da matemática aplicada. Trabalhamos exemplos próximos à realidade dos alunos com intuito de despertar um olhar mais analítico frente aos problemas financeiros do cotidiano.

# <span id="page-13-0"></span>**2. HP 12C**

O objetivo deste capítulo é explanar sobre o funcionamento básico da calculadora financeira HP 12C, capacitando o usuário a operá-la com confiança. Os recursos financeiros serão comentados e utilizados com mais ênfase nos capítulos seguintes. Cabe ressaltar que não pretendemos oferecer um manual completo para uso da calculadora, uma vez que essa abordagem será aplicada somente na resolução de problemas mais usuais. Não trataremos aqui sobre programação, por não ser esse o nosso objeto de estudo. Para um domínio maior dos recursos operacionais desta calculadora, recomendamos a leitura do seu guia do usuário, disponível no site [http://www1.hp.com/ctg/Manual/bpia5239.pdf.](http://www1.hp.com/ctg/Manual/bpia5239.pdf)

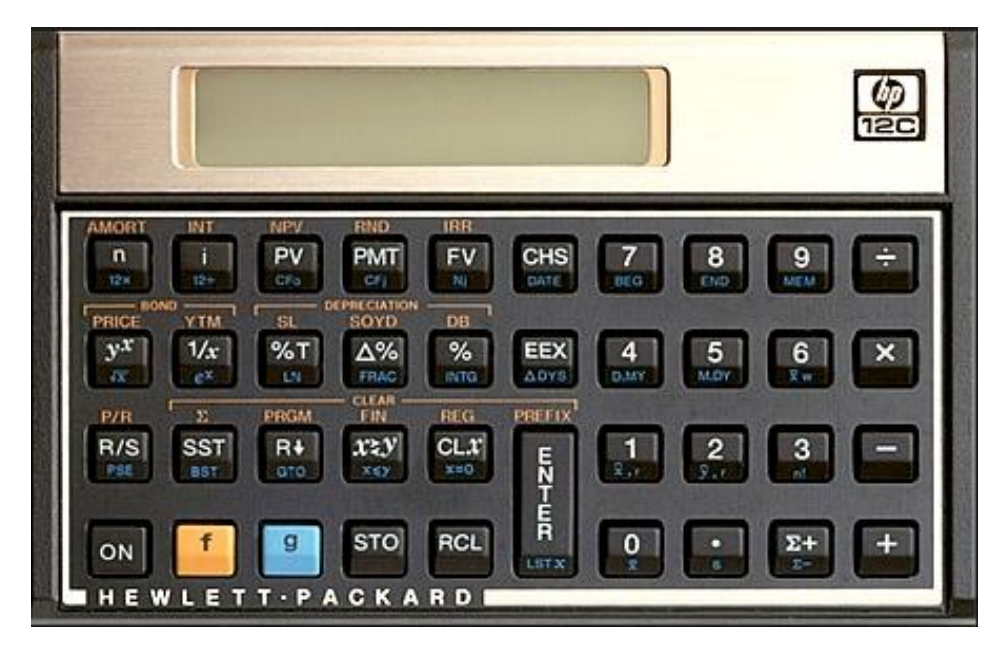

Figura 1 – Calculadora Financeira HP 12C.

A HP 12C é uma calculadora financeira programável, foi lançada pela empresa de informática e tecnologia Hewlett-Packard em 1981 e é caracterizada por trabalhar com a lógica matemática RPN (do inglês *Reverse Polish Notation*), onde são introduzidos primeiro os números, separados pela tecla [ENTER], e depois as operações, possibilitando a solução de cálculos longos com simplicidade e rapidez. Introduziu o conceito de fluxo de caixa nas calculadoras, utilizando sinais distintos (positivo/negativo) para entrada e saída de recursos.

A lógica RPN (segundo o HP Museum, site [http://www.hpmuseum.org\)](http://www.hpmuseum.org/) foi criada a partir dos trabalhos apresentados por Jan Lukasiewicz, matemático polonês, que em 1920 desenvolveu um sistema lógico formal que permite a especificação de expressões matemáticas sem o uso de parênteses, através da colocação dos operadores antes (notação pré-fixada) ou depois (notação pós-fixada) dos operandos.

A notação pré-fixada recebeu o nome de *Notação Polonesa*, em homenagem a Jan Lukasiewicz. A HP ajustou a notação pós-fixada para o teclado das calculadoras mediante o uso de pilhas para armazenamento dos operadores e funções específicas para o manuseio das pilhas. Assim, denominou a lógica criada de *Notação Polonesa Reversa*, ou simplesmente, RPN.

Atualmente existem três modelos diferentes da calculadora HP 12C (manual) no mercado: *Gold*, *Platinum* e *Prestige*. O modelo *Gold* apresenta apenas o modo de cálculo usando a notação RPN. O modelo *Platinum* possui três versões, o primeiro lançado em 2003 com quatro vezes mais memória, até seis vezes mais rápida, e com funções financeiras extras, sendo o primeiro modelo a ter, além da notação RPN, o modo Algébrico de cálculo ALG (modo convencional infixo usado nas calculadoras comuns). Esse modelo saiu de fábrica com um bug em seu programa na função da Taxa Interna de Retorno. Segundo explicações da própria HP, o defeito ocorre quando se tenta calcular um fluxo de caixa irregular, cuja TIR seja entre 0% e 0,5%, por isso, foi retirada do mercado e substituída pela *Platinum* segunda versão. Em 2006 foi lançado o modelo *Platinum 25th Anniversary Edition* em homenagem ao seu 25º aniversário. O modelo *Prestige* é o mesmo modelo da Platinum segunda versão, apenas com o layout dourado. Existem também, inúmeros aplicativos, simuladores e emuladores da HP 12C, gratuitos ou não, que preservam as principais funções da calculadora, disponíveis na internet que podem ser baixados em computadores, tablets e celulares.

### <span id="page-14-0"></span>**2.1. Noções Básicas**

Para ligar ou desligar a calculadora, basta pressionarmos a tecla [ON]. Para trocar o separador de casas decimais, isto é, o ponto (língua inglesa) pela vírgula (língua portuguesa) ou vice-versa, basta mantermos pressionada a tecla [  $\bullet$  ] e ligarmos a calculadora pressionando [ON].

Como forma de economizar teclas, a HP 12C emprega o recurso de três funções em uma mesma tecla, as legendas em branco são as de função primária, as em laranja ou em azul são as de função secundária.

Para utilizar uma função em laranja é necessário pressionarmos a tecla de prefixo [ f ] antes e para empregar uma função em azul é necessário pressionarmos a tecla de prefixo [ g ] antes. Por exemplo, a tecla [PV] (*Present Value*) apresenta outras duas funções adicionais: a função NPV (*Net Present Value*) em laranja e a função CF<sub>0</sub> (*Cash Flow 0*) em azul.

Para usar a função PV (*Valor Presente*) basta pressionarmos a tecla [PV].

Para usar a função NPV (*Valor Presente Líquido*) é necessário pressionarmos, antes, a tecla [ f ] (note que o visor indicará "f") e depois a tecla [NPV].

De forma similar, para usar a função CF<sub>0</sub> (*Fluxo de caixa na data zero*) é necessário pressionarmos a tecla [g ] (note que o visor indicará "g") e depois a tecla [CF<sub>0</sub>].

Caso as teclas de prefixo [ f ] ou [ g ] sejam pressionadas de forma indesejada, para cancelar a operação, basta pressionarmos a tecla [ENTER].

Fixamos o número de casas decimais no visor pressionando a tecla [ f ] e o número de casas que desejamos após a vírgula (de 0 a 9). Lembrando que o visor mostrará os valores arredondados, mas os cálculos serão efetuados com a capacidade interna total de dígitos. Em matemática financeira é conveniente trabalharmos com duas casas decimais, para tal pressionamos [ f ] 2. Para arredondarmos um número, desprezando as demais casas em definitivo, pressionamos as teclas [ f ] [RND] (*Roudness*) após fixarmos o número de casas decimais desejado. Se a casa decimal a ser eliminada for igual ou maior que 5, será adicionada uma unidade à casa da esquerda. Se for menor que 5, as casas decimais serão desprezadas.

Para apagar valores do visor pressionamos a tecla [CLx] (*Clear x*). Para limpar os registros estatísticos pressionamos  $\lceil f \rceil \lceil \sum \rceil$ . Para limpar os registros financeiros pressionamos  $[ f ] [ FIN]^2$ . E, para apagar todos os registros da calculadora pressionamos  $[ f ]$  $[REG]^3$ .

Para trocar o sinal de um número pressionamos a tecla [CHS] (*Change Sign*), isto significa que o número fica multiplicado por –1.

Para armazenar valores pressionamos a tecla [STO] (*Store*) seguida de um número que indicará o local do registro (de 0 a 9 e .0 a .9). Para recuperar esses valores armazenados pressionamos [RCL] (*Recall*) seguida do número que indica o local do registro.

Os registradores permitem operações matemáticas como: adição, subtração, multiplicação e divisão. Para somar 10 ao conteúdo do registrador 1, basta digitarmos 10 e

<sup>&</sup>lt;sup>2</sup> As teclas [ f ] [FIN] não apagam o visor, apenas os registros financeiros.

<sup>3</sup> As teclas [ f ] [REG] só não apagam a memória de programação.

pressionarmos [STO] [ + ] 1, ou seja, adicionamos o valor 10 ao valor que estava armazenado no registrador 1. Existe também, um conjunto de quatro registradores de memória temporária X 4 , Y, Z e T chamados "registros de pilha", utilizados no armazenamento dos números durante as operações, que funcionam como um tambor rotativo. Enquanto a tecla [ENTER] empurra os números no sentido do registrador X para o registrador T, as teclas de operações empurram os números no sentido de T para X. A tecla  $[x^{\geq} y]$  troca os números dos registros X e Y e a tecla [R↓] (*Roll Down*) rola os registros de T para X.

Um grupo de funções e recursos especiais da HP 12C permite a execução de cálculos estatísticos básicos. Para isso, entramos com os dados necessários, utilizando a função  $\Sigma$ +. Caso algum valor errado seja incluído, pode-se excluí-lo usando as teclas  $\lceil g \rceil \lceil \Sigma - \rceil$ . Naturalmente, antes de armazenar valores nos registradores estatísticos é necessário limpar o conteúdo anterior pressionando [ f ] [ Σ ]. Para calcularmos a *média aritmética* de uma sequência de valores, guardamos os valores com a tecla [Σ+] e pressionamos [ g ] [ *x* ]. Para calcularmos a *média ponderada*, primeiro digitamos o valor (variável), pressionamos [ENTER], depois digitamos a frequência (ou peso) e pressionamos [Σ+], após guardarmos todos os valores e suas respectivas frequências, pressionamos as teclas [ $g$ ] [ $\bar{x}$  w]. Quando usamos a função Σ+ apenas como somatório, seu total fica armazenado no registrador 2 e para recuperar esse total pressionamos [RCL] 2.

O grupo de funções mais utilizado da HP 12C é o das funções financeiras que são de dois tipos: os registradores de séries uniformes<sup>5</sup> e os registradores de fluxos de caixa (séries não uniformes<sup>6</sup>).

Os registradores de armazenamento e cálculo das séries uniformes são representados pelas teclas: [ n ] (*number*) número de períodos ou pagamentos, [ i ] (*interests*) taxa percentual de juros, [PV] (*Present Value*) capital inicial ou valor presente, [PMT] (*Periodic Payment Amount)* valor do pagamento periódico e [FV] (*Future Value*) montante ou valor futuro.

Os registradores de séries não uniformes são ativados através das teclas: [ g ] [CF0] (*Cash Flow 0*) fluxo de caixa na data zero, [ g ] [CFj] (*Cash Flow j*) fluxo de caixa na data j (de 1 a 20) e [ g ] [Nj] (*Number*) número de vezes que o fluxo de caixa se repete. E, armazenados nos registradores numéricos. Podem ser armazenados até 20 registradores de fluxos de caixa não uniformes. As principais funções são representadas pelas teclas: [ f ]

<sup>4</sup> O registrador X é o visor.

<sup>5</sup> Em séries uniformes, os pagamentos são iguais e periódicos.

<sup>6</sup> Em séries não uniformes, os pagamentos podem não ser iguais e/ou periódicos.

[NPV] (*Net Present Value*) que calcula o valor presente líquido e [ f ] [IRR] (*Internal Rate of Return*) que calcula a taxa interna de retorno.

São três teclas que facilitam cálculos percentuais na HP 12C: [%] que calcula a porcentagem de um número, [%T] que calcula a porcentagem que representa um número que compõe um determinado total e [∆%] que calcula a variação percentual existente entre dois valores.

As principais teclas que representam as operações aritméticas básicas são:  $[ + ], [ - ],$  $[x]$ ,  $[\div]$  e  $[y^x]$  que, respectivamente, efetuam as operações de adição, subtração, multiplicação, divisão e potenciação. Para efetuar tais operações, basta digitarmos o primeiro valor, pressionarmos [ENTER], digitarmos o segundo valor e pressionarmos a tecla da operação desejada. Com relação à radiciação, a HP 12C possui tecla de raiz quadrada [ g ]  $[\sqrt{x}]$  e para calcularmos raízes enésima usamos as teclas  $[\frac{1}{x}]^7$  [ $y^x$ ].

As teclas  $[g]$  [LN] calculam o logaritmo de um número na base  $e^8$  (logaritmo natural). Para calcularmos o logaritmo de um número numa determinada base, devemos usar a propriedade que muda a base de um logaritmo, digitamos o logaritmando e pressionamos [ g ] [LN], digitando a base, pressionando  $\lceil g \rceil$  [LN] e  $\lceil \frac{1}{2} \rceil$ .

A HP 12C possui um conjunto de teclas que nos permite calcular o número de dias entre duas datas e a data passada ou futura de um número de dias a partir de uma data<sup>9</sup>. As teclas [ g ] [M.DY] (*Month.DayYear*) configuram as datas no modo de notação mês/dia/ano e as teclas [ g ] [D.MY]<sup>10</sup> (*Day.MonthYear*) configuram as datas no modo de notação dia/mês/ano (usado no Brasil). Nas operações com datas convém configurarmos o visor com seis casas decimais ([ f ] 6).

Para calcularmos o número de dias entre duas datas, introduzimos a primeira data digitando o dia [  $\bullet$  ] mês (com dois dígitos) e ano (com quatro dígitos), pressionamos [ENTER], introduzimos a segunda data da mesma forma que a primeira e pressionamos [ g ] [ΔDYS]. O resultado será o número de dias corridos entre as duas datas. Se, em seguida pressionarmos  $[x^{\geq}y]$  encontraremos o número de dias com base no ano de 360 dias (ano comercial). Se digitarmos primeiro a data futura e depois a data passada, o visor mostrará o resultado precedido do sinal negativo, indicando o retrocesso no tempo.

<sup>&</sup>lt;sup>7</sup> A tecla [ $\frac{1}{x}$ ] calcula o inverso de um número.

<sup>8</sup> Número de Euler, é um número irracional que vale aproximadamente 2,17828.

 $9$  Datas compreendidas entre 15/10/1582 e 25/11/4046.

<sup>10</sup> Neste modo de notação aparece no visor a expressão "D.MY".

Para adicionarmos uma quantidade de dias a uma determinada data, digitamos a data em questão, pressionamos [ENTER], digitamos o número de dias que queremos adicionar e pressionamos as teclas [ g ] [DATE]. O visor mostrará a data futura e um dígito à extrema direita que representa o dia da semana<sup>11</sup>.

Para subtrairmos uma quantidade de dias de uma determinada data, digitamos a data em questão, pressionamos [ENTER], digitamos o número de dias que queremos subtrair e a tecla [CHS] e pressionamos as teclas [ g ] [DATE]. O visor mostrará a data passada e um dígito à extrema direita que representa o dia da semana.

Segundo o manual do proprietário da HP 12C:

O dia da semana indicado pela função [DATE] pode ser diferente daquele registrado em textos históricos quando o calendário juliano estava em uso. O calendário juliano era o padrão na Inglaterra e em suas colônias até 14 de setembro de 1752, quando foi adotado o calendário gregoriano. Outros países adotaram o calendário gregoriano em momentos diferentes. (nota de rodapé, p. 33)

Enfim, o objetivo da utilização desta ferramenta é reproduzir procedimentos de cálculos corretos, reduzir o tempo de resolução e garantir a exatidão dos resultados. Para tanto, é necessário o conhecimento prévio de manuseio e de funcionalidade da máquina, observando suas limitações. Lembrando que, somente com treino é possível usufruir com segurança de todas as funções disponíveis na máquina.

<sup>11</sup> Na HP 12C, o primeiro dia da semana (dígito 1) é segunda-feira.

## <span id="page-19-0"></span>**3. Planilhas Eletrônicas**

O professor Richard Mattessich, em 1961, foi o pioneiro com o conceito da planilha eletrônica para uso comercial. Rene Pardo e Remy Landau co-inventaram uma linguagem de desenvolvimento, o "LANPAR" (*Language for Programming Arrys at Randon*), a qual possibilitou o start da junção do conceito de planilha com a computadorização da mesma.

O Visicalc foi a primeira planilha eletrônica em um microcomputador, criada pelos americanos Daniel Bricklin (estudante da Escola de Administração de Harvard) e Robert Frankston (programador), lançada em 1979, muito semelhante às atuais planilhas eletrônicas, mas não tão rica de recursos. Em 1983, a Lotus Corporation lança o Lotus 1 2 3, uma ferramenta capaz de montar gráficos e trabalhar com uma base de dados, superando assim o Visical. Além destas planilhas surgiram também o Supercalc, o Multiplan e o Quattro Pro. A primeira versão do Excel foi lançada para o Macintosh da Apple, em 1985, e a versão para Windows teve seu lançamento em novembro de 1987. Em 1993, o Excel inclui o Visual Basic for Applications (VBA), uma linguagem de programação baseada no Visual Basic que adiciona a capacidade de automatizar tarefas e promover funções definidas pelo usuário. Na versão 2007 surge com uma nova interface: a faixa de opções (*Ribbon*) que veio para substituir os menus e as barras de ferramentas. Junto com isso o aumento do número de linhas e colunas permitiu que o Excel lidasse com a crescente demanda por análise de informações de bases de dados cada vez maiores. Hoje a versão mais recente é o Excel 2013 que compõe os pacotes: Microsoft Office 2013 e Microsoft Office 365.

Em 1999, uma pequena empresa chamada StarDivision, da Alemanha, desenvolvia uma suíte de aplicativos para escritório. A Sun Microsystems, uma grande companhia de software, antevendo a briga pelas suítes de escritório, compra-a e absorve o trabalho da suíte. Em 2000, a Sun Microsystems liberou o código-fonte da suíte sob as licenças LGPL/SISSL, com o nome comercial StarOffice 5.0. A comunidade Open Source lança, ainda em 2000, a primeira versão livre do pacote (suíte) OpenOffice.org (no Brasil conhecido com BrOffice.org). Em 2010 os antigos desenvolvedores do projeto OpenOffice.org, criado pela Sun Microsystems e posteriormente passado à Oracle, decidiram sair da empresa detentora e lançar sua própria suíte de aplicativos para escritório. Assim, junto com o projeto do LibreOffice, que inicialmente pensava-se em ser apenas um nome provisório para o novo projeto, nasceu a [The Document Foundation,](http://pt.wikipedia.org/wiki/The_Document_Foundation) fundada em 28 de setembro de 2010 por alguns membros do projeto [OpenOffice.org.](http://pt.wikipedia.org/wiki/OpenOffice.org) A bifurcação deu-se na versão 3.3 do OpenOffice.org,

número da primeira versão lançada do LibreOffice. Hoje a versão mais recente é o LibreOffice.org 4.2.

Existem no mercado diversos aplicativos de planilha eletrônica. Os mais conhecidos são o Excel do pacote Office da Microsoft e o Calc da LibreOffice.

O Microsoft Office Excel é um programa de planilha eletrônica escrito e produzido pela Microsoft para computadores usando o sistema operacional Microsoft Windows e computadores Macintosh da Apple.

Seus recursos incluem uma interface intuitiva e capacitadas ferramentas de cálculo e de construção de gráficos que, juntamente com marketing agressivo, tornaram o Excel um dos mais populares aplicativos de computador até hoje.

O Calc do LibreOffice.org é uma folha de cálculo (planilha eletrônica no Brasil) similar ao Microsoft Excel. O Calc possui uma série de funções que não estão presentes no Excel, incluindo um sistema de definição de séries para gráficos baseada na disposição dos dados na planilha. O Calc é capaz de escrever a folha de cálculo como um arquivo  $PDF^{12}$ .

Calc é uma estrutura básica das planilhas, conceitos de células, linhas, colunas, pastas e gráficos, elaboração de tabelas e gráficos, uso de fórmulas, funções e macros, impressão, inserção de objetos, campos predefinidos, controle de quebras, numeração de páginas, obtenção de dados externos, classificação, uso da barra de ferramentas, atalhos e menus.

A janela da planilha eletrônica Calc da versão LibreOffice 4.2 tem os seguintes componentes:

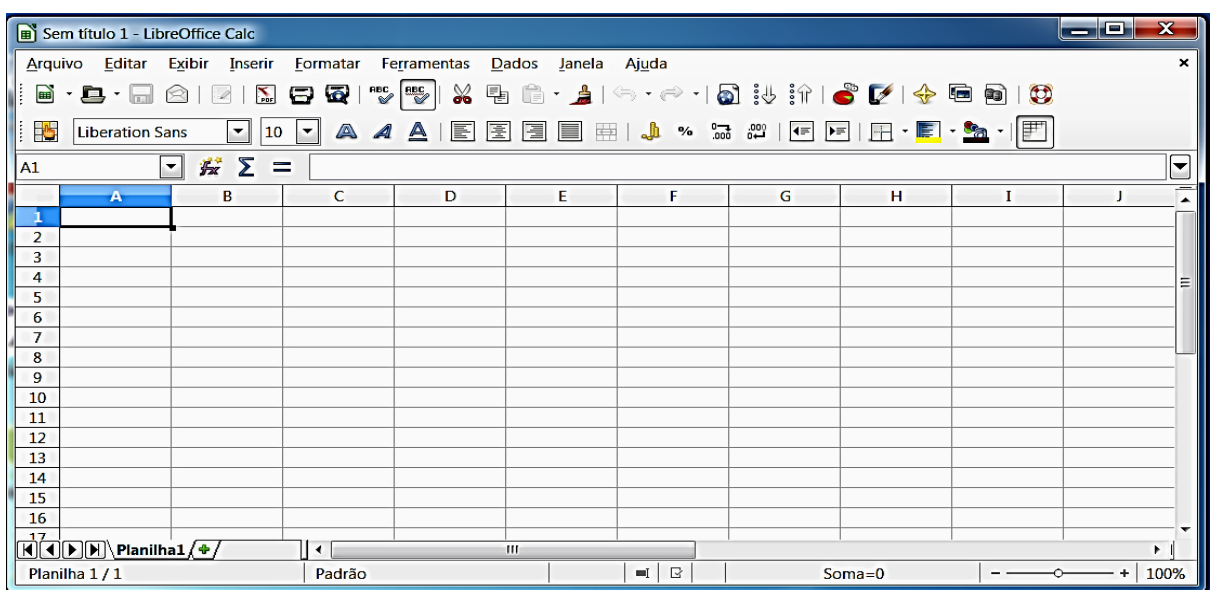

Figura 2 – Layout da janela LibreOffice.Calc versão 4.2.

<sup>12</sup> PDF (*Portable Document Format*) é um formato de arquivo que pode conter texto, gráficos e imagens que podem ser lidos, impressos, mas não modificados.

- Barra de títulos Mostra o nome do aplicativo e do arquivo, bem como os botões para minimizar, maximizar/restaurar e fechar o aplicativo.
- Barra de menus Apresenta os nomes dos menus para acesso às listas de comandos e funções.
- Barra padrão Apresenta os botões para acessar os comandos básicos, tais como: abrir, salvar, imprimir, copiar, colar, desfazer, refazer e outros.
- Barra de formatação Apresenta os botões para acessar os comandos de edição do texto, tais como: tipo e tamanho da letra, estilos de parágrafos, estilo numérico e outros.
- Barra de fórmulas Apresenta as informações de uma célula indicada.
- Célula ativa É a unidade de preenchimento de valores.
- Planilha ativa Mostra a planilha que está em uso.
- Barra de status Apresenta o número da página, zoom, tipo de texto, etc.

A janela da planilha eletrônica Excel do pacote Microsoft Office 2013 tem os seguintes componentes:

| x ∃<br>日                                               | $6 - 12 - 12$<br>Pasta1 - Excel |                |                                           |                            |             |                    |                                                                                                    |                    |                                                                           |        |                                         |   |                                                                                           | $? \quad \blacksquare \quad \blacksquare \quad \blacksquare$ |                          |
|--------------------------------------------------------|---------------------------------|----------------|-------------------------------------------|----------------------------|-------------|--------------------|----------------------------------------------------------------------------------------------------|--------------------|---------------------------------------------------------------------------|--------|-----------------------------------------|---|-------------------------------------------------------------------------------------------|--------------------------------------------------------------|--------------------------|
| ARQUIVO                                                | PÁGINA INICIAL                  | <b>INSERIR</b> |                                           | LAYOUT DA PÁGINA FÓRMULAS  |             |                    | DADOS                                                                                                    | REVISÃO            | EXIBIÇÃO                                                                  |        |                                         |   |                                                                                           | Sandra Pires -                                               |                          |
| X<br>$\mathbb{F}_{\boxplus}$ -<br>$\frac{1}{\sqrt{2}}$ | Calibri                         |                | $\mathbf{A}$ 11 $\mathbf{A}$ $\mathbf{A}$ | $\equiv \equiv \equiv \gg$ |             | $\mathbf{P}$       | Geral<br>N <i>I</i> <u>S</u> ' ⊞ '   <u>◇</u> ' <u>A</u> '   ≡ ≡ ≡ € ₹   目 ' <mark>⊆</mark> ' % 000   50 .00 |                    | Formatação Condicional ~<br>Formatar como Tabela ~<br>Estilos de Célula » |        | Em Inserir *<br>Excluir *<br>Formatar * |   | Σ٠<br>$\frac{\mathsf{A}}{\mathsf{Z}}\mathsf{T}$<br>$\overline{\mathbf{v}}$ .<br>$\bullet$ | Classificar Localizar e<br>e Filtrar * Selecionar *          |                          |
| Área de Transfer 5                                     |                                 | Fonte          |                                           | $\Gamma_{\rm M}$ .         | Alinhamento | $\Gamma_{\rm M}$ . | Número                                                                                                    | $\Gamma_{\rm M}$ . |                                                                           | Estilo | Células                                 |   | Edição                                                                                    |                                                              | $\wedge$                 |
| A1                                                     | $f_x$<br>$\sim$<br>$\checkmark$ |                |                                           |                            |             |                    |                                                                                                    |                    |                                                                           |        |                                         |   |                                                                                           |                                                              |                          |
| $\mathbf{A}$                                           | B                               | C              | D                                         | E                          | F           | G                  | H                                                                                                    | Т                  | J                                                                         | K      | L                                       | M | $\mathsf{N}$                                                                              | $\circ$                                                      | $\Delta$                 |
| 1                                                      |                                 |                |                                           |                            |             |                    |                                                                                                    |                    |                                                                           |        |                                         |   |                                                                                           |                                                              |                          |
| 2<br>$\overline{\mathbf{3}}$                           |                                 |                |                                           |                            |             |                    |                                                                                                    |                    |                                                                           |        |                                         |   |                                                                                           |                                                              |                          |
| 4                                                      |                                 |                |                                           |                            |             |                    |                                                                                                    |                    |                                                                           |        |                                         |   |                                                                                           |                                                              |                          |
| $\overline{5}$                                         |                                 |                |                                           |                            |             |                    |                                                                                                    |                    |                                                                           |        |                                         |   |                                                                                           |                                                              |                          |
| $6\phantom{1}6$                                        |                                 |                |                                           |                            |             |                    |                                                                                                    |                    |                                                                           |        |                                         |   |                                                                                           |                                                              |                          |
| 7<br>$\overline{\mathbf{8}}$                           |                                 |                |                                           |                            |             |                    |                                                                                                    |                    |                                                                           |        |                                         |   |                                                                                           |                                                              |                          |
| $\overline{9}$                                         |                                 |                |                                           |                            |             |                    |                                                                                                    |                    |                                                                           |        |                                         |   |                                                                                           |                                                              |                          |
| $\overline{10}$                                        |                                 |                |                                           |                            |             |                    |                                                                                                    |                    |                                                                           |        |                                         |   |                                                                                           |                                                              |                          |
|                                                        |                                 |                |                                           |                            |             |                    |                                                                                                    |                    |                                                                           |        |                                         |   |                                                                                           |                                                              |                          |
| $\begin{array}{c} 11 \\ 12 \\ 13 \end{array}$          |                                 |                |                                           |                            |             |                    |                                                                                                    |                    |                                                                           |        |                                         |   |                                                                                           |                                                              |                          |
|                                                        |                                 |                |                                           |                            |             |                    |                                                                                                    |                    |                                                                           |        |                                         |   |                                                                                           |                                                              |                          |
|                                                        |                                 |                |                                           |                            |             |                    |                                                                                                    |                    |                                                                           |        |                                         |   |                                                                                           |                                                              |                          |
| $\begin{array}{c} 14 \\ 15 \\ 16 \end{array}$          |                                 |                |                                           |                            |             |                    |                                                                                                    |                    |                                                                           |        |                                         |   |                                                                                           |                                                              | $\overline{\phantom{a}}$ |
|                                                        | Plan1                           | $\bigoplus$    |                                           |                            |             |                    |                                                                                                    |                    | $\frac{1}{2}$ . $\frac{1}{2}$                                             |        |                                         |   |                                                                                           |                                                              | $\,$                     |
| <b>PRONTO</b>                                          |                                 |                |                                           |                            |             |                    |                                                                                                    |                    |                                                                           |        | 田<br>间                                  |   |                                                                                           |                                                              | 100%                     |

Figura 3 – Layout da janela Excel da Microsoft Office 2013.

 Barra de títulos – Mostra o nome do aplicativo e do arquivo, bem como os botões salvar, desfazer, refazer, minimizar, maximizar/restaurar e fechar o aplicativo.

 Barra de menus – Apresenta os nomes dos menus em abas, as listas de comandos e funções. Cada aba possui comandos específicos que nos permite gerenciar o arquivo.

Barra de fórmulas – Apresenta as informações da célula identificada.

• Célula – É a unidade de preenchimento de valores.

• Planilha ativa – É a planilha que está em uso. Para renomear clicamos com o botão direito do mouse sobre a aba, com o botão esquerdo na palavra "renomear" e digitamos o nome desejado.

Barra de status – Apresenta a exibição da página e o nível de zoom.

Apresentamos a seguir o conhecimento mínimo necessário para trabalharmos matemática financeira no ensino médio com essa ferramenta.

Planilhas Eletrônicas são tabelas usadas para comunicar informações e permitir a manipulação automática dessas informações através de fórmulas. Os dados que podemos inserir numa planilha podem ser *textos*, *valores numéricos* e *fórmulas*.

Cada posição de uma planilha é chamada de *Célula*. Para se inserir um texto, um número ou uma fórmula em uma célula, basta selecionar a célula e digitar o que se deseja. A seleção da célula pode ser feita usando o mouse ou as setas do teclado. Uma vez selecionada a célula, podemos editar seu conteúdo diretamente na planilha ou na barra de fórmulas localizada no topo da planilha. Para alterar uma célula que já contém algo escrito, primeiro selecionamos a célula e depois damos um duplo clique com o mouse (ou teclamos F2) nesta célula ou um clique com o mouse sobre a barra de fórmulas no topo da planilha.

O nome da célula é dado pela posição que ela ocupa: *coluna* e *linha*. Cada coluna da planilha é nomeada com uma letra, e cada linha é nomeada com um número. Por exemplo, a célula B3 ocupa a segunda coluna (B) e a terceira linha (3). A célula estará ativa (pronta para receber informações) quando suas bordas estiverem em negrito. Para apagar o conteúdo de uma célula selecionada pressione [Delete].

As Fórmulas se distinguem das células de texto e de números por serem iniciadas pelo sinal de igual "=". Por exemplo, uma célula contendo a expressão =  $2 + 3$  é uma fórmula que ao teclarmos [ENTER] resultará em 5, já uma célula contendo apenas a expressão 2 + 3 é somente um texto.

As funções aritméticas na planilha eletrônica são realizadas através dos operadores: **+** (adição), **–** (subtração), **\*** (multiplicação), **/** (divisão) e **^** (potenciação). A radiciação enésima é realizada através da potenciação do inverso do índice. Apenas a raiz quadrada é possível calcular digitando na célula "= *raiz* (*número*)" ou "= *raiz* (*célula*)".

A sintaxe da fórmula é a estrutura ou ordem dos elementos em uma fórmula. As fórmulas na planilha eletrônica seguem uma sintaxe específica que inclui um sinal de igual (=) seguido dos elementos a serem calculados (os operandos) e dos operadores de cálculo.

Cada operando pode ser um valor que não se altera (um valor constante), uma referência de célula ou intervalo, um rótulo, um nome ou uma função de planilha. A planilha eletrônica executa cálculos respeitando as leis aritméticas e só aceita os parênteses para separação ou ordenação de operações, ou seja, começa executando as operações pelos parênteses mais internos seguindo para os parênteses mais externos, obedecendo a seguinte ordem das operações: potenciação e radiciação, multiplicação e divisão, e por fim adição e subtração.

#### <span id="page-23-0"></span>**3.1. Funções Financeiras**

Uma função numa planilha eletrônica é uma fórmula pré-definida com uma aplicação específica. Existem inúmeras funções agrupadas em categorias, tais como: *estatística*, *matemática*, *financeira* e outras. Para acessarmos as funções clicamos em [ *f<sup>x</sup>* ] (Assistente de função ou Inserir função). Na caixa de diálogo que aparece escolhemos a *Função* desejada ou especificamos a *Categoria* para procurarmos uma função que se adequa ao que pretendemos. Também podemos digitar na célula: "= *nome da função* (*argumentos ou parâmetros separados por ponto e vírgula*)".

Vamos descrever agora as principais funções financeiras que utilizaremos neste trabalho. Todas as janelas à esquerda são da planilha eletrônica Calc da versão LibreOffice 4.2 e as janelas à direita são da planilha eletrônica Excel da versão Microsoft Office 2013.

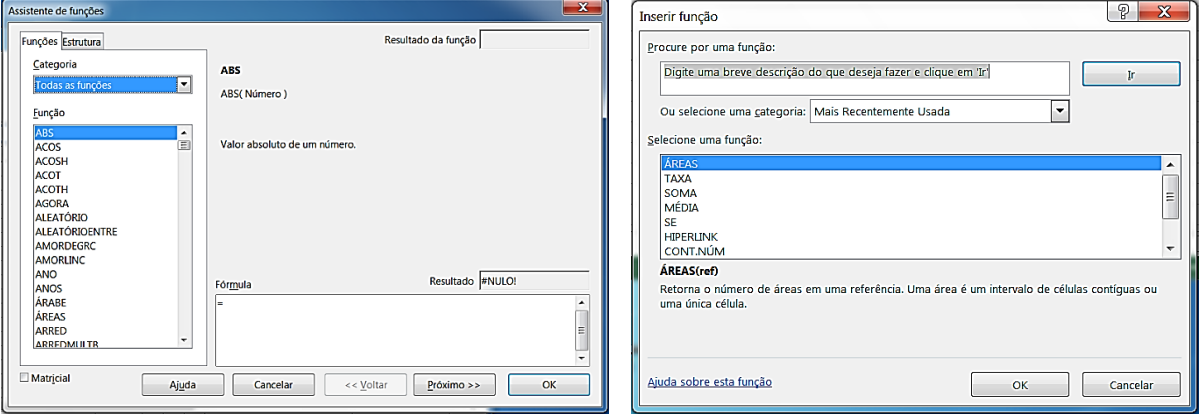

Clicando em [ *f<sup>x</sup>* ] aparecerá a janela Assistente de função/Inserir função:

Figura 4 – Layout das janelas Assistente de função do Calc e Inserir função do Excel.

As principais funções financeiras utilizam operações elementares vinculadas ao regime exponencial de capitalização – ou juro composto. Aqui mostraremos as principais funções, que podemos acessar chamando a janela ou digitando numa célula:

• VF (valor futuro):  $=VF(taxa; nper; ppto; vp; tipo)^{13}$  – empregada no cálculo do montante por meio de um determinado principal ou conjunto de depósitos;

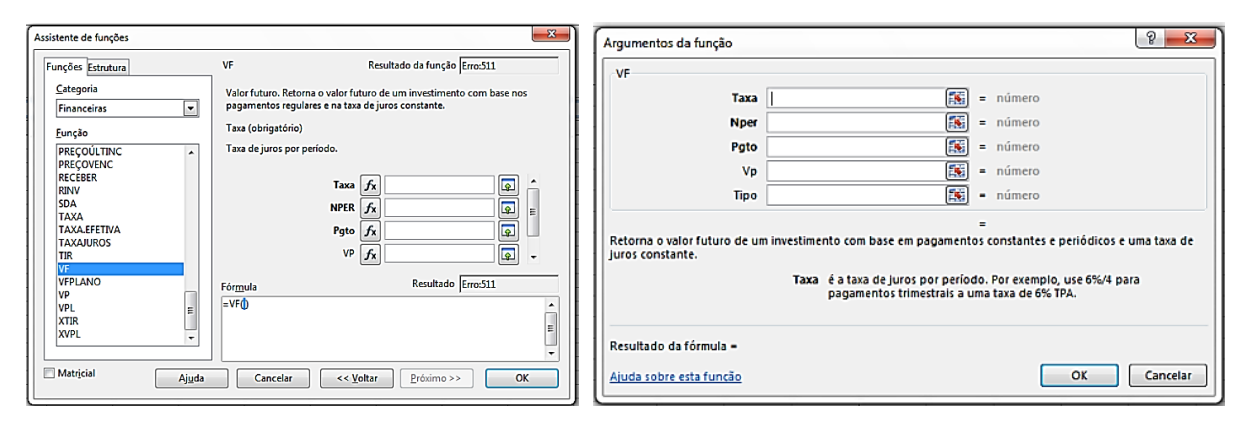

Figura 5 – Layout da janela VF do Calc e do Excel.

 VP (valor presente): =*VP*(*taxa; nper; pgto; vf; tipo*) – utilizada para o cálculo do principal por meio de um determinado montante ou conjunto de prestações. No Excel, essa janela apresenta o período com a expressão "per";

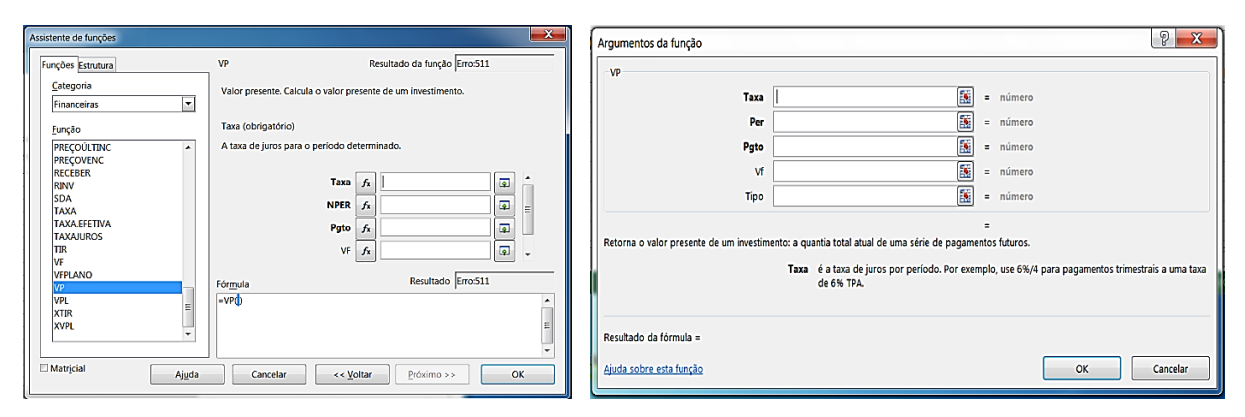

Figura 6 – Layout da janela VP do Calc e do Excel.

 PGTO (pagamento): =*PGTO*(*taxa; nper; vp; vf; tipo*) – utilizada para calcular o valor dos depósitos ou prestações em operações com renda postecipada (*tipo* 0) ou antecipada (*tipo* 1);

 $\overline{a}$ <sup>13</sup> Ao digitarmos "=*VF*(" numa célula, aparecerá subscrito "*VF*(*taxa; nper; pgto; vp; tipo*)". Devemos inserir os dados na ordem indicada.

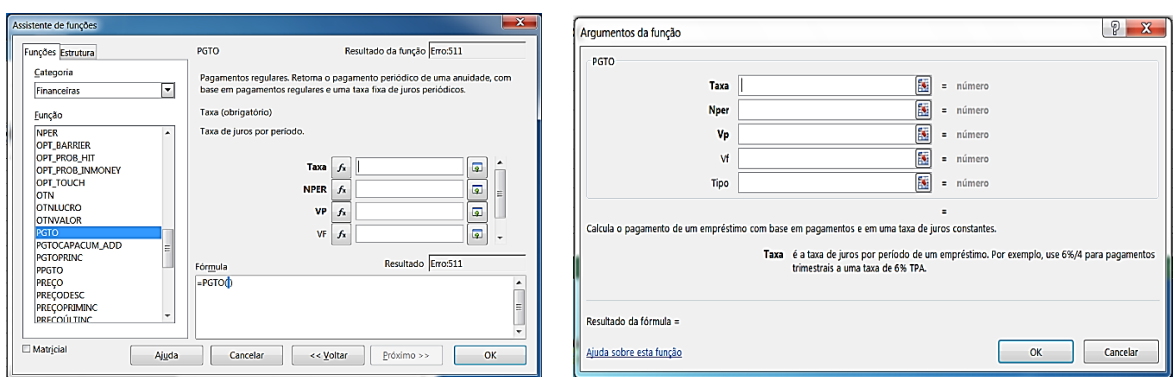

Figura 7 – Layout da janela PGTO do Calc e do Excel.

 NPER (número de períodos): =*NPER*(*taxa; pgto; vp; vf; tipo*) – utilizada para o cálculo do período de uma operação financeira, ou o número de parcelas de uma série uniforme de pagamentos ou recebimentos;

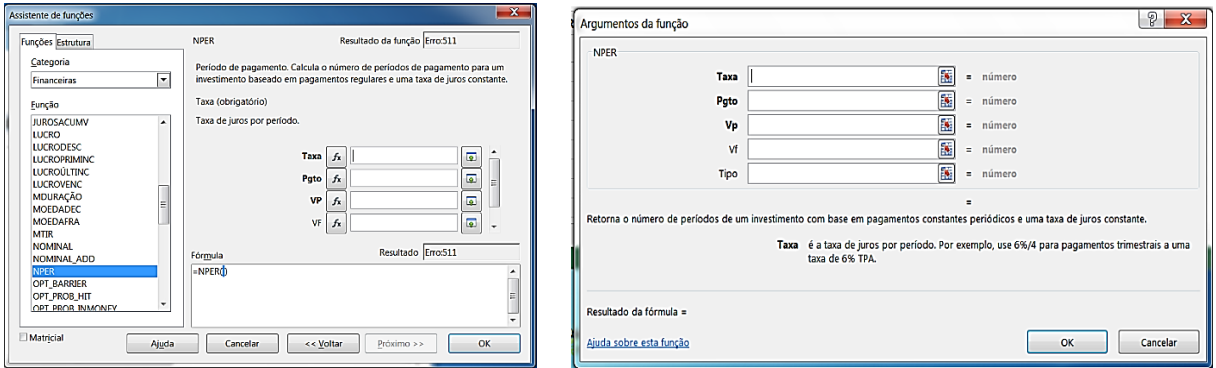

Figura 8 – Layout da janela NPER do Calc e do Excel.

 TAXA (taxa de juros): =*TAXA*(*nper; pgto; vp; vf; tipo*) – permite calcular a taxa de juros compostos relativa a um empréstimo, investimento ou de uma série uniforme de pagamentos ou recebimentos;

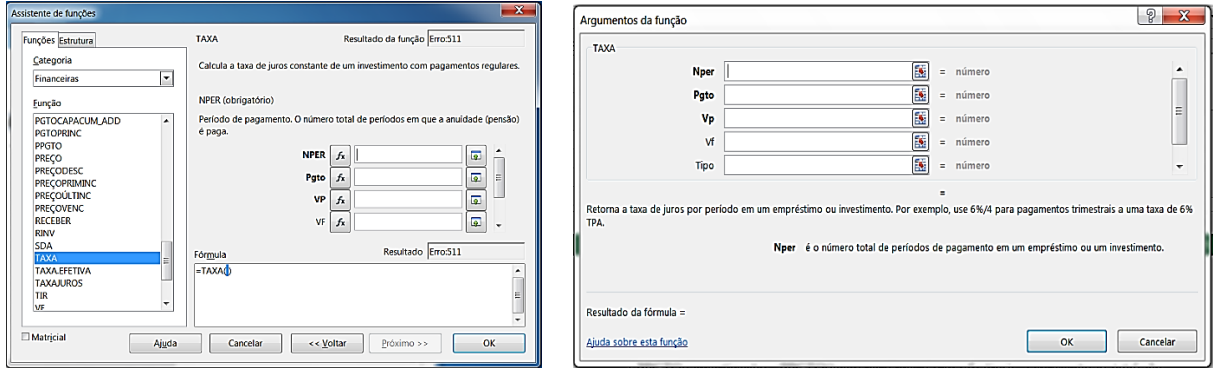

Figura 9 – Layout da janela TAXA do Calc e do Excel.

 IPGTO (juros pagos): =*IPGTO*(*taxa; período; nper; vp; vf; tipo*) – calcula os juros pagos em um determinado período, com base nas prestações constantes e na taxa única utilizada;

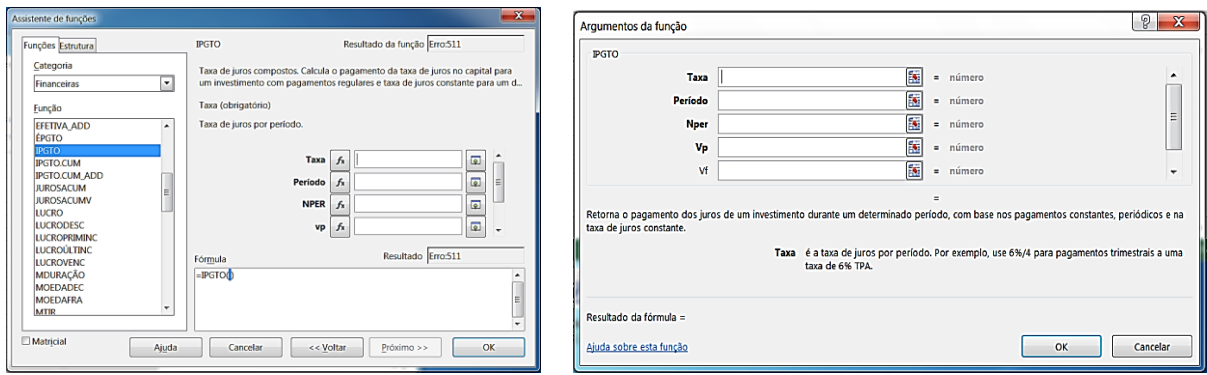

Figura 10 – Layout da janela IPGTO do Calc e do Excel.

 PPGTO (amortização): =*PPGTO*(*taxa; per; nper; vp; vf; tipo*) – calcula o valor do capital amortizado no pagamento de determinada prestação de uma série uniforme.

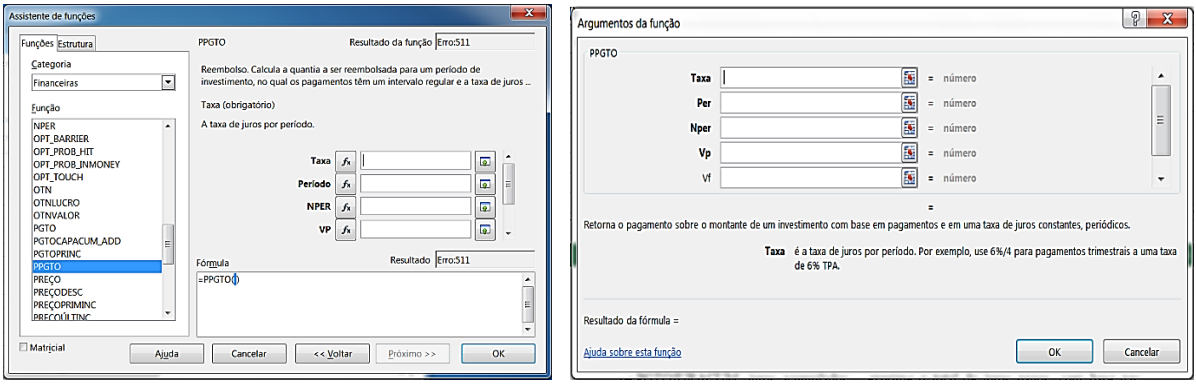

Figura 11 – Layout da janela PPGTO do Calc e do Excel.

 PGTOJURACUM (juros acumulados): =*PGTOJURACUM*(*taxa; nper; vp; início\_período; final\_período; tipo\_pgto*) – permite calcular o valor dos juros acumulados após o pagamento de uma determinada quantidade de prestações de uma série uniforme. No Calc essa janela chama-se IPGTO.CUM\_ADD;

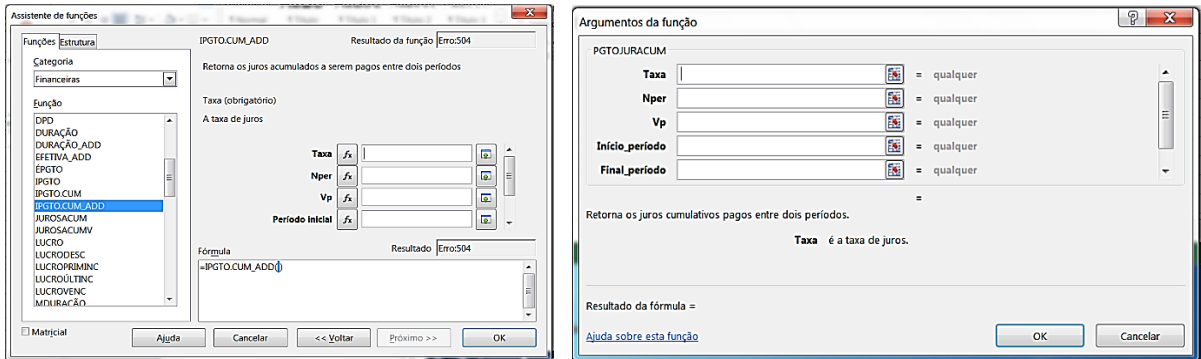

Figura 12 – Layout da janela IPGTO.CUM\_ADD do Calc e PGTOJURACUM do Excel.

 PGTOCAPACUM (amortização acumulada): =*PGTOCAPACUM*(*taxa; nper; vp; início\_período; final\_período; tipo\_pgto*) – calcula o valor total do principal amortizado após o pagamento de uma determinada quantidade de prestações de uma série uniforme. No Calc essa janela chama-se PGTOCAPACUM\_ADD;

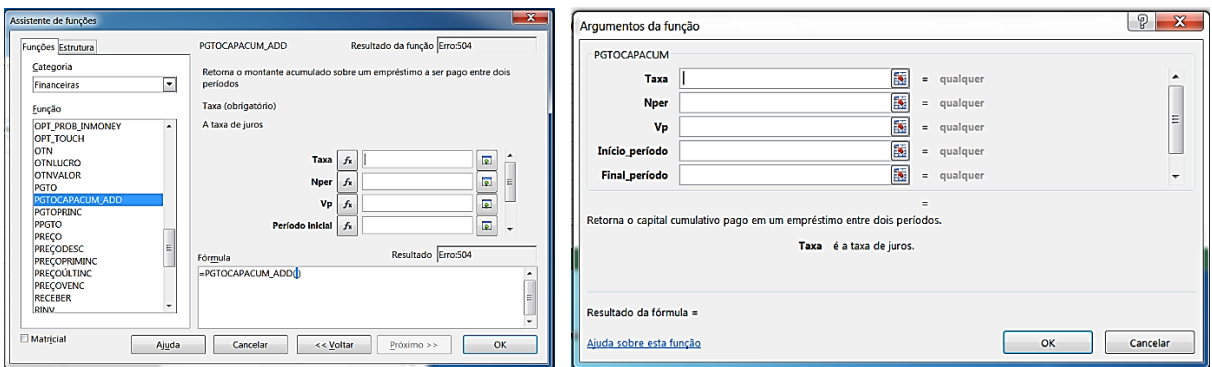

Figura 13 – Layout da janela PGTOCAPACUM\_ADD do Calc e PGTOCAPACUM do Excel

 VPL (valor presente líquido): =*VPL*(*taxa; valor1; valor2; ...*) – calcula do valor presente de uma série de fluxos de caixa distribuídos em intervalos uniformes;

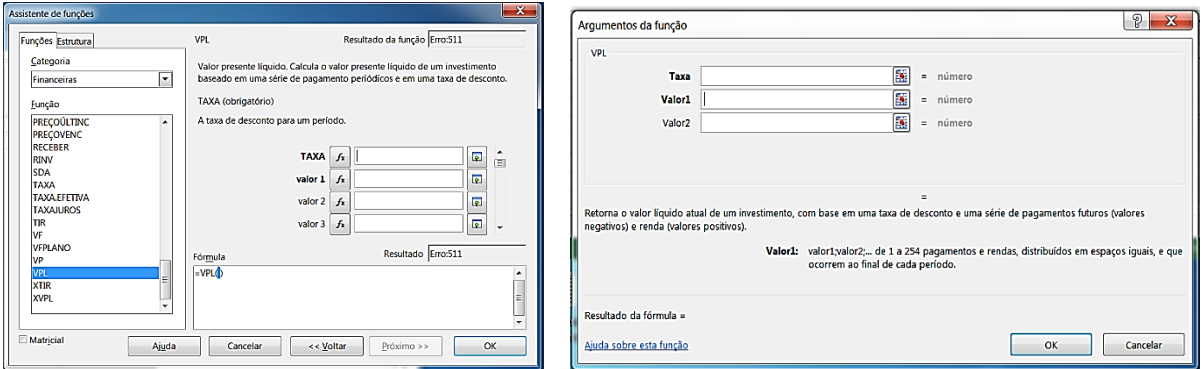

Figura 14 – Layout da janela VPL do Calc e do Excel

 XVPL (valor presente líquido): =*XVPL*(*taxa; valores; datas*) – calcula o valor presente de uma série de fluxos de caixa distribuídos em intervalos irregulares;

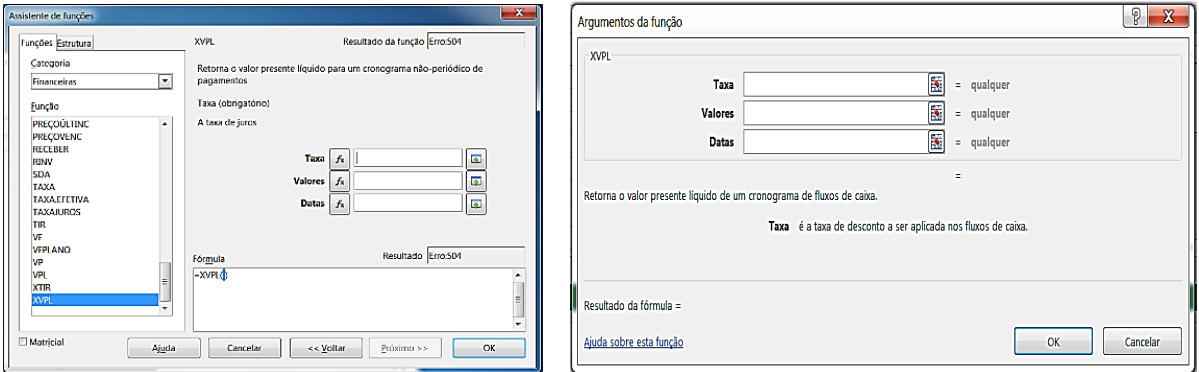

Figura 15 – Layout da janela XVPL do Calc e do Excel

A partir de juro composto usaremos essas janelas na resolução dos nossos exemplos com a segunda possibilidade que é a de digitação na própria célula. Em cada capítulo é sugerida a resolução dos exemplos nas células da coluna "B", deixando a coluna "A" para entrada de dados e observações.

Vale ressaltar que a planilha eletrônica é uma ferramenta tecnológica com inúmeros recursos, e grande parte desses recursos são úteis à matemática em geral, mas exige treino e curiosidade para o melhor aproveitamento das possibilidades que a ferramenta oferece.

## <span id="page-29-0"></span>**4. Conceitos Necessários**

No nosso dia a dia, lidamos com situações que envolvem números e comparações, tais como: preço, salário, dias trabalhados, índice de inflação, tempo, peso, idade, velocidade e outras. Chamaremos a cada uma destas situações mensuráveis como uma *grandeza*. Como essas grandezas se relacionam é o que vamos analisar neste capítulo.

### <span id="page-29-1"></span>**4.1. Razão**

A palavra razão vem do latim *ratio*, que significa "divisão". Razão é uma relação (comparação) entre duas grandezas. Quando as grandezas são do mesmo tipo, devem ser divididas na mesma unidade de medida e chamamos essa divisão de *razão adimensional*, ou seja, razão sem dimensão. Quando as grandezas são de tipos diferentes, a razão entre elas possui unidade de medida.

**Exemplo 1**: Suponhamos que as vendas de uma determinada loja no mês de dezembro foram de quarenta mil reais e no mês de janeiro caíram para vinte mil reais, a razão entre as vendas dos dois meses é igual a  $\frac{40000}{20000}$  = 2 20000  $\frac{40000}{200000}$  = 2, ou seja, as vendas do mês de dezembro foram duas vezes maiores que as do mês de janeiro.

**Exemplo 2**: Suponhamos que um apartamento de cinquenta metros quadrados seja vendido por cem mil reais, a razão entre o preço e a metragem deste apartamento é de  $\frac{100000}{200}$  = 2000 50  $\frac{100000}{20}$ reais por metro quadrado.

Muitas expressões usadas no cotidiano são razões entre duas grandezas. Por exemplo, a escala de redução ou ampliação (razão entre a medida no desenho e a correspondente medida real), a velocidade média (razão entre a distância percorrida e o tempo gasto no percurso), a densidade demográfica (razão entre o número de habitantes e a área habitada por eles), π (razão constante entre o comprimento de uma circunferência e a medida do seu diâmetro) entre outras.

Todas as razões são comparações entre as medidas de duas grandezas, do mesmo tipo ou não, realizadas através de uma divisão.

Definição: Dados dois números reais *a* e *b*, com *b* diferente de zero, chamamos de *razão entre a e b* ao quociente  $\frac{a}{b} = k$ *b*  $\frac{a}{b} = k$ . Note que *k* é um número real. O número *a* é chamado de *antecedente* e o número *b* é chamado de *consequente*.

## <span id="page-30-0"></span>**4.2. Proporção**

A palavra proporção vem do latim *proportione* e significa "uma relação multiplicativa entre duas grandezas", ou seja, é uma igualdade entre duas razões.

**Exemplo 3**: Suponhamos que na mesma loja do Exemplo 1, as vendas do mês de fevereiro foram de dezoito mil reais e as do mês de março foram de nove mil reais, a razão entre as vendas desses dois meses foi de  $\frac{10000}{0.000} = 2$ 9000  $\frac{18000}{18000}$  = 2 e, portanto, essa razão equivale à razão 2 20000  $\frac{40000}{20000}$  = 2, ou seja, as vendas dos meses de dezembro, janeiro, fevereiro e março formam, nessa ordem, uma proporção.

Definição: Dadas duas razões *b*  $\frac{a}{b}$  e *d c* , com *a*, *b*, *c*, e *d* números reais e diferentes de zero, chamamos de *proporção* a igualdade  $\frac{a}{b} = \frac{b}{c} = k$ *d c b*  $\frac{a}{b} = \frac{c}{c} = k$ . O número real *k* é o que chamamos de *constante* (ou *fator) de proporcionalidade.* O antecedente da primeira razão *a* e o consequente da segunda *d* são chamados de *extremos*, enquanto o consequente da primeira razão *b* e o antecedente da segunda razão *c* são chamados de *meios*.

A propriedade fundamental é que em toda proporção, o produto dos extremos é igual ao produto dos meios. Com efeito, seja a proporção *d c b*  $\frac{a}{b} = \frac{c}{c}$ , se multiplicarmos ambos os membros dessa igualdade por *b.d*, teremos:

$$
b.d. \frac{a}{b} = b.d. \frac{c}{d} \Rightarrow a.d = b.c
$$

As proporções possuem uma enorme aplicabilidade em situações problema envolvendo informações comparativas. Em muitos casos a proporcionalidade é usada no intuito de calcular o valor que falta com base nos valores estabelecidos pelo problema.

Observemos que, quando o crescimento da medida de uma grandeza implica no crescimento da medida de outra grandeza não é suficiente para garantir a proporcionalidade, um exemplo clássico disso é a comparação entre a medida do lado de um quadrado com a medida de sua área.

#### <span id="page-31-0"></span>**4.3. Grandezas Diretamente Proporcionais**

Definição: Dadas duas grandezas *x* e *y*, onde cada valor de *x* corresponde um valor bem determinado de *y*, dizemos que *y é diretamente proporcional a x* se, variando o valor de *x* numa determinada razão implica na variação do valor de *y* na mesma razão, ou seja, se dobramos o valor de *x*, o valor de *y* dobra; se triplicarmos o valor de *x*, o valor de *y* triplica; se multiplicarmos o valor de *x* por uma constante real não nula *k*, o valor correspondente de *y* fica multiplicado por *k*. Outra forma de definirmos seria dizer que duas grandezas variáveis são *diretamente proporcionais* se os valores correspondentes *x* e *y* são expressos por uma função linear  $y = k.x$ , de domínio e contradomínio reais, onde  $k$  é um número real constante, diferente de zero.

**Exemplo 4**: Suponhamos que uma aplicação de quinhentos reais feita no início de janeiro, resulte em quinhentos e cinco reais no início de fevereiro. A correspondência entre os valores aplicado e resultante é uma proporcionalidade direta, pois, se a aplicação fosse de um mil reais resultaria em um mil e dez reais; se fosse de um mil e quinhentos reais, resultaria em um mil, quinhentos e quinze reais; se fosse de *k* vezes quinhentos reais, resultaria em *k* vezes quinhentos e cinco reais.

Uma propriedade característica de grandezas diretamente proporcionais é que a razão entre dois valores de uma delas é igual à razão entre os dois valores correspondentes da outra.

No nosso Exemplo 4, temos 2 1 1010 505 1000  $\frac{500}{1000} = \frac{505}{1010} = \frac{1}{2}$ .

Um tipo de processo matemático que usa a proporcionalidade é a *regra de três simples*. Nesta regra, ao estabelecemos equivalências entre as medidas das grandezas criamos uma proporção.

**Exemplo 5**: Suponhamos que eu aplique um mil reais na caderneta de poupança e, no mesmo dia você aplique três mil reais. Se no fim de um mês meu saldo for de um mil e cinquenta reais, qual será o seu saldo?

Sendo 1000 reais, um mês depois equivalente a 1050 reais e 3000 reais equivalente a *x* reais, temos:

$$
\frac{1000}{3000} = \frac{1050}{x} \Rightarrow x = \frac{1050.3000}{1000} = 3150
$$
 reais.

#### <span id="page-32-0"></span>**4.4. Grandezas Inversamente Proporcionais**

Definição: Dadas duas grandezas *x* e *y*, onde cada valor de *x* corresponde um valor bem determinado de *y*, dizemos que *y é inversamente proporcional a x* se, variando o valor de *x* numa determinada razão implica na variação do valor de *y* na razão inversa, ou seja, se dobramos o valor de *x*, o valor de *y* se reduz a metade; se triplicarmos o valor de *x*, o valor de *y* se reduz a terça parte; se multiplicarmos o valor de *x* por uma constante real não nula *k*, o valor de *y* fica reduzido a *k* partes. Outra forma de definirmos seria dizer que duas grandezas variáveis são *inversamente proporcionais* se os valores correspondentes *x* e *y* são expressos por uma função linear  $y = \frac{1}{x}$ .x *k*  $y = \frac{1}{x}$ , onde *k* é um número real constante, diferente de zero.

**Exemplo 6**: Indo de carro, a uma velocidade média de sessenta quilômetros por hora, gasto de casa até o meu trabalho meia hora. Se aumentasse a velocidade média para cento e vinte quilômetros por hora, gastaria quinze minutos. A correspondência entre a velocidade média e o tempo que levo de casa ao trabalho é uma proporcionalidade inversa, pois, se dobro a velocidade média, o tempo se reduz à metade; se triplico a velocidade média, o tempo se reduz a terça parte; se multiplico a velocidade média por *k*, o tempo gasto fica multiplicado por *k*  $\frac{1}{1}$ .

Uma propriedade característica de grandezas inversamente proporcionais é que a razão entre dois valores de uma delas é igual à razão inversa entre os dois valores correspondentes da outra. No nosso Exemplo 6, temos 2 1 30 15 120  $\frac{60}{100} = \frac{15}{20} = \frac{1}{2}$ .

**Exemplo 7**: Se três torneiras, de igual vazão, enchem um reservatório em duas horas, quantas horas apenas duas dessas torneiras enchem o mesmo reservatório?

É evidente que se dobramos o número de torneiras, o número de horas cai pela metade, assim, temos uma proporção inversa entre o número de torneiras e o número de horas. Logo,

$$
\frac{3}{2} = \frac{x}{2} \Rightarrow x = 3 \text{ horas.}
$$

### <span id="page-33-0"></span>**4.5. Porcentagem**

A palavra porcentagem ou percentagem vem do latim *per centum*, que significa "por cento" ou "de cada cem". Segundo Lima, Wagner, Carvalho, & Morgado (2013), "Nos problemas de porcentagem são três os elementos fundamentais: o valor básico, a taxa de porcentagem e a porcentagem do valor básico. Os problemas mais simples consistem em, dados dois desses elementos, calcular o terceiro." Aqui chamaremos o valor básico de *todo*, a taxa de porcentagem de *percentual da parte* e a porcentagem do valor básico de *parte*.

Definição: Porcentagem ou taxa percentual é a razão centesimal do valor de uma grandeza, isto é, razão cujo consequente é cem. Em outras palavras, é a medida da quantidade de uma grandeza comparada com cem unidades dela. Podemos dizer que é uma medida relativa ao total da grandeza. As porcentagens são indicadas com o símbolo **%** e também podem ser expressas na forma decimal, além da forma fracionária. Por exemplo,

$$
4\% = \frac{4}{100} = 0.04 \, , \ 28\% = \frac{28}{100} = 0.28 \, , \ 100\% = \frac{100}{100} = 1 \, \text{e} \, 130\% = \frac{130}{100} = 1.3 \, .
$$

**Exemplo 8**: Você vai comprar um tablet que custa R\$ 900,00 em determinada loja. Se a loja der um desconto para o pagamento à vista de 5%, quanto você irá economizar?

## *Solução aritmética*

Para calcularmos o quanto você economizará, devemos descobrir quanto reais são 5% de R\$ 900,00. Como  $5\% = \frac{5}{100} = 0.05$ 100  $5\% = \frac{5}{100} = 0.05$ , devemos multiplicar R\$ 900,00 por 0,05, resultando em R\$ 45,00.

#### *Solução pela HP 12C*

Pressione: [f] [REG] 900 [ENTER]  $5 \, [\%] \Rightarrow$  Visor: 45,00

#### *Solução pela planilha eletrônica*

Digite na célula B2: =  $900*5\%$  [ENTER]  $\Rightarrow$  Célula B2: R\$ 45,00

Sabemos que existem outras formas de resolvermos essa questão, como por exemplo, poderíamos encontrar 10% de R\$ 900,00 (R\$ 90,00) e depois dividiríamos o resultado por dois (R\$ 45,00). O importante, qualquer que seja a forma de resolução, é evidenciar que, sempre que desejamos achar uma *parte* de um *todo*, devemos multiplicar o *percentual da parte* (em qualquer uma de suas representações) pelo *todo*.

**Exemplo 9**: Comprei um carro por R\$ 32.000,00. Passados três anos da compra, resolvi vendê-lo por R\$ 20.000,00. Qual é a taxa percentual de prejuízo que tive ao vender o carro? *Solução aritmética*

O prejuízo que tive, em reais, nada mais é do que a diferença entre os valores de compra e venda: 32000 – 20000 = 12000 reais. Para calcularmos a taxa percentual de prejuízo (*percentual da parte*), comparamos o valor do prejuízo em relação ao valor de compra:  $0,375 = 37,5%$ 32000  $\frac{12000}{20000} = 0.375 = 37.5\%$ . Podemos dizer que, de cada R\$ 100.00 que gastei na compra do carro, perdi R\$ 37,50 na venda.

*Solução pela HP 12C* Pressione: [ f ] [REG] 32000 [ENTER]  $20000$  [ $\Delta\%$ ]  $\Rightarrow$  Visor: -37,50

## *Solução pela planilha eletrônica*

Digite na célula B4: = ((32000 – 20000) / 32000) \*100 ⇒ Célula B4: 37,50%

Outra forma de resolvermos essa questão seria comparamos o valor de venda com o valor de compra:  $\frac{20000}{20000} = 0,625 = 62,5%$ 32000  $\frac{20000}{20000}$  = 0,625 = 62,5%, interpretando que comprei por 100% e vendi por 62,5%. Logo tive um prejuízo de  $100\% - 62,5\% = 37,5\%$ . O importante é salientar que, sempre que desejamos achar a taxa percentual (*percentual da parte*), devemos comparar (dividir) valores, ou seja, dividir a *parte* pelo *todo*.

**Exemplo 10**: Cristiane pagou R\$ 375,00, em uma prestação do financiamento de sua moto, o que corresponde a 12% de seu salário. Qual é o salário de Cristiane?

#### *Solução aritmética*

Seja *S* o salário de Cristiane. Como 12% de *S* corresponde ao valor da prestação e 0,12 100  $12\% = \frac{12}{100} = 0.12$ , temos que  $0.12$ .S = 375. Logo, para calcularmos *S* devemos dividir o valor da prestação por 0,12, ou seja,  $\frac{375}{0.12}$  = 3125 0,12  $\frac{375}{312}$  = 3125. Portanto, o salário de Cristiane é de R\$ 3.125,00.

*Solução pela HP 12C*

Pressione: [ f ] [REG] 12 [ENTER] 375 [%T]  $\Rightarrow$  Visor: 3.125,00

#### *Solução pela planilha eletrônica*

Digite na célula B6: =  $375/0,12 \Rightarrow$  Célula B6: R\$ 3.125,00

Outra forma de resolução seria dividir a prestação em doze partes, o que corresponderia a 1% do salário de Cristiane,  $\frac{375}{12} = 31,25$ 12  $\frac{375}{10}$  = 31,25. Depois bastaria multiplicarmos o resultado obtido por 100, ou seja, 31,50.100 = 3125. Nessa questão, é evidente que sempre que queremos encontrar o valor total (*todo*) de uma grandeza devemos dividir a *parte* pelo *percentual da parte* correspondente.

**Exemplo 11**: O litro da gasolina sofreu, a partir de hoje, um aumento de 15% e passou a custar R\$ 2,599. Quanto custava ontem?

#### *Solução aritmética*

Se o litro da gasolina custava *x* reais ontem, hoje passou a custar *x* mais 15% de *x*, ou seja, *x* + 15% de *x* = *x* + 0,15*x* = 1,15*x*. Como o preço de hoje é R\$ 2,599 temos que, 1,15*x* 2,599

$$
Logo, x = \frac{2,599}{1,15} = 2,26
$$
 reais.

*Solução pela HP 12C* Pressione: [ f ] [REG] 115 [ENTER]  $2.599$  [%T]  $\Rightarrow$  Visor: 2,26

*Solução pela planilha eletrônica* Digite na célula B8: = 2,599/115  $\Rightarrow$  Célula B8: R\$ 2,26
Nesse exemplo, usamos o mesmo princípio de resolução do Exemplo 10, dividimos o valor da *parte* pelo *percentual da parte*, mesmo sendo esse valor da parte maior que o todo.

# **4.6. Fatores de Correção**

A Matemática Financeira é um ramo da Matemática Aplicada que, em linhas gerais, visa estudar os *fatores de correção* (aumento ou redução) e o *valor do dinheiro no tempo*, seguindo um princípio básico: não se compara dinheiro em instantes de tempo diferentes. Veremos esse último mais adiante.

Uma das noções mais importantes da Matemática Financeira é o conceito de *fator de correção*, também chamado de fator de multiplicação. Problemas que envolvem acréscimos ou decréscimos de uma grandeza podem ser resolvidos de forma mais prática utilizando-se o fator de correção. Quando o valor de uma grandeza é acrescido de uma taxa percentual, por exemplo, de 15%, podemos pensar que, sendo o valor da grandeza correspondente a 100%, com um acréscimo de 15%, o valor aumentado será de 100% + 15% = 115% do valor inicial da grandeza. Como  $115\% = \frac{113}{100} = 1,15$ 100  $115\% = \frac{115}{100} = 1,15$  (ou  $100\% = \frac{100}{100} = 1$ 100  $100\% = \frac{100}{100} = 1$ ,  $15\% = \frac{15}{100} = 0.15$ 100  $15\% = \frac{15}{100} = 0,15$  e  $1+0,15 = 1,15$ ), temos que para calcular o valor aumentado basta multiplicarmos o valor inicial da grandeza por 1,15 que é o *fator de correção* (ou de acréscimo).

**Exemplo 12**: A mensalidade de um curso de espanhol no mês de janeiro era de R\$ 220,00. No mês seguinte, o valor da mensalidade sofreu um aumento de 9%. Qual o valor da mensalidade após o aumento?

#### *Solução aritmética*

Em janeiro, a mensalidade era de 100%, como houve um aumento de 9% no mês seguinte, temos que a nova mensalidade é de 100% + 9% = 109%. Sendo 109% =  $\frac{10}{100}$  = 1,09 100  $109\% = \frac{109}{100} = 1,09$  (ou

$$
100\% = \frac{100}{100} = 1, \ 9\% = \frac{9}{100} = 0,09 \text{ e } 1 + 0,09 = 1,09
$$
, para calcularmos o valor da nova

mensalidade é só multiplicarmos o valor de janeiro por 1,09, ou seja, 220.1,09 = 239,8. Logo, o valor da nova mensalidade é de R\$ 239,80.

#### *Solução pela HP 12C*

Pressione:  $[ f ] [ REG] 220 [ENTER] 9 [%]  $[ + ] \Rightarrow$  Visor: 239,80$ 

*Solução pela planilha eletrônica*

Digite na B10: = 220 \* (1+9%) ⇒ Célula B10: R\$ 239,80

Neste exemplo, 9% é a taxa percentual de aumento, 0,09 é a taxa unitária de aumento e 1,09 é o *fator de correção* (ou de aumento).

Um erro muito comum envolvendo acréscimos percentuais ocorre quando trabalhamos com porcentagem de porcentagem.

**Exemplo 13**: Suponhamos que certo candidato possuía 12% das intenções de voto numa pesquisa anterior e agora possui 15% das intenções de voto. Qual foi a taxa percentual de aumento?

#### *Solução aritmética*

Muitos analisam esta situação acreditando que as intenções de voto do candidato aumentaram em 3%, o que não é correto, pois, comparando os valores, atual e anterior, das intenções de voto temos a razão  $\frac{1570}{1254} = \frac{15}{120}$ ;  $\frac{12}{120} = \frac{0,15}{0,12} = 1,25$ 0,12 0,15 100  $\frac{12}{12}$ 100 15 12%  $\frac{15\%}{120} = \frac{15}{100}$ ;  $\frac{12}{100} = \frac{0.15}{0.15} = 1.25$ . Logo, 1.25 é o *fator de correção* (ou de aumento), 0,25 é a *taxa unitária de aumento* e 25% é a *taxa percentual de aumento*.

*Solução pela HP 12C* Pressione: [ f ] [REG] 12 [ENTER]  $15 \, [\Delta\%] \Rightarrow$  Visor: 25,00

# *Solução pela planilha eletrônica*

Digite na célula B12:  $= (15\% - 12\%) / 12\% \Rightarrow$  Célula B12: 25%

Neste exemplo, o certo é afirmarmos que as intenções de voto do candidato aumentaram em três pontos percentuais. Ponto percentual é a medida absoluta da porcentagem e lembrando que porcentagem é uma medida relativa a cem unidades de uma grandeza.

Existem situações em que ocorrem aumentos sucessivos que geram um aumento acumulado que podemos obter através do produto dos fatores de correção (ou de aumento).

**Exemplo 14**: Uma empresa de transporte coletivo municipal reajustou duas vezes a tarifa de ônibus no último ano. Os reajustes foram de 4% e 5% respectivamente. Sendo que a tarifa era de R\$ 2,50, qual é o valor da atual tarifa? E qual é a taxa percentual acumulada?

#### *Solução aritmética*

Podemos encontrar o valor atual da tarifa calculando os valores após cada reajuste, ou seja, após o primeiro reajuste o valor da tarifa elevou-se para 2,50.1,04 = 2,60 reais e, após o segundo reajuste elevou-se para  $2,60.1,05 = 2,73$  reais. Isso é o mesmo que multiplicarmos o valor inicial da tarifa pelo produto dos fatores de aumento: 2,50.(1,04.1,05) = 2,50.1,092 = 2,73 reais. Aliais, nesta última forma é mais fácil de identificarmos o fator de aumento acumulado (1,04.1,05 = 1,092). Logo, a *taxa unitária de aumento* é de 1,092 – 1 = 0,092 e a *taxa percentual acumulada* é de 9,2%.

#### *Solução pela HP 12C*

Pressione: [ f ] [REG] 2.5 [ENTER]  $4$  [%] [ + ] 5 [%] [ + ]  $\Rightarrow$  Visor: 2,73 Pressione: 2.5 [ $x^2y$ ] [ $\Delta\%$ ]  $\Rightarrow$  Visor: 9,20

# *Solução pela planilha eletrônica*

Digite na célula B14: =  $2.5*(1+4\%)*(1+5\%) \implies$  Célula B14: R\$ 2,73 Digite na célula B15: =  $(2,73 – 2,50) / 2,50$  ⇒ Célula B15: 9,20%

Ainda podemos ter aumentos sucessivos sem a variação das taxas percentuais, ou seja, as taxas percentuais são constantes.

**Exemplo 15**: Qual é a variação percentual acumulada, gerada por dois aumentos sucessivos de 5% no preço de uma calculadora que custava R\$ 100,00?

*Solução aritmética*

Usando o conceito de fatores de correção, teremos: 100.(1,05.1,05) =100.1,1025=110,25 reais. Logo, houve um aumento acumulado de  $1,1025 - 1 = 0,1025$ , ou seja, 10,25%.

*Solução pela HP 12C* Pressione: [ f ] [REG] 100 [ENTER]  $5$  [%] [ + ]  $5$  [%] [ + ]  $\Rightarrow$  Visor: 110,25 Pressione: 100 [ $x^2y$ ] [ $\Delta\%$ ]  $\Rightarrow$  Visor: 10,25

Digite na célula B17: =  $100*(1+5\%)*(1+5\%) \Rightarrow$  Célula B17: R\$ 110,25 Digite na célula B18: = (110,25 – 100)/100 ⇒ Célula B18: 10,25%

Neste exemplo, se resolvermos passo a passo, teremos:  $100.1,05 = 105$  reais e 105.1,05=110,25 reais. Se observarmos os três preços da calculadora (100, 105 e 110,25) notaremos uma *progressão geométrica* crescente de *razão* 1,05.

Lembrando que uma *progressão geométrica* (PG) é uma sequência de números não nulos em que cada termo, após o primeiro, é igual ao produto do termo anterior por um número constante chamado razão.

O caso de decréscimo é semelhante ao caso de acréscimo. Suponhamos que o valor de uma grandeza sofra o decréscimo de 15%. Como o valor da grandeza corresponde a 100% e será diminuído em 15%, temos que, o valor resultante será 100% – 15 % = 85%. Sendo 0,85 100  $85\% = \frac{85}{100} = 0.85$  (ou  $100\% = \frac{100}{100} = 1$ 100  $100\% = \frac{100}{100} = 1$ ,  $15\% = \frac{15}{100} = 0.15$ 100  $15\% = \frac{15}{100} = 0.15$  e 1 – 0.15 = 0.85), para calcularmos o valor diminuído basta multiplicarmos o valor da grandeza por 0,85 que é o *fator de correção* (ou de redução).

**Exemplo 16**: Uma TV é vendida à vista com 6% de desconto sobre o preço anunciado. Sendo o preço anunciado da TV de R\$ 980,00, qual é o preço à vista?

#### *Solução aritmética*

O preço anunciado corresponde a 100% e como o desconto para pagamento à vista é de 6%, temos que o preço à vista corresponderá a 100% – 6% = 94%. Sabemos que 0,94 100  $94\% = \frac{94}{100} = 0.94$  (ou  $100\% = \frac{100}{100} = 1$ 100  $100\% = \frac{100}{100} = 1$ ,  $6\% = \frac{6}{100} = 0,06$ 100  $6\% = \frac{6}{100} = 0.06$  e 1 – 0.06 = 0.94). Portanto, o

preço à vista será: 980.0,94 = 921,20 reais.

*Solução pela HP 12C*

Pressione: [ f ] [REG] 980 [ENTER] 6 [%] [ - ]  $\Rightarrow$  Visor: 921,20

#### *Solução pela planilha eletrônica*

Digite na célula B20: =980 \* (1 − 6%)  $\Rightarrow$  Célula B20: R\$ 921,20

Neste exemplo, 6% é a *taxa percentual de desconto*, 0,06 é a *taxa unitária de desconto* e 1 – 0,06 = 0,94 é o *fator de correção* (ou de redução).

Também existem situações em que ocorrem descontos (decréscimos) sucessivos que geram uma redução que podemos obter através do produto dos fatores de correção (ou de desconto).

**Exemplo 17**: No período de safra, o feijão sofreu dois descontos sucessivos de 2% e 1%. Sabendo que o preço de um quilo de feijão era de R\$ 3,50, qual o seu novo preço no período de safra? E qual é a taxa percentual de desconto acumulada?

#### *Solução aritmética*

Análogo ao Exemplo 14, podemos multiplicar o preço do quilo de feijão pelos fatores de desconto: 3,50.(0,98.0,99) = 3,50.0,9702 R\$ 3,40. Como o *fator de correção* (ou de desconto acumulado) é 0,9702, concluímos que a *taxa unitária de desconto acumulada* é de 1- 0,9702 = 0,0298 e a *taxa percentual de desconto acumulada* é de 2,98%.

*Solução pela HP 12C* Pressione: [ f ] [REG] 3.5 [ENTER]  $2 [%] [-] 1 [%] [-] \Rightarrow$  Visor: 3,40 Pressione: 3.5 [ $x^2y$ ] [ $\Delta\%$ ]  $\Rightarrow$  Visor: -2,98<sup>14</sup>

# *Solução pela planilha eletrônica*

Digite na célula B22: = 3,5 \*  $(1-2\%)$  \*  $(1-1\%)$   $\Rightarrow$  Célula B22: R\$ 3,40 Digite na célula B23:  $= (B1 - 3.5)/3.5 \Rightarrow$  Célula B23: -2,98%

Como acontece com aumentos sucessivos, também é possível que os descontos sucessivos sejam iguais, ou seja, as taxas percentuais de desconto sejam constantes.

**Exemplo 18**: O preço de um automóvel 0 km era de R\$ 25.000,00. Um ano depois, o preço teve um decréscimo de 10% e, após mais um ano, teve outro decréscimo de 10%. Qual o preço do automóvel depois de dois anos? E qual é a taxa acumulada de decréscimo?

# *Solução aritmética*

 $\overline{a}$ 

Similar ao Exemplo 15, podemos multiplicar o preço do carro pelo produto dos fatores de decréscimo: 25000.(0,9.0,9) = 25000.0,81 = 20250 reais. Logo, o *fator de correção* (ou decréscimo) é de 0,81 o que nos dá a *taxa unitária de decréscimo* de 1 – 0,81 = 0,19 e a *taxa percentual de decréscimo* de 19%.

<sup>&</sup>lt;sup>14</sup> Quando o resultado é negativo significa que houve uma redução de valores.

# *Solução pela HP 12C*

Pressione: [ f ] [REG] 25000 [ENTER]  $10 [%] [-] 10 [%] [-] \Rightarrow$  Visor: 20.250,00 Pressione: 25000 [ $x^2y$ ] [ $\Delta\%$ ]  $\Rightarrow$  Visor: -19,00

#### *Solução pela planilha eletrônica*

Digite na célula B25: =  $25000*(1-10\%)*(1-10\%) \Rightarrow$  Célula B25: R\$ 20.250,00 Digite na célula B26: =  $(B1 - 25000) / 25000 \Rightarrow$  Célula B26: -19,00%

Neste exemplo, se resolvermos passo a passo, teremos: 25000.0,9 = 22500 reais e  $22500.0,9 = 20250$  reais. Se observarmos os três preços do automóvel  $(25000, 22500 e$ 20250) notaremos uma *progressão geométrica* decrescente de *razão* 0,9.

Os fatos verificados nos Exemplos 15 e 18 sempre ocorrerão quando as taxas de variação forem constantes, pois, cada valor anterior é multiplicado pelo mesmo fator de correção (crescimento ou decrescimento), conceito básico de uma progressão geométrica.

Em algumas situações do cotidiano, pode aparecer um misto de acréscimos e decréscimos sucessivos. Tais situações devem ser analisadas com cuidado, sempre mediante cálculos para não induzirem ao erro de estratégia.

**Exemplo 19**: Um comerciante resolveu usar uma estratégia para movimentar as vendas em sua loja. Aumentou os preços de todos os produtos da loja em 30% e, em seguida promoveu uma liquidação com descontos de 30% para todos esses produtos da loja. Esta foi uma boa estratégia?

#### *Solução aritmética*

Vamos supor que um dos produtos da loja custava R\$ 100,00. Como o aumento sobre esse preço foi de 30%, temos um fator de correção (aumento) de 1,3 e, em seguida o desconto sobre o preço aumentado foi de 30%, temos um fator de correção (desconto) de 0,7. Portanto, o preço de liquidação é de 100.(1,3.0,7) = 100.0,91 = 91 reais. Logo, um produto que inicialmente custa R\$ 100,00 foi vendido por R\$ 91,00, ou seja, 9% mais barato. Para o comerciante não foi uma boa estratégia.

# *Solução pela HP 12C*

Pressione: [ f ] [REG] 100 [ENTER] 30 [%] [ + ] 30 [%] [ - ]  $\Rightarrow$  Visor: 91,00 Pressione:  $100 [x^2y] [\Delta \%] \Rightarrow$  Visor: -9,00

#### *Solução pela planilha eletrônica*

Digite na célula B28: =  $100*(1+30\%)*(1-30\%) \Rightarrow$  Célula B28: R\$ 91,00 Digite na célula B29: =  $(B1 - 100)/100$  ⇒ Célula B29: -9,00%

Note que o produto das taxas de variação (aumento e desconto) nos dá um fator de correção inferior a um, característica de um *decréscimo*. Isso significa que, independentemente do preço inicial do produto, haverá um *prejuízo*. Caso o produto das taxas de variação (aumentos e/ou decréscimos) seja maior do que um, característica de um *acréscimo*, haverá *lucro*. Eventualmente, pode ocorre que o produto das taxas de variação seja exatamente um, indicando que não houve prejuízo e nem lucro.

**Exemplo 20**: Suponhamos que o comerciante do Exemplo 19 tivesse aumentado os preços em 25% e depois, oferecido um desconto de 20% na liquidação. O comerciante teria lucro ou prejuízo?

#### *Solução aritmética*

A resolução é idêntica ao Exemplo 19. Basta multiplicarmos o preço do produto pelos fatores de aumento e de desconto: 100.1,25.0,80 = 100 reais. Logo, o comerciante não teria nem lucro e nem prejuízo.

*Solução pela HP 12C* Pressione: [ f ] [REG] 100 [ENTER] 25 [%] [ + ] 20 [%] [ - ]  $\Rightarrow$  Visor: 100,00

#### *Solução pela planilha eletrônica*

Digite na célula B31: =  $100*(1+25\%)*(1-20\%) \Rightarrow$  Célula B31: R\$ 100,00

O conceito de fator de correção, tanto para aumento quanto para redução, é a base fundamental de grande parte das ideias da matemática financeira. Sua compreensão é importante para o desenvolvimento dos temas que veremos a seguir.

# **5. Conceitos Básicos**

# **5.1. Juro**

A matemática financeira é de extrema importância para a tomada de decisões. Podemos conceituá-la, simplificadamente, como o ramo da matemática aplicada que tem como base, estudar o comportamento do dinheiro ao longo do tempo, ou seja, o valor monetário no tempo (*time value money*). As principais variáveis envolvidas neste estudo são: a taxa de juros, o capital e o tempo.

Segundo Morgado, Wagner e Zani (1999), juro é a remuneração paga por um capital empregado (aplicado ou emprestado), isto é, uma pessoa (física ou jurídica) empresta um capital *C* (*capital inicial* ou *principal*) a outra pessoa (física ou jurídica) por um determinado período de tempo. Após esse período, o capital *C* é devolvido com o acréscimo de uma remuneração *J* (*juro*). A quantia devolvida *C+J* é chamada de *montante M*. A razão entre a quantia acrescida *J* e o capital *C*, é a taxa de crescimento do capital que, referida ao período da operação chamamos de *taxa de juros*.

A taxa de juros, representada por *i* (do inglês *interest* ou francês *intérêt*) pode ser expressa em sua forma percentual ou unitária (centesimal) e sempre representará o juro numa certa unidade de tempo, por exemplo: 1% ao dia (1% a.d.), 5% ao mês (5% a.m.), 12% ao ano (12% a.a.), 4% ao trimestre (4% a.t.).

**Exemplo 1**: Tomei emprestado R\$ 1.000,00. Um mês depois, paguei R\$ 1.010,00. Qual foi a taxa de juros no período?

O juro que paguei foi de 1010 -1000 =10 reais. Logo, a taxa de juros foi de  $0,01 = 1\%$ 1000  $\frac{10}{200}$  = 0,01 = 1% no período, ou seja, 1% ao mês (1% a.m.).

Neste exemplo, o principal (dívida inicial) é igual a R\$ 1.000,00, o montante (dívida na época do pagamento) é igual a R\$ 1.010,00, o juro (remuneração pelo empréstimo do principal) é de R\$ 10,00 e o período é unitário (um mês).

O capital empregado por vários períodos à determinada taxa de juros, cresce de acordo com a formação dos juros estabelecida, ou seja, de acordo com o *regime de capitalização* acordado. Se esta capitalização ocorrer em tempos *descontínuos* (ao dia, ao mês, ao ano), podemos formar os juros de duas maneiras: *simple*s ou *composta*. Se os tempos forem *contínuos* (intervalos infinitesimais) podemos formar os juros apenas de maneira *composta*.

# **5.1.1. Juro Simples**

No regime de capitalização descontínua a juro simples, o juro gerado em cada período é constante,  $(J_1 = J_2 = J_3 = ... = J_k = ... = J_n)$  e determinado pelo produto entre o capital inicial e a taxa unitária de juros ( *J =C.i <sup>k</sup>* ). Logo, o juro após *n* períodos será a somatória:

$$
\sum_{k=1}^{n} J_k = \underbrace{Ci + Ci + ...C.i}_{n} = C.i.n
$$

Em outras palavras, o juro após *n* períodos é determinado pelo produto entre a constante *C*.*i* e *n* ( $J = C$ .*i.n*).

Para calcularmos o montante *M*, somamos o capital inicial com o juro:

$$
M = C + J = C + C \cdot i \cdot n = C \cdot (1 + i \cdot n)
$$

Podemos concluir que o regime de capitalização simples comporta-se como uma *progressão aritmética* de *razão C.i* e primeiro termo *C*.

Lembrando que uma *progressão aritmética* (*PA*) é uma sequência numérica em que, cada termo, após o primeiro 0 *a* , é igual ao anterior somado a um número constante *r* chamado razão, isto é, a diferença entre um termo (a partir do segundo) e o seu antecessor é constante. Podemos descrever os termos de uma *PA* da seguinte forma:

- primeiro termo:  $a_0$
- segundo termo:  $a_1 a_0 = r \Rightarrow a_1 = a_0 + r$
- terceiro termo:  $a_2 a_1 = r \implies a_2 = a_1 + r = (a_0 + r) + r = a_0 + 2r$
- quarto termo:  $a_3 a_2 = r \implies a_3 = a_2 + r = (a_0 + 2r) + r = a_0 + 3r$  $\vdots$
- enésimo termo:  $a_n a_{n-1} = r \implies a_n = a_{n-1} + r = [a_0 + (n-1)r] + r = a_0 + nr$

Observamos que o montante dado por  $M = C + C i$ .*n* tem as mesmas características do enésimo termo de uma *PA* dado por  $a_n = a_0 + nr$ , onde  $a_n = M$ ,  $a_0 = C$  e  $r = Ci$ . Outra característica importante é que, se montarmos um gráfico cartesiano colocando os *n* períodos no eixo horizontal e os montantes correspondentes a esses *n* períodos no eixo vertical, encontraremos *pontos* sobre a reta de equação  $y = C + (C_i)x$ , em que *x* representa o número de períodos e *y* o valor do montante, representando um crescimento chamado *linear*, característica intrínseca de uma função afim.

Segundo Lima, Carvalho, Wagner, & Morgado (2001), "Uma função *f*: IR → IR chama-se afim quando existem constantes  $a, b \in \mathbb{R}$  tais que  $f(x) = ax + b$  para todo  $x \in \mathbb{R}$ ." O número  $b = f(0)$  às vezes é chamado de *valor inicial* da função  $f$  e o número  $2 - \lambda_1$ 2  $1 - 1 \times 1$  $x_2 - x$  $a = \frac{f(x_2) - f(x_1)}{g(x_2)}$  $\overline{a}$  $=\frac{f(x_2)-f(x_1)}{g}$  é chamado de *taxa de variação* da função *f* no intervalo de extremos  $x_1$  e

2 *x* . O gráfico de uma função afim é uma *reta*.

De acordo com Dante (2010), a interpretação geométrica de uma progressão aritmética:

> Já vimos que o termo geral de uma progressão aritmética é dado por  $a_n = a_1 + (n-1)x$  ou por  $a_n = a_0 + nr$  ao começamos a enumeração dos termos por <sup>0</sup> **a** . Assim, podemos pensar em uma progressão aritmética como uma função que associa a cada número natural **n** o valor  $\mathbf{a_n}$ dado por  $a_n = a_0 + \text{nr}$ . Essa função é a restrição aos números naturais da função afim $a(x) = a_0 + rx$ , ou seja, ela é definida por uma fórmula do tipo da função afim, mas com domínio IN. O gráfico dessa função é formado por uma sequência de pontos colineares no plano:  $(0, a_0)$ ,  $(1, a_1)$ ,  $(2, a_2)$ ,  $(3, a_3)$ , ...,  $(n, a_n)$ , ... (DANTE, 2010, p. 305)

**Exemplo 2**: Uma filha pediu ao seu pai R\$ 7.500,00 emprestados e se comprometeu a devolver o dinheiro pagando uma taxa de juros simples de 1,5% ao mês. Qual o montante que a filha devolveu ao pai após seis meses?

*Solução aritmética*

Sendo *C* = 7500, *i* = 0,015 e *n* = 6, temos:

 $M = 7500(1 + 0.015.6) = 7500.109 = 8175$  reais

Logo, o montante que a filha devolveu ao pai foi de R\$ 8.175,00.

#### *Solução pela HP 12C*<sup>15</sup>

Pressione: [ f ] [REG] 6 [ENTER] 30 [ x ] [ n ] 1.5 [ENTER] 12 [ x ] [ i ] 7500 [CHS] [PV] [ f ] [INT]  $[+] \Rightarrow$  Visor: 8.175,00

*Solução pela planilha eletrônica*

Digite na célula B2: =  $100*(1+1,5\% * 6)$   $\Rightarrow$  Célula B2: R\$ 8.175,00

Segundo Assaf Neto (2009):

Os juros simples, principalmente diante de suas restrições técnicas, têm práticas bastante limitadas. São raras as operações financeiras e comerciais que formam temporalmente seus montantes de juros segundo o regime de capitalização linear. O uso de juros simples restringe-se principalmente às operações praticadas no âmbito do curto prazo. (ASSAF NETO, 2009, p. 5)

Algumas das poucas aplicações práticas do juro simples no nosso cotidiano são: a cobrança de juro de mora numa conta em atraso, a cobrança de juro em saldo devedor de conta corrente e a cobrança do *IOF* (*Imposto sobre operações financeiras*). Todos em períodos inferiores a um mês. No mais, o juro simples é pouco utilizado no Brasil.

**Exemplo 3**: Admitamos uma conta no valor de R\$ 133,50 que foi paga com atraso de dez dias. Qual foi o montante pago, com juros de mora de 1% ao mês e multa por atraso de 2%? *Solução aritmética*

O primeiro ponto importante neste exemplo é a diferença entre as unidades da taxa de juros e do período e para resolvermos é preciso transformar ambos em uma mesma unidade de tempo. Como o mês (comercial) tem 30 dias, devemos dividir o período ou a taxa por 30. Logo, os juros de mora serão:

$$
J = 133,50.0,01.\frac{10}{30} \approx 0,45
$$
 reais ou  $J = 133,50.\frac{0,01}{30}.10 \approx 0,45$  reais

Calculamos a multa por atraso multiplicando o valor da conta por 0,02, ou seja, 133,50.0,02 = 2,67 reais. Portanto, o montante pago com juros de mora e multa por atraso foi de  $133,50 + 0,45 + 2,67 = 136,62$  reais.

 $\overline{a}$ 

<sup>&</sup>lt;sup>15</sup> Na HP 12C, o juro simples é calculado com a taxa percentual anual e o período em dias.

# *Solução pela HP 12C*

Pressione:  $[ f ] [REG] 133.5 [CHS] [PV] 10 [ n ] 1 [ENTER] 12 [ x ] [ i ] [ f ] [INT] [x<sup>2</sup>y] 2$  $[\%] [\ +] [\ +] \Rightarrow$  Visor: 136,62

#### *Solução pela planilha eletrônica*

Digite na célula B4: =133,5 \* (1 + (1% \* (10/30) + 2%)) ⇒ Célula B4: R\$ 136,62

Neste exemplo, quando optamos por dividir a taxa por 30, encontramos a taxa unitária diária (a dízima 0,000333...), que é proporcional a 0,01 ao mês. Essas taxas são chamadas de *taxas proporcionais*. Como essas taxas foram aplicadas ao mesmo capital, durante o mesmo período e produziram o mesmo juro, também são chamadas de *taxas equivalentes*. Em juro simples, taxas proporcionais são sempre equivalentes.

**Exemplo 4**: Vamos supor que você passe doze dias de um dado mês com o saldo negativo em R\$ 800,00 na sua conta corrente e que seu banco cobra juros de 9% ao mês. Além disso, sobre o saldo negativo incide o IOF cujas alíquotas são:

- uma de 0,0041% ao dia cobrada sobre cada saldo devedor diário;
- e outra de 0,38%, que incide sobre os aumentos de saldo devedor.

No primeiro dia do mês seguinte, quanto o banco irá debitar em sua conta corrente? *Solução aritmética*

Para calcularmos os juros, consideremos  $C = 800$ ,  $i = 0.09$  e 30  $n = \frac{12}{30}$  (ou ainda, 30  $i = \frac{0.09}{20}$  e  $n = 12$ ). Temos:

$$
J = 800.0,09.\frac{12}{30} = 28,8
$$
 ou  $J = 800.\frac{0,09}{30}.12 = 2,4.12 = 28,8$ 

Observamos que o juro diário é de R\$ 2,40 correspondente a taxa unitária diária de 0,003 e o juro do período é de R\$ 28,80.

Quanto ao IOF, temos dois cálculos a fazer, um em que *i* = 0,000041 incide a cada dia de débito e outro de 0,0038 que incide apenas sobre os acréscimos de débito, no caso o único acréscimo foi de R\$ 800,00. Portanto:

 $J = 800.0000041.12 = 0.3938 \approx 0.39$  $0,0038.800 = 3,04$ 

Logo, o valor a ser debitado no primeiro dia do mês subsequente é: R\$ 28,80 de juros mais  $0,39 + 3,04 = 3,43$  reais de IOF num total de  $28,80 + 3,43 = \mathbb{R}\$32,23$ .

*Solução pela HP 12C* Pressione: [ f ] [REG] 800 [CHS] [PV] 12 [ n ] 9 [ENTER] 12 [ x ] [ i ] [ f ] [INT]  $\Rightarrow$  Visor: 28,80 [Σ+] Pressione:  $[x^2y] 0,0041$  [%] 12 [ x ]  $\Rightarrow$  Visor: 0,39 [ $\Sigma^+$ ] Pressione:  $[x^2y]$  0,38%  $\Rightarrow$  Visor: 3,04  $[\Sigma^+]$ Pressione: [RCL]  $[2]^{16} \Rightarrow$  Visor: 32,23

#### *Solução pela planilha eletrônica*

Digite na célula B6: =  $800*(9\%*(12/30) + 0,0041\%*12 + 0,38\%) \Rightarrow$  Célula B6: R\$ 32,23

Mesmo de utilidade prática reduzida, o juro simples pode ser trabalhado no conceito de função afim e de progressão aritmética, sendo uma oportunidade de contextualizar esses conceitos e inicializar os temas relacionados à matemática financeira. É um conceito necessário para compararmos a composição dos juros, que pode ser de comportamento linear (simples) ou de comportamento exponencial (composto), que veremos agora.

#### **5.1.2. Juro Composto**

 $\overline{a}$ 

No regime de capitalização descontínua a juro composto, o juro gerado em cada período é incorporado ao montante do período anterior, passando este novo montante a render juro no período seguinte, isto é, o juro produzido em um período será acrescido ao valor do capital acumulado, passando ambos, capital acumulado e juro, a render juro no período seguinte, daí a expressão "juro sobre juro". Nesta capitalização, o juro cresce em função do tempo  $(J_1 < J_2 < J_3 < ... < J_k < ... < J_n)$ . Podemos determinar o juro de um período *k* qualquer da seguinte forma:

<sup>&</sup>lt;sup>16</sup> Na HP 12C, quando se utiliza a tecla [ $\Sigma$ +], a soma dos valores fica armazenada no registrador 2.

$$
J_1 = Ci
$$
  
\n
$$
J_2 = Ci + i.(Ci) = Ci.(1+i)
$$
  
\n
$$
J_3 = Ci.(1+i) + i.[Ci.(1+i)] = Ci.(1+i).(1+i) = Ci.(1+i)^2
$$
  
\n
$$
J_4 = Ci.(1+i)^2 + i.[Ci.(1+i)^2] = Ci.(1+i)^2.(1+i) = Ci.(1+i)^3
$$
  
\n:  
\n
$$
J_k = Ci.(1+i)^{k-2} + i.[Ci.(1+i)^{k-2}] = Ci.(1+i)^{k-2}.(1+i) = Ci.(1+i)^{k-1}
$$

Podemos notar que a sequência de juros  $(J_1, J_2, J_3, \ldots, J_k)$  tem as características de uma progressão geométrica de razão (1 *i*) e primeiro termo *C.i*.

Lembrando que uma *progressão geométrica* (*PG*) é uma sequência numérica em que, cada termo após o primeiro ( 1 *a* ), é igual ao produto do termo anterior a um número constante *q* chamado razão, isto é, o quociente entre um termo (a partir do segundo) e o seu antecessor é constante. Podemos descrever os termos de uma *PG* da seguinte forma:

• primeiro termo:  $a_1$ 

 $\vdots$ 

• segundo termo:  $\frac{a_2}{a_2} = q \Rightarrow a_2 = a_1.q$ *a*  $\frac{a_2}{a_2} = q \Rightarrow a_2 = a_1.$ 1  $\frac{2}{2} = q \Rightarrow a_2 =$ 

• terceiro termo: 
$$
\frac{a_3}{a_2} = q \implies a_3 = a_2.q = (a_1.q).q = a_1.q^2
$$

- quarto termo:  $\frac{a_4}{ } = q \Rightarrow a_4 = a_3. q = (a_1. q^2). q = a_1. q^3$ 1 2  $u_4 - u_3 \cdot q - u_1$ 3  $\frac{4}{2} = q \implies a_4 = a_3. q = (a_1. q^2).q = a_1. q$ *a*  $a_4 = q \Rightarrow a_4 = a_3.q = (a_1.q^2).q =$
- enésimo termo:  $\frac{a_n}{a_n} = q \implies a_n = a_{n-1}.q = (a_1 . q^{n-2}).q = a_1 . q^{n-1}$ 1 2  $1 - 4 - (u_1)$ 1  $.q = (a_1.q^{n-2}).q = a_1.q^{n-1}$ i, Ē,  $q = q \implies a_n = a_{n-1}.q = (a_1 . q^{n-2}).q = a_1 . q^n$  $\mu - u_n$ *n*  $a_n = q \implies a_n = a_{n-1} \cdot q = (a_1 \cdot q^{n-2}) \cdot q = a_1 \cdot q$ *a a*

Voltando ao juro do período  $k$  ( $J_k = Ci.(1+i)^{k-1}$  $J_k = Ci(1+i)^{k-1}$ , notamos que a expressão tem as mesmas características do enésimo termo de uma PG dado por  $a_n = a_1 \cdot q^{n-1}$  $a_n = a_1 \cdot q^{n-1}$ , onde  $a_n = J_k$ ,  $a_1 = C \cdot i$  e  $q = 1 + i$ .

Podemos calcular o juro após *n* períodos através do somatório:

$$
\sum_{k=1}^{n} J_k = \sum_{k=1}^{n} C.i.(1+i)^{k-1}
$$

Agora, para resolvermos esse somatório precisamos usar o *teorema fundamental da somação*, que é uma técnica muito eficaz no cálculo de somas:

$$
\sum_{k=1}^n \Delta a_k = a_{n+1} - a_1
$$

É fácil provar essa igualdade, lembrando que o operador Δ corresponde a uma diferença entre dois termos consecutivos de uma sequência, ou seja,  $\Delta a_n = a_{n+1} - a_n$ . Logo, o somatório será:

$$
\sum_{k=1}^{n} \Delta a_k = \Delta a_1 + \Delta a_2 + \Delta a_3 + \dots + \Delta a_{n-1} + \Delta a_n =
$$
  

$$
(a_2 - a_1) + (a_3 - a_2) + (a_4 - a_3) + \dots + (a_n - a_{n-1}) + (a_{n+1} - a_n) = a_{n+1} - a_1
$$

Voltando ao juro após *n* períodos: sabemos que  $(1+i) \neq 1$ , pois a taxa unitária de juros é sempre positiva e que:

$$
\Delta(1+i)^{k-1} = (1+i)^k - (1+i)^{k-1} = (1+i)^{k-1} \cdot [(1+i) - 1] = (1+i)^{k-1} \cdot i
$$

Então:

$$
\sum_{k=1}^{n} J_k = \sum_{k=1}^{n} C.i.(1+i)^{k-1} = C.\sum_{k=1}^{n} \Delta(1+i)^{k-1} = C.\left[(1+i)^n - (1+i)^0\right] = C.\left[(1+i)^n - 1\right]
$$

Para calcularmos o montante *M* após *n* períodos é necessário construirmos a seguinte sequência:

$$
M_0 = C
$$
  
\n
$$
M_1 = M_0 + M_0.i = C + C.i = C.(1 + i)
$$
  
\n
$$
M_2 = M_1 + M_1.i = C.(1 + i) + i.[C.(1 + i)] = C.(1 + i).(1 + i) = C.(1 + i)^2
$$
  
\n
$$
M_3 = M_2 + M_2.i = C.(1 + i)^2 + i.[C.(1 + i)^2] = C.(1 + i)^2.(1 + i) = C.(1 + i)^3
$$
  
\n
$$
M_4 = M_3 + M_3.i = C.(1 + i)^3 + i.[C.(1 + i)^3] = C.(1 + i)^3.(1 + i) = C.(1 + i)^4
$$
  
\n:  
\n
$$
M_n = M_{n-1} + M_{n-1}.i = C.(1 + i)^{n-1} + i.[C.(1 + i)^{n-1}] = C.(1 + i)^{n-1}.(1 + i) = C.(1 + i)^n
$$

Podemos concluir que a sequência ( $M_0, M_1, M_2, M_3, ..., M_n$ ) também se comporta como uma progressão geométrica de razão  $q = (1 + i)$  e primeiro termo  $a_0 = M_0 = C$ .

Lembrando que neste caso, estamos enumerando a sequência a partir do zero, portanto o enésimo termo da progressão geométrica fica representado por:  $a_n = a_0 \cdot q^n$ . Outra característica importante é que, se montarmos um gráfico cartesiano colocando os *n* períodos no eixo horizontal e os montantes correspondentes a esses *n* períodos no eixo vertical, encontraremos *pontos* sobre a curva de equação  $y = C(1+i)^x$ , em que *x* representa o número de períodos e y o valor do montante no período x. Como  $(1+i)^x > 1$  e  $C > 0$ , temos um crescimento *exponencial*.

Dizemos que uma função  $f: \mathbb{R} \to \mathbb{R}$  é do tipo exponencial quando se tem  $f(x) = ba^x$ para todo  $x \in \mathbb{R}$ , onde  $a \in b$  são constantes positivas. Se  $a > 1$ ,  $f \notin c$  rescente  $e \in a < 1$ ,  $f \notin c$ decrescente. O gráfico da função *f* é uma figura chamada *curva exponencial*.

De acordo com Dante (2010), a interpretação geométrica de uma progressão geométrica é:

> Já vimos que o termo geral de uma progressão geométrica é dado por  $a_n = a_1 \cdot q^{n-1}$ ou  $a_n = a_0 \cdot q^n$  quando começamos a enumeração dos termos por  $a_0$ . Nesse caso, podemos pensar em uma progressão geométrica como uma função que associa a cada número natural **n** o valor dado por  $a_n = a_0 \cdot q^n$ . Essa função é a restrição aos números naturais da função exponencial  $a(x) = a_0 \cdot q^x$ . O gráfico dessa função é formado por uma sequência de pontos pertencentes ao gráfico de uma função exponencial. (DANTE, 2010, p.322)

Através do montante após *n* períodos é possível calcularmos o juro total usando a ideia inicial de que a soma entre o capital inicial e o juro é o montante:

$$
C + J = M \Rightarrow C + J = C.(1 + i)^n \Rightarrow J = C.(1 + i)^n - C = C.[(1 + i)^n - 1]
$$

É claro que, com a sequência dos montantes de *n* períodos é mais simples demonstrar o valor total de juros do que, com o somatório da sequência de juros. O trabalho com um ou outro depende do nível dos alunos. O importante é ressaltarmos os conceitos matemáticos envolvidos na discussão sobre juro composto, como progressão geométrica (*PG*) e função exponencial.

**Exemplo 1**: Suponhamos que uma pessoa tome emprestado R\$ 8.000,00, a juro composto, pelo prazo de seis meses, sob a taxa de 2,5% ao mês. Qual será o valor a ser pago como juro no fim do período?

*Solução pela fórmula*

Usando a ideia de que o juro é a diferença entre o montante e o capital, será mais simples de resolvermos. Sendo  $C = 8000$ ,  $i = 0.025$  e  $n = 6$ , temos:

 $M = 8000 \cdot (1 + 0.025)^6 \approx 9277,55$  reais

Logo, o juro será de aproximadamente 9277,55 – 8000 = R\$ 1.277,55.

*Solução pela HP 12C* (do ponto de vista do tomador do empréstimo)

Pressione: [ f ] [REG] 8000 [PV] 6 [ n ]  $2.5$  [i]  $[FV] \Rightarrow$  Visor: -9.277,55  $[RL]$   $[PV]$   $[+]^{17} \Rightarrow$  Visor: -1.277,55

*Solução pela planilha eletrônica* (do ponto de vista do tomador do empréstimo) Digite na célula B2:<sup>18</sup> =  $VF(2,5\%;6;3000) + 8000$  [ENTER]  $\Rightarrow$  Célula B2: -R\$ 1.277,55

**Exemplo 2**: Qual o capital que investido a juro composto de 5% ao mês gera um montante de R\$ 6.700,48, transcorrido seis meses de aplicação?

*Solução pela fórmula*

 $\overline{a}$ 

Sendo *M* = 6700,48, *i* = 0,05 e *n* = 6, temos:

$$
6700,48 = C.(1+0,05)^6 \Rightarrow C = \frac{6700,48}{1,05^6} = 5000
$$
 reais

<sup>17</sup> Ao digitarmos [RCL] [PV], o valor do PV retorna ao visor e somamos com o resultado, pois este saiu negativo devido ao fluxo de caixa.

<sup>18</sup> Ao digitarmos "=*VF(*", observamos o comentário "*VF*(*Taxa*;*Nper*;*Pgto*;*VP*;*Tipo*) " subscrito na célula.

*Solução pela HP 12C* (do ponto de vista do investidor) Pressione: [ f ] [REG] 6700.48 [FV] 6 [ n ]  $5$  [ i ]  $[PV] \Rightarrow$  Visor: -5.000,00

*Solução pela planilha eletrônica* (do ponto de vista do investidor)

Digite na célula B4; *VP*(5%;6;;6700,48) <sup>19</sup> [ENTER] Célula B4: –R\$ 5.000,00

**Exemplo 3**: Se aplicarmos R\$ 2.000,00 hoje, durante cinco meses, qual será a taxa de juro composto se o montante resultante for de R\$ 2.400,00?

*Solução pela fórmula*

 $\overline{a}$ 

Sendo *C* = 2000, *M* = 2400 e *n* = 5, a taxa unitária de juros será:

$$
2400 = 2000 \cdot (1+i)^5 \Rightarrow \frac{2400}{2000} = (1+i)^5 \Rightarrow (1,2)^{\frac{1}{5}} = [(1+i)^5]^{\frac{1}{5}} \Rightarrow 1,0371 = 1+i \Rightarrow i = 0,0371
$$

Logo, a taxa de juros será de 3,71% ao mês.

*Solução pela HP 12C* (do ponto de vista do aplicador) Pressione: [ f ] [REG] 2000 [CHS] [PV] 2400 [FV]  $5 [n]$  $[i] \Rightarrow$  Visor: 3,71

*Solução pela planilha eletrônica* (do ponto de vista do aplicador) Digite na célula B6: = *TAXA*(5;;−2000;2400)<sup>20</sup> [ENTER]  $\Rightarrow$  Célula B6: 3,71%

Este é um bom exemplo para recordarmos algumas propriedades de potenciação como a que foi usada (potência da potência).

<sup>19</sup> Ao digitarmos "=*VP(*", observamos o comentário "*VP*(*Taxa*;*Nper*;*Pgto*;*VF*;*Tipo*) "subscrito na célula.

<sup>20</sup> Ao digitarmos "=*TAXA(*", observamos o comentário "*TAXA*(*Nper*;*Pgto*;*VP*;*VF*;*Tipo*) "subscrito na célula.

**Exemplo 4**: Apliquei R\$ 1.800,00 a juro composto à taxa de 3% ao mês. Depois de quanto tempo acumulei o montante de R\$ 2.213,77?

*Solução pela fórmula*

 $\overline{a}$ 

Sendo *C* = 1800, *M* = 2213,77 e *i* = 0,03 temos:

$$
2213,77 = 1800.(1+0,03)^n \Rightarrow \frac{2213,77}{1800} = 1,03^n \Rightarrow 1,22987 = 1,03^n
$$

Aplicando o logaritmo decimal em ambos os membros da igualdade, teremos:

$$
\log 1,22987 = \log(1,03)^n \Rightarrow \log 1,22987 = n.\log 1,03 \Rightarrow n = \frac{\log 1,22987}{\log 1,03} \approx 6,99989
$$

Logo, acumulei o montante após sete meses.

*Solução pela HP 12C* (do ponto de vista do aplicador) Pressione: [ f ] [REG] 1800 [CHS] [PV] 2213.77 [FV]  $3$  [ i ]  $[n] \Rightarrow$  Visor: 7,00

*Solução pela planilha eletrônica* (do ponto de vista do aplicador) Digite na célula B8: =  $NPER(3;;-1800;2213,77)$  <sup>21</sup> [ENTER]  $\Rightarrow$  Célula B8: 7,00

Neste exemplo, usamos o logaritmo decimal que é, por definição, o expoente da base 10 de um dado número e uma das propriedades dos logaritmos, logaritmo de uma potência que é o produto do expoente pelo logaritmo da base da potência.

Como vimos anteriormente, no regime de juros simples a taxa de juros incide sobre o valor do capital, enquanto que, no regime de juros compostos a taxa de juros incide sobre o montante do período anterior. Vamos analisar em diferentes épocas o comportamento do capital de R\$ 1.000,00 à taxa de 10% ao mês nesses dois regimes após: 15 dias, 1 mês, 45 dias e 2 meses.

<sup>21</sup> Ao digitarmos "=*NPER(*", observamos o comentário " *NPER*(*Taxa*;*Pgto*;*VP*;*VF*;*Tipo*) "subscrito na célula.

No regime de juro simples temos:

$$
M_1 = 1000 \left( 1 + 0.1 \cdot \frac{15}{30} \right) = 1050,00
$$
  

$$
M_2 = 1000 \cdot (1 + 0.1 \cdot 1) = 1100,00
$$
  

$$
M_3 = 1000 \cdot \left( 1 + 0.1 \cdot \frac{45}{30} \right) = 1150,00
$$
  

$$
M_4 = 1000 \cdot (1 + 0.1 \cdot 2) = 1200,00
$$

No regime de juro composto temos:

$$
M_1 = 1000.(1 + 0,1)^{\frac{15}{30}} = 1048,81
$$
  
\n
$$
M_2 = 1000.(1 + 0,1) = 1100,00
$$
  
\n
$$
M_3 = 1000.(1 + 0,1)^{\frac{45}{30}} = 1153,69
$$
  
\n
$$
M_4 = 1000.(1 + 0,1)^2 = 1210,00
$$

Observamos que, antes do primeiro período de capitalização, o montante a juro simples é maior do que a juro composto, ao fim do primeiro mês é igual e, após o primeiro período o montante a juro composto passa a ser maior do que a juro simples.

Podemos visualizar graficamente que a capitalização simples se comporta linearmente, embora de forma discreta, com o passar do tempo, enquanto que a capitalização composta, tem um comportamento exponencial, também de forma discreta.

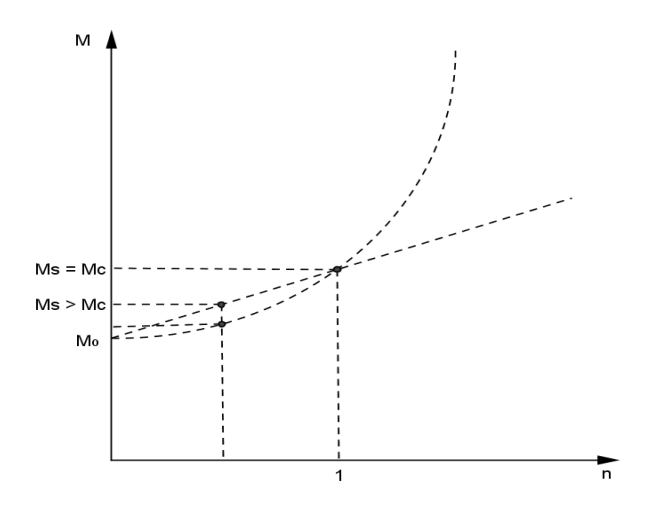

Gráfico 1 – Comparação entre juro simples e juro composto

Existem situações em que a taxa de juros não está na mesma unidade do período. Neste caso temos que encontrar uma *taxa equivalente* à unidade do período, ou seja, uma taxa que produza o mesmo montante quando aplicada ao mesmo capital no referido período de tempo. Por exemplo, se aplicássemos cem reais por um ano à taxa de juro composto de 18% ao ano, conseguiríamos o montante de  $100(1+0,18) = 118$  reais. Agora, se aplicássemos o mesmo capital a juro composto, durante o mesmo período, a que taxa mensal (*im*%) conseguiríamos o mesmo montante?

Vamos chamar o montante oriundo da aplicação anual de *M<sup>a</sup>* e de *M<sup>m</sup>* ao montante da aplicação mensal. Temos então a igualdade *M<sup>m</sup>* = *Ma*, isto é:

$$
100.(1 + im)12 = 100.(1 + 0.18) \Longrightarrow [(1 + im)12]1/2/1 = 1.181/2 \Longrightarrow im = 1.181/2 - 1 \approx 0.01389
$$

Logo, a taxa mensal de juros é de 1,389%. Isto significa que, se aplicarmos cem reais durante doze meses à taxa composta de 1,389% ao mês, receberemos após um ano o montante de R\$ 118,00.

Segundo Morgado, Wagner, & Zani (1999), "Se a taxa de juros relativamente a um determinado período de tempo é igual a *i*, a taxa de juros relativamente a *n* períodos de tempo  $\acute{\textbf{c}}$  *I* tal que  $1+I = (1+i)^n$ ." Com efeito, se  $C_0$  é o capital inicial, o seu valor daqui *n* períodos de tempo será  $C_0$ .(1+*I*) =  $C_0$ .(1+*i*)<sup>n</sup>. Daí, 1+*I* = (1+*i*)<sup>n</sup>.

Agora, se dividirmos a taxa anual de 18% por 12, encontraremos a *taxa proporcional* de 1,5% ao mês, mas essa taxa não gera o mesmo montante, pois,  $100.(1+0.015)^{12} \approx 119.56$ reais. Portanto, em juro composto as taxas proporcionais *não* são equivalentes.

**Exemplo 5**: Um investidor aplicou seu capital por quatro anos e seis meses à taxa de 10% ao ano. Sabendo que recebeu R\$ 153.556,10 após esse período, qual foi o capital investido a juro composto?

#### *Solução pela fórmula*

Podemos resolver este exemplo transformando a taxa e o período em meses. Sendo  $M = 153556,10$ ,  $n = 54$ , e  $(1+0,1) = (1+i)^{12} \implies i = 1,1^{\frac{1}{12}} - 1 \approx 0.00797414$  $+ 0,1) = (1 + i)^{12} \Rightarrow i = 1,1^{\frac{1}{12}} - 1 \cong 0,00797414$ , temos:

$$
153556,10 = C.(1+0,00797414)^{54} \Rightarrow C = \frac{153556,10}{(1,00797414)^{54}} = 100000
$$
 reais

Ou podemos transformar apenas o período em anos,  $n = \frac{54}{10} = 4.5$ 12  $n = \frac{54}{12} = 4.5$ , daí:

100000 (1,1)  $153556,10 = C.(1+0,1)^{4,5} \Rightarrow C = \frac{153556,10}{(1.1)^{4,5}}$  $= C.(1+0,1)^{4,5} \Rightarrow C = \frac{133330,10}{(1.045)} = 100000$  reais.

*Solução pela HP 12C* (do ponto de vista do investidor) Pressione: [ f ] [REG] 1.1 [ENTER]  $12 [1/x] [y^x] 1 [- ] 100 [x] [i]$ 153556.1 [FV]  $4.5$  [ g ] [ n ]  $[PV] \Rightarrow Visor: -100.000,00$ Ou pressione:  $[ f ] [REG] [STO] [EEX]^{22}$ 10 [ i ] 4.5 [ n ] 153556.1 [FV]  $[PV] \Rightarrow$  Visor:  $-100.000,00$ 

*Solução pela planilha eletrônica* (do ponto de vista do investidor) Digite na célula B10: =  $VP(1,1^{\wedge}(1/12) - 1;4,5^{*}12;;153556,1)$  [ENTER] ⇒ Célula B10: –R\$ 100.000,00

Neste exemplo, as taxas mensal e anual são *equivalentes*.

Outra questão refere-se a períodos fracionários. O que fizemos na segunda resolução do Exemplo 5 foi transformar quatro anos e seis meses em quatro anos e meio (4,5) e calculamos todo o período a juro composto. Essa regra é chamada de *convenção exponencial*.

Segundo Müller & Antonik (2012)

 $\overline{a}$ 

Especialmente nos países de língua inglesa, trata-se o período fracionado com capitalização mista, ou seja, a parte inteira do período é capitalizada com juro composto e a parte fracionada com juro simples. Já no Brasil, independentemente de ser fracionado o período ou não, o regime de capitalização aplicado é sempre composto. Vale lembrar que a diferença entre os regimes de capitalização é praticamente irrelevante. (MÜLLER & ANTONIK, 2012, p. 73)

<sup>22</sup> As teclas [STO] [EEX] alternam do modo de *convenção linear* para o modo de *convenção exponencial*. Note que no visor aparece a letra "c" quanto a calculadora estiver operando no modo de convenção exponencial.

A *convenção linear* consiste em formar o montante a juro composto durante a parte inteira do período e, sobre o montante obtido, capitalizar a juro simples durante a parte fracionária do período. Utilizando os dados do Exemplo 5, teríamos o montante da parte inteira do período  $M_1 = 100000 \cdot (1 + 0.1)^4 = 146410$  reais e o montante após o período fracionário  $M_2 = 146410(1+0,1.0,5) = 153730,50$  reais.

Notamos que a convenção linear produziu um montante superior. Este fato sempre ocorre entre dois períodos inteiros consecutivos, pois na convenção exponencial o montante é dado por uma função exponencial enquanto que, na convenção linear o montante cresce linearmente entre dois períodos inteiros consecutivos.

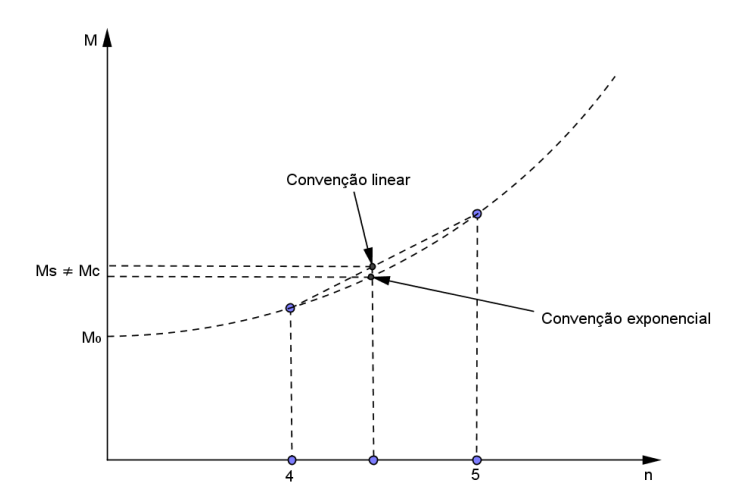

Gráfico 2 – Comparação entre as convenções linear e exponencial

Quando o período de uma taxa de juros coincide com o período de capitalização, chamamos esta de *taxa efetiva*. Caso contrário, chamamos de *taxa nominal*. Geralmente, a taxa nominal é expressa em ano e é muito utilizada no mercado financeiro, embora seu valor não seja usado para cálculo. A conversão de uma taxa nominal é sempre *linear* enquanto que a da taxa efetiva é *exponencial*.

**Exemplo 6**: Qual é o montante de uma aplicação de R\$ 42.000,00 a juro composto, capitalizados mensalmente, à taxa de 42% ao ano, durante três anos e quatro meses? *Solução pela fórmula*

Como a capitalização é mensal e a taxa está em anos, temos que 42% ao ano é uma taxa nominal, logo, para transformá-la em taxa mensal basta dividirmos por 12:  $\frac{42}{12}$  = 3,5% 12  $\frac{42}{12} = 3,5\%$  ao mês. Sendo *C* = 42000, *n* = 40 e *i* = 0,035, temos:

 $M = 42000 \cdot (1 + 0.035)^{40} \approx 166288.91$  reais

*Solução pela HP 12C* (do ponto de vista do aplicador) Pressione: [ f ] [REG] 42000 [CHS] [PV] 40 [ n ]  $3.5$  [ i ]  $[FV] \Rightarrow$  Visor: 166.288,91

*Solução pela planilha eletrônica* (do ponto de vista do aplicador) Digite na célula B12: =  $VF(3,5\%;40;;-42000)$  [ENTER]  $\Rightarrow$  Célula B12: R\$ 166.288,91

Neste exemplo, a taxa efetiva é a taxa anual equivalente à taxa mensal de 3,5%, ou Seja,  $1+I = (1+0.035)^{12} \Rightarrow I \approx 1.5111 - 1 = 0.5111 = 51.11\%$  ao ano.

É possível observarmos que, quanto maior a frequência de capitalização de uma taxa nominal, maior será a taxa efetiva. Com efeito, suponhamos uma taxa nominal de 12% ao ano, vejamos as seguintes capitalizações:

| Período de<br>capitalização | Número de<br>períodos | $1+I=(1+i)^n$                      | Taxa efetiva<br>anual |
|-----------------------------|-----------------------|------------------------------------|-----------------------|
| Anual                       |                       | $1+I = (1+0.12)$                   | 12%                   |
| Semestral                   | $\overline{2}$        | $1+I=(1+\frac{0.12}{2})^2$         | 12,36%                |
| Quadrimestral               | 3                     | $1+I=(1+\frac{0.12}{3})^3$         | 12,49%                |
| Trimestral                  | $\overline{4}$        | $1+I=(1+\frac{0.12}{4})^4$         | 12,55%                |
| <b>B</b> imestral           | 6                     | $1+I=(1+\frac{0.12}{6})^6$         | 12,62%                |
| Mensal                      | 12                    | $1+I=(1+\frac{0.12}{12})^{12}$     | 12,68%                |
| Diária                      | 360                   | $1+I = (1+\frac{0.12}{360})^{360}$ | 12,75%                |

Tabela 1 – Evolução da frequência de capitalizações

Em juro composto o fator  $(1+i)^n$  é chamado de *fator de capitalização* ou *fator de acumulação de capital*. Ele representa o fator de correção em *n* períodos e é, a base de equivalências entre valores financeiros em períodos de tempo distintos, ou seja, para

compararmos um valor de hoje (atual ou presente) com um valor futuro, devemos multiplicar o valor de hoje pelo fator de capitalização  $(1+i)^n$ , assim como, para compararmos um valor futuro com um valor atual, devemos dividir o valor futuro pelo fator de capitalização  $(1+i)^n$ , que é o mesmo que multiplicarmos por  $(1+i)^{-n}$ . Esse fator  $(1+i)^{-n}$  é chamado de *fator de descapitalização*.

Para representarmos os valores ao longo de um determinado período de tempo, usamos o *fluxo de caixa* (do inglês *cash flow*) que é um registro ou projeção de uma sequência de movimentações financeiras. Um fluxo de caixa pode ser apresentado em forma de tabela ou de gráfico como uma previsão de entradas e saídas em operações financeiras. Graficamente, o fluxo de caixa é representado por um eixo horizontal subdividido em períodos unitários de tempo (dia, mês, ano, ...), orientados da esquerda para a direita, com setas para cima que representam *entradas* e setas para baixo que representam *saídas* de recursos. Veja Hazzan & Pompeo (2001).

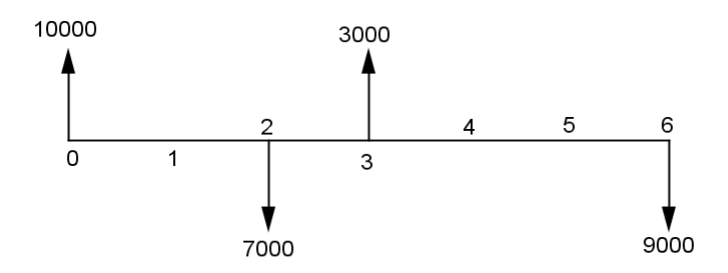

**Exemplo 7**: Uma pessoa comprou um celular em três prestações mensais iguais de R\$ 500,00 cada uma, vencendo a primeira, um mês após a compra. Sendo a taxa de juros de 2,5% ao mês, qual é o valor à vista do celular?

# *Solução pela fórmula*

A solução é trazermos todas as prestações para a data zero (presente) utilizando o fator de capitalização. Vamos chamar o valor à vista do celular de *VP* (*valor atual ou presente*). Daí:

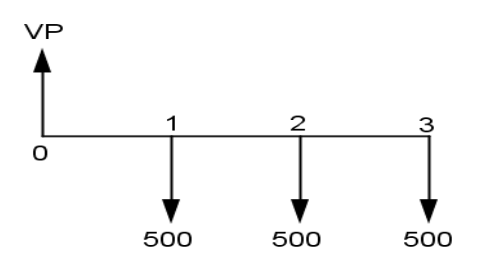

$$
VP = \frac{500}{(1+0.025)} + \frac{500}{(1+0.025)^2} + \frac{500}{(1+0.025)^3} \approx 1428.01
$$
 reais

*Solução pela HP 12C* (do ponto de vista do comprador) Pressione: [ f ] [REG]  $0 [ g ] [CF<sub>0</sub>]<sup>23</sup>$ 500 [ g ] [CFj]  $3 [ N_i ]$  $2.5$  [i]  $[f]$  [NPV]  $\Rightarrow$  Visor: 1.428,01

*Solução pela planilha eletrônica* (do ponto de vista do comprador) Digite na célula B14: *VPL*(2,5%;500;500;500) <sup>24</sup> [ENTER] Célula B14: R\$ 1.428,01

As funções *NPV* (do inglês *net present value*) da HP 12C e *VPL* (*valor presente líquido*) da planilha eletrônica nos permitem recuar todos os valores de datas posteriores para a data zero, considerando a mesma taxa de juros para todos esses valores.

**Exemplo 8**: Você tem três opções de pagamento na compra de notebook cujo preço anunciado é de R\$ 1.499,90:

a) À vista com 5% de desconto;

b) Em duas prestações mensais iguais, sem desconto, vencendo a primeira um mês após a compra;

c) Em três prestações mensais iguais, sem desconto, vencendo a primeira no ato da compra.

Qual é a sua melhor opção, se o valor do dinheiro é de 2% ao mês?

# *Solução pela fórmula*

 $\overline{a}$ 

Basta calcularmos os valores de hoje (data zero) para cada situação. Sendo *VP<sup>0</sup>* o valor de hoje com desconto de 5%, *VP<sup>1</sup>* o valor de hoje para as duas prestações e *VP<sup>2</sup>* o valor de hoje para as três prestações, temos:

<sup>&</sup>lt;sup>23</sup> Na HP 12C, CF<sub>0</sub> é o fluxo de caixa na data zero, CF<sub>i</sub> é o fluxo de caixa na data j e N<sub>i</sub> é o número de fluxos iguais e consecutivos.

<sup>24</sup> Ao digitarmos "=*VPL(*", observamos o comentário "*VPL*(*Taxa*;*valor*1;*valor*2;...)"subscrito na célula.

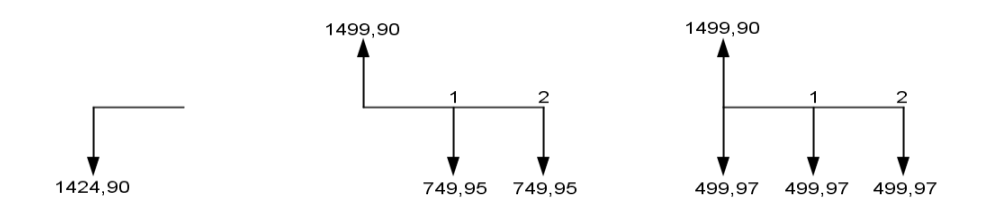

- a)  $VP_0 = 1499,90.0,95 \approx 1424,91$  reais
- b)  $VP_1 = 749,95 \cdot (1 + 0.02)^{-1} + 749,95(1 + 0.02)^{-2} \approx 1456,07$  reais
- c)  $VP_2 = 499,97 + 499,97. (1 + 0.02)^{-1} + 499,97. (1 + 0.02)^{-2} \approx 1470,69$  reais.

*Solução pela HP 12C* (do ponto de vista do comprador)

a) Pressione: [ f ] [REG]

1499.9 [ENTER]  $5$  [%]  $[-] \Rightarrow$  Visor: 1.424,91

```
b) Pressione: [ f ] [REG]
        0 [ g ] [CF0]
        749,95 [ g ] [CFj]
        2 [N_j] [i][f] [NPV] \Rightarrow Visor: 1.456,07
```

```
c) Pressione: [ f ] [REG]
       499,97 [g] [CF_0] [CF_i]2 [N_i] [i][f] [NPV] \Rightarrow Visor: 1.470,69
```
*Solução pela planilha eletrônica:* (do ponto de vista do comprador)

a) Digite na célula B16: =1499,9 \* (1 – 5%) [ENTER]  $\Rightarrow$  Célula B16: R\$ 1.424,91

- b) Digite na célula B17: = VPL(2%;749,95;749,95) [ENTER] ⇒ Célula B17: R\$ 1.456,07
- c) Digite na célula B18: = VPL(2%;499,97;499,97) + 499,97 [ENTER]
	- $\Rightarrow$  Célula B18: R\$ 1.470,69

Logo, sua melhor opção é comprar o notebook à vista, mas só se você dispõe do valor. Caso não disponha de todo valor o melhor é comprar em duas vezes iguais.

**Exemplo 9**: Uma pessoa toma emprestado R\$ 3.000,00 a juros mensais de 1,5%. Dois meses após, pagou R\$ 1.500,00 e, um mês após esse pagamento, liquidou seu débito. Qual o valor desse último pagamento?

*Solução pela fórmula*

Seja  $P_0 = 3000$  o valor na data zero,  $P_1 = 1500$  o valor pago após dois meses,  $P_2$  o valor pago após três meses e *i* = 0,015, temos:

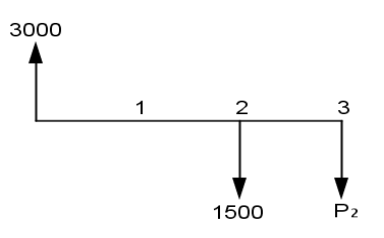

$$
3000 = \frac{1500}{(1+0.015)^2} + \frac{P_2}{(1+0.015)^3} \Rightarrow P_2 = 1544.007377. (1+0.015)^3 \approx 1614.54 \text{ reais}
$$

*Solução pela HP 12C* (do ponto de vista do tomador do empréstimo)

Pressione: [ f ] [REG] 1500 [FV]  $1.5$  [ i ]  $2 \lceil n \rceil$  $[PV] \Rightarrow$  Visor:  $-1.455,99$  $3000$  [ + ]  $\Rightarrow$  Visor:  $-1.544,01$  [PV] 3 [ n ]  $[FV] \Rightarrow$  Visor: -1.614,54

*Solução pela planilha eletrônica* (do ponto de vista do tomador do empréstimo) Digite na célula B20: =1499,9 \* (1 − 5%) [ENTER]  $\Rightarrow$  Célula B20: R\$ 1.424,91

**Exemplo 10**: Uma loja oferece duas opções de pagamento:

a) À vista, com 30% de desconto.

b) Em duas prestações mensais iguais, sem desconto, a primeira sendo paga no ato da compra.

Qual a taxa mensal do juro embutido na venda a prazo de um produto anunciado por R\$ 1.000,00?

Sendo  $P_0 = 1000.0, 7 = 700$  o valor à vista,  $P_1 = P_2 = 500$  as duas prestações, temos:

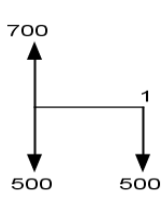

$$
700 = 500 + \frac{500}{(1+i)} \Rightarrow 200.(1+i) = 500 \Rightarrow 1+i = \frac{5}{2} \Rightarrow i = 1,5
$$

Logo, a taxa mensal de juro embutido é de 150%.

*Solução pela HP 12C* (do ponto de vista do comprador) Pressione: [ f ] [REG] 200 [PV] 500 [CHS] [FV]  $1 \nvert n \rvert$  $[i] \Rightarrow$  Visor: 150,00

*Solução pela planilha eletrônica* (do ponto de vista do comprador) Digite na célula B22: =  $TAXA(1;;200; -500)$  [ENTER]  $\Rightarrow$  B22: 150,00%

**Exemplo 11**: Qual a taxa de juros sobre o saldo devedor, que uma loja cobra por uma mercadoria que é vendida à vista por R\$ 1.200,00 ou em três prestações iguais de R\$ 480,00 (ato/30/60)?

*Solução pela fórmula*

Sendo  $P_0 = 1200$  o valor à vista,  $P_1 = P_2 = P_3 = 480$  as três prestações, temos:

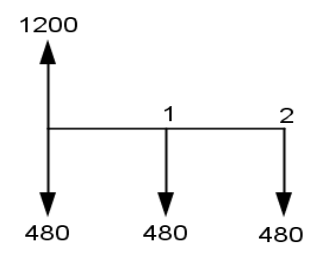

$$
1200 = 480 + \frac{480}{(1+i)} + \frac{480}{(1+i)^2} \Rightarrow 720.(1+i)^2 - 480.(1+i) - 480 = 0
$$

Vamos chamar o fator  $(1 + i)$  de *F* para facilitar os cálculos:

$$
720F^2 - 480F - 480 = 0 \Rightarrow F = \frac{480 + \sqrt{480^2 - 4.720 \cdot (-480)}}{2.720} \approx 1,2153
$$

Como *F* = (1 + *i*) = 1,2153, temos que *i* = 0,2153. Logo, a taxa de juros é de 21,53% ao mês.

*Solução pela HP 12C* (do ponto de vista do comprador)

```
Pressione: [ f ] [REG]
       1200 [PV]
       480 [CHS] [PMT]25
       3 [ n ]
       [g] [BEG]^{26}[i] \Rightarrow Visor: 21,53
```
 $\overline{a}$ 

*Solução pela planilha eletrônica* (do ponto de vista do comprador) Digite na célula B24: =  $TAXA(3; -480; 1200; 1)^{27}$  [ENTER]  $\Rightarrow$  B24: 21,53%

Veremos mais sobre prestações iguais e periódicas no capítulo sobre sequências de capitais.

Notemos que nos Exemplos 10 e 11 recaímos em equações do 1º e do 2º graus. Dependendo do número de prestações envolvidas, poderíamos recair em equações de graus maiores. Em casos assim, podemos recorrer à interpolação linear ou ao método iterativo como veremos posteriormente.

Até o momento trabalhamos com juro composto usando taxas de juros constantes em todos os períodos, mas existem algumas aplicações com taxas que variam de acordo com o

<sup>25</sup> Na HP 12C a tecla PMT (pagamento) é utilizada para pagamentos iguais e periódicos.

<sup>26</sup> As teclas [ g ] [BEG] posicionam a calculadora para pagamento da 1ª prestação, igual as demais, na data zero.

<sup>27</sup> Na planilha eletrônica, o *tipo 1* faz o cálculo com o pagamento da 1ª prestação, igual as demais, na data zero.

tempo, os fundos de ações são considerados exemplos típicos de aplicações que envolvem taxas variadas. Os valores das ações estão diretamente ligados aos lucros das empresas, e podem sofrer altas ou baixas de acordo com o faturamento e o andamento do mercado financeiro. As ações representam uma fração do capital social de uma empresa.

Para obtermos o montante de uma aplicação com taxas de juros variadas, temos que observar a evolução do capital período a período de acordo com cada taxa de juros. Consideremos o capital *C* aplicado por *n* períodos, sendo  $i_1$  a taxa do primeiro período,  $i_2$  a taxa do segundo período, 3 *i* a taxa do terceiro, e assim por diante até *n i* a taxa do enésimo período. Podemos calcular o montante após *n* períodos através da sequência:

$$
M_1 = C.(1 + i_1)
$$
  
\n
$$
M_2 = M_1.(1 + i_2) = C.(1 + i_1).(1 + i_2)
$$
  
\n
$$
M_3 = M_2.(1 + i_3) = C.(1 + i_1).(1 + i_2).(1 + i_3)
$$
  
\n:  
\n
$$
M_n = M_{n-1}.(1 + i_n) = C.(1 + i_1).(1 + i_2).(1 + i_3) \cdots.(1 + i_n)
$$

Podemos observar que o montante final é o produto entre o capital inicial e o produto dos fatores de correção.

**Exemplo 12**: Antonio aplicou R\$ 30.000,00 em um fundo de ações. No primeiro mês, as ações renderam cerca de 1%, no segundo mês a valorização chegou a 1,2%, no terceiro mês rendeu 1,8% e no quarto mês teve o índice mais alto de valorização, que ficou em 2,6%. Após os quatro meses qual será o saldo de Antonio?

*Solução pela fórmula*

Sendo C = 30000,  $i_1 = 0.01$ ,  $i_2 = 0.012$ ,  $i_3 = 0.018$  e  $i_4 = 0.026$ , temos:

$$
M_4 = 30000 \cdot (1 + 0.01) \cdot (1 + 0.012) \cdot (1 + 0.018) \cdot (1 + 0.026) \approx 32027.15
$$

Assim, o montante ao final dos quatro meses foi de R\$ 32.027,15.

*Solução pela HP 12C* (do ponto de vista do comprador) Pressione: [ f ] [REG] 30000 [ENTER] 1 [%] [ + ] 1.2 [%] [ + ] 1.8 [%] [ + ] 2.6 [%] [ + ] Visor: 32.027,15 *Solução pela planilha eletrônica* (do ponto de vista do comprador) Digite na célula B26: =  $30000*(1+1\%)*(1+1,2\%)*(1+1,8\%)*(1+2,6\%)$  [ENTER]  $\Rightarrow$  B26: R\$ 32.027,15

**Exemplo 13**: Em certo mês, um fundo de investimento rendeu 5%, no mês seguinte caiu 3% e no terceiro mês rendeu 4%. Qual foi a taxa de rentabilidade acumulada no trimestre e qual a taxa mensal equivalente?

#### *Solução pela fórmula*

Consideremos o capital inicial *C*,  $i_1 = 0.05$ ,  $i_2 = -0.03$  e  $i_3 = 0.04$ , temos que a taxa acumulada no trimestre é:

 $C.(1 + I) = C.(1 + 0.05).(1 - 0.03).(1 + 0.04) \Rightarrow I = 1.0592 - 1 = 0.05924 = 5.92\%$ ao trimestre.

Agora, a taxa mensal equivalente é a taxa constante que geraria o mesmo montante no final dos três meses, isto é:

 $C.(1+i)^3 = C.(1+0.05).(1-0.03).(1+0.04) \Rightarrow i = (1.0592)^{\frac{1}{3}} - 1 \cong 0.0194 = 1.94\%$ ao mês.

*Solução pela HP 12C* (do ponto de vista do comprador) Pressione: [ f ] [REG] 1 [ENTER]  $5$  [%] [ + ]  $3$  [%] [ - ]  $4$  [%] [ + ]  $1$  [ - ]  $100$  [ x ]  $\Rightarrow$  Visor: 5,92 1 [PV]  $5$  [%] [ + ]  $3$  [%] [ - ]  $4$  [%] [ + ] [CHS] [FV]  $3$  [ n ] [ i ]  $\Rightarrow$  Visor: 1,94

*Solução pela planilha eletrônica* (do ponto de vista do comprador) Digite na célula B28: =  $(1+5\%)*(1-3\%)*(1+4\%)-1$  [ENTER] [%]  $\Rightarrow$  B28: 5,92% Digite na célula B29: =  $TAXA(3;;-1;1 + B28)$  [ENTER]  $\Rightarrow$  B29: 1,94%

Podemos generalizar o cálculo da taxa equivalente por período ou *taxa média* da seguinte forma: consideremos o capital *C* aplicado por *n* períodos, sendo 1 *i* a taxa do primeiro período, 2 *i* a taxa do segundo período, 3 *i* a taxa do terceiro, e assim por diante até *n i* a taxa do enésimo período, temos:

$$
C.(1+i)^n = C.(1+i_1).(1+i_2).(1+i_3) \cdots (1+i_n)
$$

$$
1 + i = [(1 + i1)(1 + i2)(1 + i3), \cdots (1 + in)]^{\frac{1}{n}} = \left(\prod_{j=1}^{n} (1 + ij)\right)^{\frac{1}{n}} = \sqrt[n]{\prod_{j=1}^{n} (1 + ij)}
$$

Concluímos que o fator de correção médio é calculado pela *média geométrica* dos fatores de correção dos *n* períodos, o que nos dá, tirando uma unidade, a taxa equivalente por período ou taxa média.

Lembrando que definimos *média geométrica* de uma sequência de *n* números positivos como a raiz enésima do produto desses *n* números.

O juro composto é a base do atual Sistema Financeiro, pois é utilizado pelas instituições bancárias e financeiras na cobrança e recebimento de juros nas opções de empréstimos, pagamentos, aplicações, financiamentos, investimentos entre outros serviços do ramo. Esse tipo de capitalização é acumulativo, isto é, os juros são gerados com base nos juros anteriores, dessa forma as variações tendem a aumentar com o decorrer dos intervalos, e é desse conceito que podemos criar a relação com as funções exponenciais e as progressões geométricas.

### **5.1.3. Juro Contínuo**

Não conseguiremos embasar o conceito de *capitalização composta* sem antes explorarmos um pouco a história sobre número de Euler "*e*", número este que aparece de forma espontânea em muitas questões em que o crescimento ou decrescimento de uma grandeza se dá proporcionalmente ao valor da grandeza num dado instante.

Um tablete de argila dos antigos babilônios, datado de cerca de 1700 a.C., propõe um problema envolvendo uma questão de investimento: "quanto tempo levaria uma quantia em dinheiro para dobrar, a 20 por cento ao ano"? (BOYER, 1974, p. 22).

A resposta dada, na base 60<sup>28</sup>, foi: 3;47,13,20 = 3 +  $\frac{17}{10}$  +  $\frac{15}{102}$  +  $\frac{20}{103}$  = 3,7870 60 20 60 13  $3;47,13,20 = 3 + \frac{47}{60} + \frac{13}{60^2} + \frac{20}{60^3} = 3,7870$ , que

encontra-se próxima do valor correto que é 3*,*8018, isto é, cerca de 3 anos e 9 meses e 18 dias.

Ao considerar a fórmula para juros compostos, é provável que algum escriba<sup>29</sup> tenha usado a interpolação linear entre os valores  $(1,2)^3$  e  $(1,2)^4$ , de uma tabela de potências de 1,2*.* Assim, fazendo  $C_t = 2C_0$  em  $C_t = C_0(1 + r)^t$ , em que  $r = 20$  % e  $C_0$  é a quantia inicial colocada a juros, tem-se  $2C_0 = C_0(1,2)^t$ , ou seja,  $2 = (1,2)^t$ .

Vale ressaltar que já eram utilizadas na Mesopotâmia, para resolver questões específicas, tabelas de potências sucessivas de um dado número, semelhantes às atuais de logaritmos que resolvem facilmente a equação 2 = (1*,*2)*<sup>t</sup>* . É interessante observar também que o resultado acima abordado não depende do valor inicial colocado a juros.

Este valor encontrado pelos babilônios, com processo de interpolação linear, é bem próximo do valor exato, obtido pelo uso de logaritmos:

$$
1,2^t = 2 \implies \log 1, 2^t = \log 2 \implies t.\log 1, 2 = \log 2 \implies t = \frac{\log 2}{\log 1, 2} = 3,8018
$$

Na rede bancária pode-se encontrar todos os tipos de formação de juros: anual, semestral, trimestral, semanal e até diário. Suponha que a formação é feita *n* vezes ao ano. Para cada período de conversão o banco usa a taxa de juros anual dividida em *n* partes, e como em *t* anos existem *nt* períodos de conversão, um principal *C*0*,* após *t* anos renderá:

$$
C_t = C_0 \left(1 + \frac{r}{n}\right)^{nt}
$$

Para explorarmos um pouco mais essa questão, consideremos um caso especial em que  $r = 1$ ,  $C_0 = 1$  e  $t = 1$  ano, ou seja:

$$
C_1 = \left(1 + \frac{1}{n}\right)^n
$$

 $\overline{a}$ 

<sup>&</sup>lt;sup>28</sup> A base do sistema de numeração babilônio era sexagesimal e a sub base era decimal, para representar os 59 primeiros dígitos.

<sup>29</sup> Na Babilônia, os escribas eram um tipo de profissional "secretário" ou "copista" que registravam transações comerciais, escreviam cartas, preparavam documentos, cuidavam dos registros dos templos e realizavam outros deveres secretariais.

Analisemos o que acontece se estreitarmos o período dos juros, ou seja, quando *n* cresce:

| Períodos em     | n              | n         |
|-----------------|----------------|-----------|
| Ano             | 1              | 2         |
| Semestre        | $\overline{2}$ | 2,25      |
| Trimestre       | 4              | 2,4414625 |
| <b>Bimestre</b> | 6              | 2,5216264 |
| Mês             | 12             | 2,6130353 |
| Semana          | 52             | 2,6925970 |
| Dia             | 365            | 2,7145675 |
| Hora            | 8760           | 2,7181267 |
| Minuto          | 525600         | 2,7182792 |
| Segundo         | 31536000       | 2,7182818 |

Tabela 2 – Frequência de conversão do ano.

Cada vez que a divisão do tempo aumenta, o intervalo de tempo se torna menor, ou seja, quando o tempo de formação dos juros tende a zero, o resultado da aplicação parece convergir para certo número. Notemos que a base se aproxima do número 1, quando a divisão do tempo aumenta, é a essência da ideia de John Napier (1550-1617) para a tábua de logaritmos.

A princípio, Napier baseou-se em associações dos termos da progressão geométrica (*b*, *b* 2 , *b* 3 , ..., *b m* , ..., *b n* , ...) aos termos de uma progressão aritmética (1, 2, 3, ..., *m*, ..., *n*, ...) para transformar multiplicação em adição, ou seja, o produto de dois termos *b m* .*b n* da primeira progressão está associado à soma *m* + *n* dos termos correspondentes da segunda progressão.

Explorando um pouco mais a ideia de Napier, vamos considerar uma progressão geométrica (PG) com um termo igual a 1 e razão *q* um número real positivo e diferente de 1, uma progressão aritmética (PA) com um termo igual a 0 e razão *r* um número real diferente de 0 e uma correspondência biunívoca entre as progressões sendo o termo 1 da PG correspondente do termo 0 da PA. Assim:

$$
\begin{array}{ccccccccc}\n..., & q^{-n}, & \dots, & q^{-2}, & q^{-1}, & 1, & q, & q^{2}, & \dots, & q^{n}, & \dots \\
& & \updownarrow & & \updownarrow & & \updownarrow & & \updownarrow & & \updownarrow & & \updownarrow & \\
..., & -nr, & \dots, & -2r, & -r, & 0, & r, & 2r, & \dots, & nr, & \dots\n\end{array}
$$

Tais progressões constituem um sistema de logaritmos.

Segundo Eves (2014), Napier dedicou-se por pelo menos vinte anos antes da publicação desse sistema que viria facilitar consideravelmente os cálculos com senos na astronomia. Adotou a palavra logaritmo "número de razão", mas inicialmente usava a expressão "números artificiais".

Por definição, cada termo da PA é o *logaritmo* do termo correspondente da PG. Logo, o logaritmo de 1 é 0 e o logaritmo de  $q^n$  é nr.

Para calcularmos a base *b*, pomos:

$$
\begin{cases} nr = 1 \Rightarrow n = \frac{1}{r} \\ q^n = b \Rightarrow b = q^{\frac{1}{r}} \end{cases}
$$

Se considerarmos o sistema de logaritmos definido pelas seguintes progressões em correspondência, com *y* real positivo:

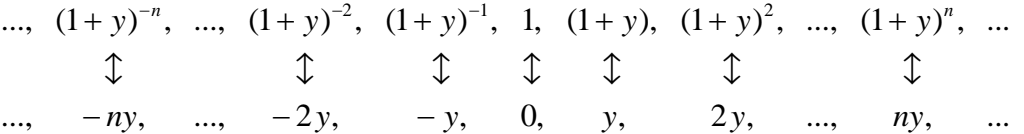

Temos que  $q = 1 + y e r = y$ , portanto a base desse sistema é:

$$
b = q^{\frac{1}{r}} = (1 + y)^{\frac{1}{y}}
$$

Como vimos anteriormente, se y tende a zero a expressão  $(1 + y)^y$ 1  $(1 + y)^y$  converge para certo número. Que número é esse?

A resposta a esta questão recai num número irracional e a representação decimal dos números irracionais é necessariamente infinita e não periódica. A única via:

> (...) de acesso a um número irracional é a utilização de aproximações sucessivas através de números racionais. (...) Ainda hoje ele parece desconcertar todos os que enfrentam os irracionais. (...) Negando o estatuto de números às razões entre grandezas que conduziam aos irracionais, foi possível aos gregos viver praticamente ao largo de tais objetos indesejáveis. Há muito se sabe, no entanto, que a maioria absoluta, a quase totalidade dos números reais existentes é constituída por números irracionais. Os outros, os racionais, constituem uma ínfima minoria, a despeito de o homem comum não ter contato senão com uns poucos números irracionais, ao longo da vida. (MACHADO, 1991, p. 43-44).
Usando a fórmula binomial de Newton, uma ferramenta estudada no ensino médio, vamos descobrir que esse número é:

$$
\left(1+\frac{1}{n}\right)^n = {n \choose 0} \cdot 1^n \cdot \left(\frac{1}{n}\right)^0 + {n \choose 1} \cdot 1^{n-1} \cdot \left(\frac{1}{n}\right) + {n \choose 2} \cdot 1^{n-2} \cdot \left(\frac{1}{n}\right)^2 + {n \choose 3} \cdot 1^{n-3} \cdot \left(\frac{1}{n}\right)^3 + \dots + {n \choose n} \cdot 1^0 \cdot \left(\frac{1}{n}\right)^n
$$
\n
$$
\left(1+\frac{1}{n}\right)^n = 1 + n \cdot \frac{1}{n} + \frac{n(n-1)}{2!} \cdot \left(\frac{1}{n}\right)^2 + \frac{n(n-1)(n-2)}{3!} \cdot \left(\frac{1}{n}\right)^3 + \dots + \left(\frac{1}{n}\right)^n
$$
\n
$$
\left(1+\frac{1}{n}\right)^n = 1 + 1 + \frac{1}{2!} \cdot \frac{n(n-1)}{n^2} + \frac{1}{3!} \cdot \frac{n(n-1)(n-2)}{n^3} + \dots + \left(\frac{1}{n}\right)^n
$$
\n
$$
\left(1+\frac{1}{n}\right)^n = 1 + 1 + \frac{1}{2!} \cdot \frac{(n-1)}{n} + \frac{1}{3!} \cdot \frac{(n-1)}{n} \cdot \frac{(n-2)}{n} + \dots + \left(\frac{1}{n}\right)^n
$$
\n
$$
\left(1+\frac{1}{n}\right)^n = 1 + 1 + \frac{1}{2!} \cdot \left(\frac{n}{n} - \frac{1}{n}\right) + \frac{1}{3!} \cdot \left(\frac{n}{n} - \frac{1}{n}\right) \cdot \left(\frac{n}{n} - \frac{2}{n}\right) + \dots + \left(\frac{1}{n}\right)^n
$$
\n
$$
\left(1+\frac{1}{n}\right)^n = 1 + 1 + \frac{1}{2!} \cdot \left(1-\frac{1}{n}\right) + \frac{1}{3!} \cdot \left(1-\frac{1}{n}\right) \cdot \left(1-\frac{2}{n}\right) + \dots + \left(\frac{1}{n}\right)^n
$$

Se *n* tende ao infinito, numa linguagem voltada ao cálculo, observamos que:

$$
\lim_{n \to 0} \left( 1 + \frac{1}{n} \right)^n = 1 + 1 + \frac{1}{2!} \cdot (1 - 0) + \frac{1}{3!} \cdot (1 - 0) \cdot (1 - 0) + \dots + \left( \frac{1}{n} \right)^n
$$
\n
$$
\lim_{n \to \infty} \left( 1 + \frac{1}{n} \right)^n = 1 + 1 + \frac{1}{2!} + \frac{1}{3!} + \dots = \sum_{n=0}^{\infty} \frac{1}{n!}
$$

Agora, usando desigualdades simples, podemos mostrar os limites dessa somatória:

$$
\sum_{n=0}^{\infty} \frac{1}{n!} = 1 + 1 + \frac{1}{2!} + \frac{1}{3!} + \dots > 1 + 1 = 2
$$
  
\n
$$
\frac{1}{n!} = \frac{1}{1} \cdot \frac{1}{2} \cdot \frac{1}{3} \cdot \dots \frac{1}{n} < 1 \cdot \frac{1}{2} \cdot \frac{1}{2} \cdot \dots \frac{1}{2} = \frac{1}{2^{n-1}}
$$
  
\n
$$
\sum_{n=0}^{\infty} \frac{1}{n!} = 1 + 1 + \frac{1}{2!} + \frac{1}{3!} + \dots \frac{1}{n!} + \dots < 1 + 1 + \frac{1}{2} + \frac{1}{2^2} + \frac{1}{2^3} + \dots + \frac{1}{2^{n-1}} + \dots
$$
  
\n
$$
\sum_{n=0}^{\infty} \frac{1}{n!} < 1 + 1 + \frac{1}{2} + \frac{1}{2^2} + \frac{1}{2^3} + \dots + \frac{1}{2^{n-1}} + \dots
$$
  
\n*Some de uma progressão geometrica*

A soma *S* dessa progressão geométrica infinita, de razão  $\frac{1}{2}$  $\frac{1}{2}$  e primeiro termo  $\frac{1}{2}$  $\frac{1}{2}$ , é dada por:

$$
S = \frac{a_1}{1 - q} = \frac{\frac{1}{2}}{1 - \frac{1}{2}} = 1
$$

Daí, segue que:

$$
\sum_{n=0}^{\infty} \frac{1}{n!} < 1 + 1 + \frac{1}{2} + \frac{1}{2^2} + \frac{1}{2^3} + \dots + \frac{1}{2^{n-1}} + \dots = 1 + 1 + 1 = 3
$$

Logo, concluímos que:  $2 < \sum_{1}^{1} < 3$ !  $2 < \sum_{1}^{\infty} \frac{1}{2}$  $< \sum_{n=0}^{\infty} \frac{1}{n!} <$  $\sum_{n=0}$  *n* . Chamamos esse número de número de Euler, e representamos pela letra "*e*".

Finalmente, vamos supor que *e* seja um número racional, isto é, *q*  $e = \frac{p}{q}$ , onde *p*, *q* são números naturais, com  $q \neq 0$ , e primos entre si e. Como cada termo da série  $\sum^{\infty}$  $\sum_{i=0}^{n} n!$ 1  $\sum_{n=0}$  *n* é racional, temos que o resto da série dada por:

$$
e - \sum_{n=0}^{q} \frac{1}{n!} = \sum_{n=q+1}^{\infty} \frac{1}{n!}
$$

também é racional.

Temos também a seguinte desigualdade para *n* ≥ *q* + 1:

$$
\frac{1}{n!} = \frac{1}{q!} \cdot \frac{1}{(q+1)...n} \le \frac{1}{q!} \cdot \frac{1}{(q+1)^{n-q}}
$$

que implica em:

$$
\sum_{n=q+1}^{\infty} \frac{1}{n!} \le \frac{1}{q!} \sum_{k=0}^{\infty} \frac{1}{(q+1)^k} = \frac{1}{q!} \cdot \frac{1}{q}
$$

A última igualdade decorre da fórmula da soma de uma progressão geométrica infinita. Segue disso:

$$
0 < e - \sum_{n=0}^{q} \frac{1}{n!} \leq \frac{1}{q!} \cdot \frac{1}{q} \Rightarrow 0 < q! \left( e - \sum_{n=0}^{q} \frac{1}{n!} \right) \leq \frac{1}{q} < 1
$$

Quando multiplicamos a desigualdade por *q*!, o termo central, pela nossa hipótese, é inteiro, pois todos os denominadores da expressão entre parênteses são cancelados pelo q!. Mas isso é um absurdo, pois não existe número inteiro entre 0 e 1. Logo, o *e* não pode ser um número racional.

A ideia básica de Napier é muito importante para se compreender o número de Euler. Napier queria escrever qualquer número como uma potência de algum número fixo (base). Deste modo, multiplicar ou dividir dois números seria equivalente a somar ou subtrair os expoentes das potências.

De acordo com Eves (2004), Napier mantém

(...) os termos da progressão geométrica suficientemente próximos de modo que se possa usar interpolação para preencher as lacunas entre os termos na correspondência precedente, deve-se escolher o número *b* bem próximo de 1. Com essa finalidade Napier tomou  $1 - 1/10^7 = 0.99999999$  para *b*. Para evitar decimais, ele multiplicava cada potência por  $10<sup>7</sup>$ . Então, se

$$
N = 10^7 (1 - 1/10^7)^L
$$

ele chamava *L* de "logaritmo" do número *N*. (...) Dividindo-se N e L por 10<sup>7</sup>, virtualmente se encontrará um sistema de logaritmos na base  $1/e$ , pois

$$
(1-1/10^7)^{10^7} = \lim_{n \to \infty} (1+1/n)^n = 1/e.
$$

Como é óbvio, deve-se ter em mente que Napier não trabalhava com o conceito de base de um sistema de logaritmo. (EVES, 2004, p. 344)

A princípio Napier chamou seus índices de potências "*Números Artificiais*", porém, mais tarde, fez a composição de duas palavras gregas: *logos* (ou razão) e *arithmos* (ou números). A obra de Napier envolvia de forma não explícita o número *e*, mas ele não percebeu a importância desse número e só um século depois, com o desenvolvimento do cálculo, veio-se a reconhecer o papel relevante de tal número, que só passou a ser representado explicitamente nos estudos relacionados com juros do suíço Jakob Bernoulli (1654-1705).

Segundo O'Connor e Robertson (2001), Jacob Bernoulli estudou o problema dos juros compostos, em 1683, utilizando a expressão *n n*  $\overline{\phantom{a}}$ J  $\left(1+\frac{1}{2}\right)$  $\setminus$  $\left(1+\frac{1}{n}\right)^n$ , com *n* tendendo ao infinito. Utilizando-se da expansão binomial, ele encontrou para o limite um valor entre 2 e 3, sendo este considerado uma primeira aproximação do cálculo do valor de *e*, dentro da ideia de infinito, na forma potencial. Observamos, ainda, que esta opção de trabalho com investimentos está desvinculada do desenvolvimento dos logaritmos, o que didaticamente permite um olhar complementar em relação ao número *e*. Contudo, o número recebeu o nome do matemático suíço Leonhard Euler (1707-1783) pela grande quantidade de estudos e resultados que este obteve ao estudar as propriedades do referido número. Credita-se também a Euler a notação *e* para esta constante, possivelmente com alusão à palavra *exponencial*.

A título de curiosidade, uma aproximação do número *e* com vinte e três casas decimais calculada por Euler é: *e* = 2,71828182845904523536028. Hoje em dia, com recursos computacionais, o número de Euler é obtido com aproximações na ordem de milhões de dígitos.

Voltemos aos resultados da Tabela 2, inferimos que o valor do montante não cresce indefinidamente com a frequência de capitalização, tendendo a um limite. E, de fato, se admitirmos uma capitalização infinitamente grande, ou seja, a capitalização feita em intervalos de tempo *infinitesimais*, teremos o montante *C<sup>t</sup>* como sendo:

$$
C_t = C_0 \left( 1 + \frac{r}{n} \right)^{n}
$$

Seja o montante  $C_t$ : IR  $\rightarrow$  IR sobre um capital inicial  $C_0$  capitalizado continuamente a uma taxa de juros *r* ao longo do tempo  $t > 0$ . Se aplicarmos o limite quando  $n \to \infty$  em  $C_t$ temos:

$$
C_t = \lim_{n \to \infty} C_0 \left( 1 + \frac{r}{n} \right)^{nt} = C_0 \lim_{n \to \infty} \left( 1 + \frac{r}{n} \right)^{nt}
$$

Fazendo a mudança de variável *r*  $y = \frac{n}{n}$ , temos que se  $n \to \infty$  então  $y \to \infty$  e  $n = ry$ .

Logo:

$$
C_{t} = C_{0} \lim_{n \to \infty} \left( 1 + \frac{r}{n} \right)^{nt} = C_{0} \lim_{y \to \infty} \left( 1 + \frac{1}{y} \right)^{ryt} = C_{0} \left( \lim_{y \to \infty} \left( 1 + \frac{1}{y} \right)^{y} \right)^{nt}
$$

Como vimos anteriormente,  $\lim |1 + \frac{1}{e}| = e$ *y y*  $\lim_{y\to\infty}\left|1+\frac{1}{y}\right| =$ J  $\setminus$  $\overline{\phantom{a}}$  $\setminus$  $\lim_{\rightarrow \infty} \left(1 + \right)$  $\lim \left( 1 + \frac{1}{\cdot} \right)^3 = e$ , então:

$$
C_t = C_0.e^{rt}
$$

Segundo Assaf Neto (2009):

As aplicações práticas de capitalização contínua são restritas a certas operações em que os fluxos de caixa encontram-se de forma uniformemente distribuídos no tempo. **Alguns exemplos**: receitas de vendas de um supermercado, depreciações de ativos fixos, formação do preço de venda, rentabilidade de um título cotado no mercado etc. (ASSAF NETO, 2009, p. 30)

Mesmo com uma condição restrita de aplicabilidade, a capitalização contínua nos permite introduzir a noção de limite, explorar sequências e série importantes da matemática, relacionar progressões com logaritmos, embasar o conceito sobre o número de Euler e também permite entender a extensão da tensão entre os conjuntos dos números racionais e o conjunto dos números irracionais, que leva necessariamente a questão de como administrá-la em favor do ensino e da aprendizagem em Matemática.

#### **5.2. Desconto**

Quando uma pessoa (física ou jurídica) contrai uma dívida *N* (*valor nominal*) para ser paga numa data futura (data de vencimento), normalmente assina um documento que registra a dívida chamado *título de crédito*. Os títulos de créditos mais conhecidos são: nota promissória, duplicata, letra de câmbio e cheque. Caso o devedor efetue o pagamento antecipado ou o credor necessite do dinheiro antes da data de vencimento, o título sofrerá uma redução *D* chamada *desconto*. O valor *A* pago ou recebido antes da data de vencimento é chamado de *valor atual*.

Existem dois tipos de desconto: o *comercial*, em que a taxa de desconto incide sobre o valor nominal *N* e o *racional*, em que a taxa de desconto incide sobre o valor atual *A*. Ambos podem ser calculados de forma *simples* (linear) ou de forma *composta* (exponencial).

Segundo Müller & Antonik (2012), no Brasil, praticamente são usuais os descontos: *comercial simples* em períodos de curto prazo e *racional composto* em períodos de longo prazo. Por isso, veremos aqui apenas esses dois tipos de descontos.

#### **5.2.1. Desconto Comercial Simples**

Quando o valor do desconto *D* for equivalente ao juro simples, produzido pelo valor nominal *N* a uma taxa *i* no período *n* de antecipação chamaremos de *desconto comercial*, ou *bancário* ou *por fora*. Logo, pela definição:

 $D = N \cdot \mathbf{i} \cdot \mathbf{n}$ 

Como o desconto comercial é a diferença entre o valor nominal do título e o valor atual, temos:

$$
D = N - A
$$
  

$$
D = N - A \Rightarrow A = N - D \Rightarrow A = N - N \cdot i \cdot n \Rightarrow A = N \cdot (1 - i \cdot n)
$$

Essa operação de desconto é muito utilizada no meio empresarial e comercial, mas apenas para períodos de curto prazo, pois, a longo prazo, é possível gerar descontos maiores do que o valor nominal (valor da dívida).

**Exemplo 1**: Uma empresa desconta em um banco uma duplicata de R\$ 15.000,00, quarenta e cinco dias antes do vencimento, a uma taxa de desconto de 3% ao mês. Qual a taxa efetivamente cobrada pelo banco?

*Solução pela fórmula*

Com relação ao desconto, sendo  $N = 15000$ ,  $i = 0.03$  e  $n = \frac{40}{3} = 1.5$ 30  $n = \frac{45}{36} = 1.5$ , temos:

$$
D = 15000.0,03.1,5 = 675
$$
 reais

Portanto, o valor recebido pela empresa é de 15000 – 675 = R\$ 14.325.

Notemos que para o banco, o valor pago à empresa é o capital e o valor do desconto é o juro. Logo, a taxa efetiva de juros para o banco é:

$$
675 = 14325 \text{.} \cdot 1,5 \implies 675 = 21487, 5 \cdot i \implies i = \frac{675}{21487, 5} \approx 0.0314 \approx 3,14\% \text{ as m\^e s.}
$$

*Solução pela HP 12C*

Pressione: [ f ] [REG] 15000 [ENTER] 3 [%] 45 [ENTER] 30 [  $\div$  ] [ x ]  $\Rightarrow$  Visor: 675,00 Pressione:  $[-] 1.5 [x] 675 [x<sup>2</sup>y] [-] 100 [x] \Rightarrow$  Visor: 3,14

# *Solução pela planilha eletrônica* Digite na célula B2: =  $15000*3\%*(45/30)$  [ENTER]  $\Rightarrow$  célula B2: R\$ 675,00

Digite na célula B3: =  $B2 \div ((15000 - B2) \times (45/30))$  [ENTER]  $\Rightarrow$  célula B3: 3,14%

Observemos que as taxas de desconto e de juro são diferentes, pois incidem sobre valores diferentes. Enquanto a taxa de desconto incide sobre o valor nominal (montante) a taxa de juros incide sobre o capital (valor atual). Esta última é chamada *taxa implícita de juros*.

**Exemplo 2**: Uma empresa deseja descontar uma duplicata de valor nominal de R\$ 10.000,00 com vencimento previsto para 39 dias corridos. Sabendo que o banco realiza a operação cobrando uma taxa de desconto de 3% ao mês, IOF à alíquota de 0,0041% ao dia e adicional fixo de 0,38%, tarifa de cobrança de R\$ 6,00 por título e tarifa de contratação de R\$ 60,00, calcule todas as cobranças e o valor líquido recebido pela empresa.

#### *Solução pela fórmula*

Sendo  $N = 10000$ ,  $n = 39$  e  $i_m = 0.03$  ao mês, temos que o desconto e o valor atual da duplicata foram de:

$$
D = 10000.0,03.\frac{39}{30} = 390
$$
reais

$$
A = 10000 - 390 = 9610
$$
 reais.

Para o desconto do IOF, consideremos  $i_d = 0,000041$  ao dia e  $i_p = 0,0038$  no período:

$$
IOF = 9610.0,000041.39 + 9610.0,0038 \approx 15,366 + 36,518 = 51,88
$$
 reais

Calculamos o valor líquido recebido subtraindo do valor nominal da duplicata todos os descontos e tarifas:

$$
Líquido = 10000 - (390 + 51,89 + 6 + 60) = 10000 - 507,88 = 9492,12
$$
 reais.

# *Solução pela HP 12C*

Pressione: [ f ] [REG] 10000 [ENTER] 3 [%] 39 [ENTER]  $30$  [  $\div$  ] [ x ]  $\Rightarrow$  Visor: 390,00 [ - ] Pressione: 0,0041 [ENTER] 39 [ x ] 0.38 [ + ] [%]  $\Rightarrow$  Visor: 51,88 Pressione: 6 [ + ]  $60$  [ + ] [ - ]  $\Rightarrow$  Visor: 9.492,12

#### *Solução pela planilha eletrônica*

Digite na célula B5: =10000 \*3% \* (39/30) [ENTER] ⇒ célula B5: R\$ 390,00 Digite na célula B6: =  $(10000 - B5)*(0,0041\% * 39 + 0,38\%)$  [ENTER]  $\Rightarrow$  célula B6: R\$ 51,88 Digite na célula B7: =  $10000 - (B5 + B6 + 6 + 60)$  [ENTER]  $\Rightarrow$  célula B7: R\$ 9.492,12

Vimos como descontar um título único. Caso tenhamos um conjunto de títulos, podemos listá-los em um documento chamado borderô (do francês *bordereau*, que significa "lista") e resgatá-los numa data base (ou focal) a uma mesma taxa de desconto, ou seja, o valor atual comercial do conjunto de títulos será a soma dos valores atuais de cada título.

**Exemplo 3**: Uma empresa apresenta o borderô de duplicatas abaixo para serem descontadas num banco à taxa de desconto comercial de 1,8% ao mês. Qual o valor líquido do borderô, sem as tarifas bancárias e os impostos?

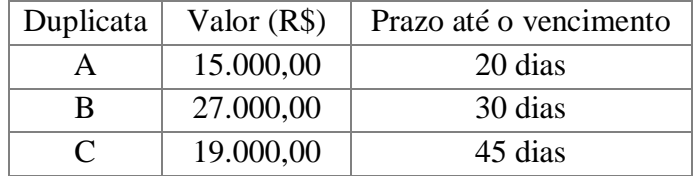

#### *Solução pela fórmula*

Sendo *A* o valor líquido,  $N_A = 15000$ ,  $N_B = 27000$ ,  $N_C = 19000$ ,  $n_A = 20$ ,  $n_B = 30$ ,  $n_C = 45$  e  $i = 0.018$ , temos:

$$
A_A = 15000. (1 - 0.018. \frac{20}{30}) = 15000.0,988 = 14820
$$
  

$$
A_B = 27000. (1 - 0.018. \frac{30}{30}) = 27000.0,982 = 26514
$$
  

$$
A_C = 19000. (1 - 0.018. \frac{45}{30}) = 19000.0,973 = 18487
$$
  

$$
A = 14820 + 26514 + 18487 = 59821
$$

Logo, o valor líquido recebido pela empresa foi de R\$ 59.821,00.

Solução pela HP 12C Pressione: [ f ] [REG] 15000 [ENTER] 1.8 [%] 20 [ENTER] 30 [ ÷ ] [ x ] [ - ]  $\Rightarrow$  Visor: 14.820,00 [Σ+] Pressione: 27000 [ENTER] 1.8 [%]  $[-] \Rightarrow$  Visor: 26.514,00 [ $\Sigma^{+}$ ] Pressione: 19000 [ENTER] 1.8 [%] 45 [ENTER] 30 [ ÷ ] [ x ] [ − ] ⇒ Visor: 18.487,00 [Σ + ] Pressione: [RCL]  $[2] \Rightarrow$  Visor: 59.821,00

*Solução pela planilha eletrônica* (do ponto de vista da empresa) Digite na célula B9: =  $15000*(1-1,8\%*(20/30))$  [ENTER]  $\Rightarrow$  célula B9: R\$ 14.820,00 Digite na célula B10: = 27000 \* (1 − 1,8%) [ENTER]  $\Rightarrow$  célula B10: R\$ 26.514,00 Digite na célula B11: =19000 \* (1 −1,8% \* (45/30)) [ENTER]  $\Rightarrow$  célula B11: R\$ 18.487,00 Na célula B12 clique em: Σ [ENTER] célula B12: R\$ 59.821,00

# **5.2.2. Equivalência de Capitais**

 $\overline{a}$ 

De acordo com Crespo (2009): "dizemos que dois ou mais capitais diferidos<sup>30</sup> são **equivalentes**, numa certa época se, nessa época, seus valores atuais forem iguais".

Se necessitarmos substituir um título por outro, por antecipação ou postecipação, devemos ter certeza da equivalência entre eles. No caso do desconto comercial simples a data de comparação dos valores atuais deve ser a data zero, pois não podemos fracionar o prazo.

<sup>&</sup>lt;sup>30</sup> Capitais diferidos são aqueles com vencimentos em datas diferentes.

**Exemplo 4**: Quero substituir um título de R\$ 5.000,00, vencível em cinco meses por outro vencível em três meses. Sabendo que esses títulos podem ser descontados à taxa de 2,5% ao mês, qual o valor nominal comercial do novo título?

*Solução pela fórmula*

Sendo  $N_1 = 5000$ ,  $n_1 = 5$ ,  $N_2$ ,  $n_2 = 3$  e  $i = 0.025$ , temos:

$$
A1 = 5000.(1 - 0,025.5) = 5000.0,875 = 4375
$$

$$
A2 = N2.(1 - 0,025.3) = N2 .0,925
$$

Para substituirmos um título pelo outro, será necessário igualarmos os seus valores atuais, isto  $\acute{\textbf{e}}$ ,  $A_2 = A_1$ :

$$
N_2.0,925 = 4375 \Rightarrow N_2 = \frac{4375}{0,925} \approx 4729,73
$$

Logo, o valor nominal do novo título é de R\$ 4.729,73.

# *Solução pela HP 12C*

Pressione: [ f ] [REG] 5000 [ENTER] 2.5 [%] 5 [ x ] [ − ] ⇒ Visor: 4.375,00 Pressione: 1 [ENTER] 2.5 [%]  $3 [x] [-] [\div] \Rightarrow$  Visor: 4.729,73

*Solução pela planilha eletrônica*

Digite na célula B14: =  $5000*(1-2,5\% * 5)$  [ENTER]  $\Rightarrow$  Célula B14: R\$ 4.375,00 Digite na célula B15: =  $B14/(1-2,5\% * 3)$  [ENTER]  $\Rightarrow$  Célula B15: R\$ 4.729,73

**Exemplo 5**: Um industrial deve pagar dois títulos: um de R\$ 14.400,00 para dois meses e outro de R\$ 19.200,00 para três meses. Entretanto, não podendo resgatá-los no vencimento, propõe ao credor substituí-los por um novo título para quatro meses. Qual o valor nominal comercial do novo título, sendo a taxa de 3,8% ao mês?

*Solução pela fórmula*

Sendo  $N_1 = 14400$ ,  $N_2 = 19200$ ,  $N_3$ ,  $n_1 = 2$ ,  $n_2 = 3$ ,  $n_3 = 4$  e  $i = 0.038$ , temos:

$$
A_1 = 14400. (1 - 0.038.2) = 14400.0.924 = 13305.6
$$
  
\n
$$
A_2 = 19200. (1 - 0.038.3) = 19200.0.886 = 17011.2
$$
  
\n
$$
A_3 = N_3. (1 - 0.038.4) = N_2.0.848
$$

Para substituirmos os dois títulos por um novo título, devemos ter  $A_3 = A_1 + A_2$ :

$$
N_2.0,848 = 13305,6 + 17011,2 = 30316,8 \Rightarrow N_3 = \frac{30316,8}{0,848} \approx 35750,94
$$

Logo, o valor nominal do novo título é R\$ 35.750,94.

#### *Solução pela HP 12C*

Pressione: [ f ] [REG] 14400 [ENTER] 3.8 [%] 2 [ x ] [ - ]  $\Rightarrow$  Visor: 13.305,60 [ $\Sigma$ +] Pressione: 19200 [ENTER] 3.8 [%] 3 [ x ] [ – ]  $\Rightarrow$  Visor: 17.011,20 [Σ+] Pressione: [RCL] [ 2 ] 1 [ENTER] 3.8 [ENTER] 4 [ x ] [%] [ − ] [ ÷ ]⇒ Visor: 35.750,94

#### *Solução pela planilha eletrônica*

Digite na célula B17: =14400 \* (1 − 3,8% \* 2) [ENTER]  $\Rightarrow$  célula B17: R\$ 13.305,60 Digite na célula B18: =19200 \* (1 − 3,8% \* 3) [ENTER]  $\Rightarrow$  célula B18: R\$ 17.011,20 Digite na célula B19:  $= (B17 + B18)/(1 - 3.8\% * 4)$  [ENTER]  $\Rightarrow$  célula B19: R\$ 35.750,94

## **5.2.3. Desconto Racional Composto**

No desconto racional composto, o desconto *D* é calculado sobre o valor atual *A*, ou seja, a taxa de desconto incide sobre o valor atual. Portanto, o valor atual faz o papel do capital inicial e o valor nominal faz o papel do montante a juro composto. Logo, para calcularmos o valor atual, usamos a mesma fórmula do juro composto. Lembrando que, o valor do desconto continua sendo a diferença entre os valores nominal e atual.

$$
N = A(1 + i)^{n} \Rightarrow A = N \cdot (1 + i)^{-n}
$$
  

$$
D = N - A \Rightarrow D = N - N \cdot (1 + i)^{-n} = N \cdot [1 - (1 + i)^{-n}]
$$

Se montássemos a sequência ( $A_0$ ,  $A_1$ ,  $A_2$ , ...,  $A_n$ ) teríamos uma PG decrescente de razão  $q = (1 + i)^{-n}$  e  $a_0 = A_0$ . A representação gráfica desta sequência seria um conjunto de pontos pertencentes a uma curva exponencial decrescente.

**Exemplo 6**: Suponhamos que uma pessoa deseja descontar uma nota promissória três meses antes do seu vencimento. Sabendo que o valor da nota é de R\$ 50.000,00 e que a taxa de desconto composto é de 4,5% ao mês, qual é o valor líquido da nota promissória?

*Solução pela fórmula*

Sendo *N* = 50000, *n* = 3 e *i* = 0,045 temos:

$$
A = 50000 \cdot (1 + 0.045)^{-3} \approx 43814.83
$$
 reais

*Solução pela HP 12C* (do ponto de vista da pessoa) Pressione: [ f ] [REG] 50000 [CHS] [FV] 3 [ n ]  $4.5$  [ i ]  $[PV] \Rightarrow$  Visor: 43.814,83

*Solução pela planilha eletrônica* (do ponto de vista da pessoa) Digite na célula B21: =  $VP(4,5\%;3;;-50000)$  [ENTER]  $\Rightarrow$  B21: R\$ 43.814,83

**Exemplo 7**: Um banco libera a um cliente R\$ 7.112,83 provenientes do desconto composto de um título de valor nominal de R\$ 9.000,00, descontado à taxa de 4% ao mês. Calcule o prazo de antecipação que foi descontado esse título.

*Solução pela fórmula*

Sendo *N* = 9000, *A* = 7112,83 e *i* = 0,04, temos:

$$
7112,83 = 9000.(1+0,04)^{-n} \Rightarrow (1,04)^{n} = \frac{9000}{7112,83} \Rightarrow (1,04)^{n} \approx 1,265319
$$
  

$$
\log(1,04)^{n} = \log 1,265319 \Rightarrow n.\log 1,04 = \log 1,265319 \Rightarrow n = \frac{\log 1,265319}{\log 1,04} = 6
$$

Logo, o prazo de antecipação do título foi de seis meses.

*Solução pela HP 12C* (do ponto de vista do cliente) Pressione: [ f ] [REG] 9000 [CHS] [FV] 7112.83 [PV]  $4$  [ i ]  $[n] \Rightarrow$  Visor: 6,00

**Exemplo 8**: Uma pessoa possui dois títulos. Um de R\$ 2.500,00 vencível no fim de quatro meses e outro de R\$ 8.500,00 vencível em oito meses. Que valor deve essa pessoa depositar numa aplicação, que remunera à taxa de 1,2% ao mês, de forma que possa efetuar os saques necessários para pagar os compromissos?

*Solução pela fórmula*

Sendo  $N_1 = 2500$ ,  $N_2 = 8500$ ,  $n_1 = 4$ ,  $n_2 = 8$  e  $i = 0.012$ , temos que o valor atual  $A_0$  dessas dívidas futuras é  $A_0 = A_1 + A_2$ :

 $A_0 = 2500 \cdot (1 + 0.012)^{-4} + 8500 \cdot (1 + 0.012)^{-8} \approx 10109.87$  reais

Logo, o valor que essa pessoa deve depositar na aplicação é de R\$ 10.109,87.

*Solução pela HP 12C* (do ponto de vista da pessoa) Pressione: [ f ] [REG] 2500 [FV] 1.2 [ i ] 4 [ n ] [PV]  $\Rightarrow$  Visor: −2.383,52 [Σ+] Pressione: [ f ] [REG] 8500 [FV] 1.2 [ i ] 8 [ n ] [PV]  $\Rightarrow$  Visor: −7.726,36 [Σ+] Pressione: [RCL]  $[2] \Rightarrow$  Visor: -10.109,87

*Solução pela planilha eletrônica* (do ponto de vista da pessoa) Digite na célula B25: =  $VP(1,2\%;4;2500)$  [ENTER]  $\Rightarrow$  B25:  $-R$ 2.383,52$ Digite na célula B26: =  $VP(1,2\%;8;3500)$  [ENTER]  $\Rightarrow$  B26:  $-R$ 7.726,36$ Na célula B27 clique em: Σ [ENTER] célula B27: –R\$ 10.109,87

**Exemplo 9**: Duas notas promissórias, uma de R\$ 4.000,00, vencível em 120 dias, e outra de R\$ 9.000,00, vencível em 180 dias, deverão ser resgatadas por um só pagamento, dentro de 90 dias. Qual o valor desse resgate, no regime de juro composto, à taxa de 3% ao mês? Sendo N<sub>1</sub> = 4000, N<sub>2</sub> = 9000, n<sub>1</sub> = 120/30 = 4, n<sub>2</sub> = 180/30 = 6, n<sub>3</sub> = 90/30 = 3 e i = 0,03, a equivalência na data zero será:  $A_3 = A_1 + A_2$ .

$$
N.(1+0.03)^{-3} = 4000.(1+0.03)^{-4} + 9000.(1+0.03)^{-6} \Rightarrow N = \frac{110913065}{(1.03)^{-3}} = 1211977
$$

reais.

*Solução pela HP 12C* (do ponto de vista de quem resgata) Pressione: [ f ] [REG] 4000 [FV] 3 [ i ] 4 [ n ] [PV] ⇒ Visor: -3.553,95 Pressione: [ f ] [FIN] 9000 [FV] 3 [ i ] 6 [ n ] [PV] ⇒ Visor: -7.537,36 Pressione:  $[ f ] [ FIN] [ + ] [PV] 3 [ n ] [ i ] [ FV ] \Rightarrow Visor: 12.119,77$ 

*Solução pela planilha eletrônica* (do ponto de vista de quem resgata) Digite na célula B29: =  $VP(3\%;4;;4000)$  [ENTER]  $\Rightarrow$  B29:  $-R\$  3.553,95 Digite na célula B30: =  $VP(3\%; 6; ; 9000)$  [ENTER]  $\Rightarrow$  B30:  $-R\$ {\$ 7.537, 36 Digite na célula B31: =  $VF(3\%;3;B29 + B30)$   $\Rightarrow$  célula B31: R\$ 12.119,77

# **6. Sequências Uniformes de Capitais**

Uma sucessão de depósitos que constitui um capital (*capitalização*) ou uma sucessão de pagamentos que resgata uma dívida (*amortização*) é chamada de *renda*. Os elementos envolvidos numa renda são: *termo*, que é o valor do depósito ou do pagamento; *período*, que é o intervalo entre dois depósitos ou pagamentos consecutivos e o *número de termos*, que é a quantidade de depósitos ou de pagamentos. As rendas podem ser *certas*, quando todos os elementos podem ser pré-fixados, ou *aleatórias*, quando pelo menos um dos elementos não pode ser determinado. As rendas certas podem ser *periódicas*, quando o período da renda é sempre o mesmo, ou *não periódicas*. Rendas periódicas podem ser *temporárias*, quando o número de termos é finito, ou *perpétuas*. As rendas temporárias podem ser *constantes*, quando todos os depósitos ou pagamentos são iguais, ou *variáveis*. As rendas constantes podem ser *imediatas* (ou *postecipadas*), quando o vencimento do primeiro termo ocorre no fim do primeiro período; *antecipadas*, quando o vencimento do primeiro termo ocorre no início do primeiro período; ou *diferidas*, quando o vencimento do primeiro termo ocorre no fim de dois ou mais períodos.

# **6.1. Montante de uma Sequência Uniforme de Depósitos**

Quando depositamos a mesma quantia, período a período, durante um determinado tempo, podemos obter o montante dessa *sequência uniforme de depósitos* através da soma dos montantes de cada depósito. Considere *n* depósitos periódicos no valor *P*, a uma taxa periódica *i*, temos:

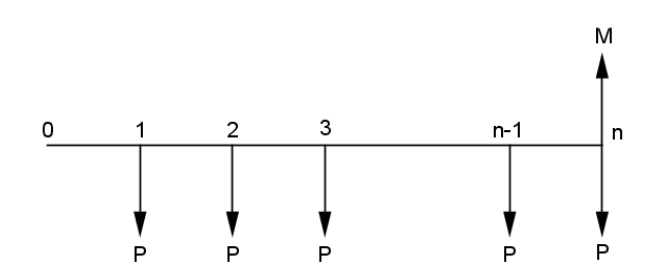

- O montante do primeiro depósito após  $n-1$  períodos é  $M_1 = P(1+i)^{n-1}$  $M_1 = P(1 + i)^{n-1}$
- O montante do segundo depósito após  $n-2$  períodos é  $M_2 = P(1+i)^{n-2}$  $M_2 = P.(1 + i)^{n-1}$
- O montante do terceiro depósito após  $n-3$  períodos é  $M_3 = P(1+i)^{n-3}$  $M_3 = P(1 + i)^{n-1}$  $\vdots$
- O montante do enésimo depósito após  $n n$  períodos é  $M_n = P(1+i)^{n-n} = P$  $n = P(1 + i)^{n-n} =$ Assim, o montante da sequência uniforme de depósitos é dado por:

$$
M = M_1 + M_2 + M_3 + ... + M_n
$$
  
\n
$$
M = P.(1 + i)^{n-1} + P.(1 + i)^{n-2} + P.(1 + i)^{n-3} + ... + P.(1 + i)^{n-n}
$$
  
\n
$$
M = P.[(1 + i)^{n-1} + (1 + i)^{n-2} + (1 + i)^{n-3} + ... + 1]
$$

Observamos que a soma entre colchetes é a soma dos *n* termos de uma progressão geométrica de razão  $q = (1 + i)^{-1}$  e primeiro termo  $a_1 = (1 + i)^{n-1}$  $a_1 = (1+i)^{n-1}.$ 

Lembrando que numa progressão geométrica (PG), a soma dos *n* termos é dada por:

$$
S_n = a_1 + a_2 + a_3 + \dots + a_{n-1} + a_n
$$

Multiplicamos toda a expressão por *q*:

$$
q.S_n = \underbrace{a_1.q}_{a_2} + \underbrace{a_2.q}_{a_3} + \underbrace{a_3.q}_{a_4} + \dots + \underbrace{a_{n-1}.q}_{a_n} + a_n.q
$$

Sabemos que cada termo multiplicado pela razão é igual ao termo seguinte, então:

$$
q.S_n = a_2 + a_3 + a_4 + \dots + a_n + a_n.q
$$

Somamos  $a_1$  aos dois membros da igualdade:

$$
q.S_n + a_1 = \underbrace{a_1 + a_2 + a_3 + a_4 + \dots + a_n}_{S_n} + a_n q
$$
\n
$$
q.S_n + a_1 = S_n + a_n.q \Rightarrow q.S_n - S_n = (a_1.q^{n-1}).q - a_1 \Rightarrow S_n.(q-1) = a_1.q^n - a_1
$$
\n
$$
S_n = \frac{a_1.(q^n - 1)}{q - 1}
$$

Voltando ao montante da sequência uniforme de depósitos, temos:

$$
M = P \cdot \frac{(1+i)^{n-1} \cdot [(1+i)^{-n} - 1]}{(1+i)^{-1} - 1} = P \cdot \frac{(1+i)^{-1} - (1+i)^{n-1}}{-i \cdot (1+i)^{-1}} = P \cdot \frac{(1+i)^{-1} \cdot [1 - (1+i)^{n}]}{-i \cdot (1+i)^{-1}}
$$

$$
M = P \cdot \frac{(1+i)^{n} - 1}{i}
$$

Essa é a fórmula para o cálculo do montante de uma *renda imediata* (ou *postecipada*). A expressão *i*  $\frac{(1+i)^n - 1}{i}$  é chamada de *fator de acumulação de capital*.

**Exemplo 1**: Um poupador deposita em um banco, no fim de cada mês, a importância de quinhentos reais, a juro composto de 0,5% ao mês. Quanto este poupador terá acumulado em um ano?

*Solução pela fórmula*

Sendo  $P = 500$ ,  $n = 12$  e  $i = 0.005$ , temos que o montante acumulado será:

$$
M = 500. \frac{(1+0.005)^{12} - 1}{0.005} = 6167,78
$$
 reais

*Solução pela HP 12C* (do ponto de vista do poupador)

Pressione:  $[f]$  [REG]  $[g]$  [END]<sup>31</sup> 500 [CHS] [PMT]  $0.5$  [i]  $12$  [ n ]  $[FV] \Rightarrow$  Visor: 6.167,78

 $\ddot{\phantom{a}}$ 

*Solução pela planilha eletrônica* (do ponto de vista do poupador)

Digite na célula B2: =  $VF(0,5\%;12; -500;;0)^{32}$  [ENTER]  $\Rightarrow$  Célula B2: R\$ 6.167,78

<sup>&</sup>lt;sup>31</sup> As teclas [g] [END] coloca a calculadora no modo postecipado. Repare que não aparece nada no visor, aliás, quando no visor não aparece a palavra BEGIN, a calculadora já está no modo postecipado.

<sup>32</sup> O tipo 0 coloca a janela no modo postecipado. Pode-se deixar essa informação em branco para esse tipo.

**Exemplo 2**: Quanto devo depositar mensalmente num fundo que rende juro composto de 1,2% ao mês, para acumular o montante de R\$ 50.000,00 ao fazer o último depósito daqui dois anos e meio?

*Solução pela fórmula*

Sendo  $M = 50000$ ,  $n = 30$  e  $i = 0.012$ , temos que o depósito será:

$$
50000 = P.\frac{(1+0.012)^{30} - 1}{0.012} \Rightarrow P = \frac{50000.0012}{(1.012)^{30} - 1} = 1394,50
$$
 reais

*Solução pela HP 12C* (do meu ponto de vista)

Pressione: [ f ] [REG] 50000 [FV]  $1.2$  [ i ] 30 [ n ]  $[PMT] \Rightarrow$  Visor: -1.394,50

*Solução pela planilha eletrônica* (do meu ponto de vista) Digite na célula B4: =  $PGTO(1,2\%;30;50000)$  [ENTER] ⇒ Célula B4: R\$ −1.394,50

**Exemplo 3**: Quantos depósitos mensais de R\$ 1.019,64 serão necessários para formar o capital de R\$ 20.000,00, à taxa de 1% ao mês? *Solução pela fórmula* Sendo *P* = 1019,64, *M* = 20000 e *i* = 0,01, temos:

$$
20000 = 1019,64.\frac{(1+0,01)^n - 1}{0,01} \Rightarrow \frac{20000.0,01}{1019,64} + 1 = (1,01)^n \Rightarrow 1,19614766 = (1,01)^n
$$

Aplicando o logaritmo decimal em ambos os membros da igualdade, temos:

$$
\log 1,19614766 = \log 1,01^{n} \Rightarrow \log 1,19614766 = n.\log 1,01 \Rightarrow n = \frac{\log 1,19614766}{\log 1,01} = 18
$$

Serão necessários 18 depósitos mensais.

*Solução pela HP 12C* (do ponto de vista do poupador) Pressione: [ f ] [REG] 1019.64 [CHS] [PMT] 20000 [FV] 1 [ i ]  $[n] \Rightarrow$  Visor: 18,00

*Solução pela planilha eletrônica* (do ponto de vista do poupador) Digite na célula B6: =  $NPER(1\%; -1019, 64; ;20000)$  [ENTER]  $\Rightarrow$  Célula B6: 18,00

**Exemplo 4**: Investindo R\$ 500,00 todo mês em um fundo de renda fixa, o montante, imediatamente após o décimo depósito, é de R\$ 7.900,00. Qual a taxa mensal de juros do investimento?

*Solução pela fórmula* Sendo *P* = 500, *M* = 7900 e *n* = 10, temos:

$$
7900 = 500.\frac{(1+i)^{10} - 1}{i} \Rightarrow i = \sqrt[10]{\frac{7900.i}{500} + 1} - 1 \Rightarrow i = (15, 8.i + 1)^{0,1} - 1
$$

Para resolver, podemos usar o *método iterativo linear*, partindo de uma aproximação inicial i<sub>0</sub> e formando uma sequência de aproximações i<sub>0</sub> de modo que:

$$
i_{k+1} = (15.8 \cdot i_k + 1)^{0.1} - 1.
$$

Quando obtivermos um valor  $i_k = i_{k+1} = i$ , esse valor *i* será a raiz da equação. Começando arbitrariamente com  $i_0 = 0, 1$ , obtemos:

$$
i_0 = 0,1 \Rightarrow i_1 = (15,8.0,1+1)^{0,1} - 1 = 0,0994
$$
  

$$
i_1 = 0,0994 \Rightarrow i_2 = (15,8.0,0994+1)^{0,1} - 1 = 0,0990
$$
  

$$
i_2 = 0,0990 \Rightarrow i_3 = (15,8.0,0990+1)^{0,1} - 1 = 0,0988
$$
  

$$
i_3 = 0,0988 \Rightarrow i_4 = (15,8.0,0988+1)^{0,1} - 1 = 0,0986
$$

 $i_4 = 0.0986 \Rightarrow i_5 = (15,8.0,0986 + 1)^{0,1} - 1 = 0,0985$  $i_5 = 0.0985 \Rightarrow i_6 = (15,8.0,0985 + 1)^{0,1} - 1 = 0,0984$  $i_6 = 0.0984 \Rightarrow i_7 = (15,8.0,0984 + 1)^{0,1} - 1 = 0,0983$  $i_7 = 0.0983 \Rightarrow i_8 = (15,8.0,0983 + 1)^{0,1} - 1 = 0,0983$ 

Logo, a taxa é de aproximadamente 9,83% ao mês.

*Solução pela HP 12C* (do ponto de vista do investidor) Pressione: [ f ] [REG] 500 [CHS] [PMT] 7900 [FV]  $10$  [ n ]  $[i] \Rightarrow$  Visor: 9,82

*Solução pela planilha eletrônica* (do ponto de vista do poupador) Digite na célula B8: =  $TAXA(10; -500; ;7900)$  [ENTER]  $\Rightarrow$  Célula B8: 9,82%

Observamos que na solução com a fórmula, usando o método iterativo linear, o resultado ficou um décimo acima dos resultados da HP12C e da janela da planilha eletrônica. Isso se deve aos constantes arredondamentos feitos ao longo do método, quando utilizamos calculadora científica. Um bom exercício para verificarmos que o método iterativo linear nos leva ao resultado desejado é desenvolvê-lo numa planilha eletrônica.

*Solução pela planilha eletrônica* (usando o método iterativo linear)

Digite 0,1 na célula D1, =(15,8\*D1 + 1)^0,1 – 1 na célula E1 e =E1 na célula D2.

Clique uma vez na célula E1, posicionando o cursor no canto inferior direito desta célula, clique e arraste até a célula E2.

Selecione as células D2 e E2, posicionando o cursor no canto inferior direito desta seleção, clique e arraste até a linha 20. Com as células ainda selecionadas clique em [%].

Notamos que na oitava linha ocorre a primeira repetição de valores e, a partir da décima linha, o resultado já é o esperado permanecendo assim pelas demais linhas. Experimente arrastar até a linha 100.

Na *renda imediata*, o montante é exigível imediatamente após o último depósito. Quando retiramos o montante um período após a realização do último depósito, temos uma *renda antecipada*. Para calcularmos esse montante, basta multiplicarmos o montante imediato ao último depósito pelo fator de correção (1 *i*) , ou seja:

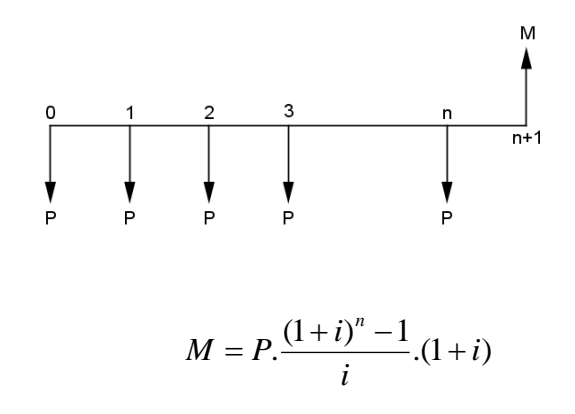

**Exemplo 5**: Uma pessoa deposita em uma instituição financeira, no início de cada mês, a importância de R\$ 1.000,00, à taxa de 0,5% ao mês. Calcule o montante que ela terá no fim de um ano?

*Solução pela fórmula*

Sendo  $P = 1000$ ,  $n = 12$ ,  $i = 0.005$  e o primeiro depósito na data zero, temos:

$$
M = 1000. \frac{(1+0.005)^{12} - 1}{0.005} \cdot (1+0.005) = 12335,56.1,005 = 12397,24
$$
 reais.

Observamos que o montante, imediatamente após o último depósito é de R\$ 12.335,56 e após um mês é de R\$ 12.397,24, isso porque houve a incidência da taxa de juros uma vez mais sobre os valores acumulados.

*Solução pela HP 12C* (do ponto de vista do poupador)

Pressione:  $[f] [REG] [g] [BEG]^{33}$ 1000 [CHS] [PMT]  $0.5$  [ i ]  $12$  [ n ]  $[FV] \Rightarrow$  Visor: 12.397,24

 $\ddot{\phantom{a}}$ 

<sup>&</sup>lt;sup>33</sup> As teclas [ g ] [BEG] coloca a calculadora no modo antecipado. Repare que aparece a palavra BEGIN no visor.

*Solução pela planilha eletrônica* (do ponto de vista do poupador) Digite na célula B10: =  $VF(0,5\%;12;-1000;;1)^{34}$  [ENTER]  $\Rightarrow$  Célula B10: R\$ 12.397,24

**Exemplo 6**: Quanto devo depositar a partir de hoje, à taxa de 1% ao mês, para que possa retirar o montante de R\$ 10.000,00 daqui a dois anos?

*Solução pela fórmula*

Sendo  $M = 10000$ ,  $n = 24$ ,  $i = 0.01$  e o primeiro depósito hoje (data zero), temos:

$$
10000 = P.\frac{(1+0.01)^{24} - 1}{0.01} \cdot (1+0.01) \Rightarrow P = \frac{10000.0,01}{[(1,01)^{24} - 1] \cdot 1,01} = 367,06
$$
 reais.

*Solução pela HP 12C* (do meu ponto de vista)

Pressione: [ f ] [REG] 10000 [FV]  $1$  [ i ]  $24 \lceil n \rceil$  $[PMT] \Rightarrow$  Visor: -367,06

*Solução pela planilha eletrônica* (do meu ponto de vista) Digite na célula B12: =  $PGTO(1\%;24;10000;1)$  [ENTER]  $\Rightarrow$  Célula B12: R\$ -367,06

**Exemplo 7**: Quantos depósitos de R\$ 411,69, serão feitos no início de cada mês, para que em um ano e meio gere o montante de R\$ 8.000,00, à taxa de 0,8% ao mês?

*Solução pela fórmula*

 $\overline{a}$ 

Sendo  $M = 8000$ ,  $n = 18$ ,  $i = 0.008$  e o primeiro depósito na data zero, temos:

$$
8000 = 411,69. \frac{(1+0,008)^n - 1}{0,008} \cdot (1+0,008) \Rightarrow \frac{8000.0,008}{411,69.1,008} + 1 = 1,154223 = (1,008)^n
$$

Aplicando o logaritmo decimal em ambos os membros da igualdade, temos:

<sup>&</sup>lt;sup>34</sup> O tipo 1 coloca a janela no modo antecipado. Essa informação é obrigatória para esse tipo.

$$
\log 1,154223 = \log 1,008^n \Rightarrow \log 1,154223 = n.\log 1,008 \Rightarrow n = \frac{\log 1,154223}{\log 1,008} = 18
$$

Serão feitos 18 depósitos mensais.

*Solução pela HP 12C* (do ponto de vista do poupador) Pressione: [ f ] [REG] 411,69 [CHS] [PMT] 8000 [FV] 0.8 [ i ]  $[n] \Rightarrow$  Visor: 18,00

*Solução pela planilha eletrônica* (do ponto de vista do poupador) Digite na célula B14: =  $NPER(0,8\%; -411,69; ;8000;1)$  [ENTER]  $\Rightarrow$  Célula B14: 18,00

**Exemplo 8**: Investindo R\$ 2.000,00, no início de cada mês, terei R\$ 25.000,00 ao fim de cinco meses. Qual é a taxa mensal do investimento? *Solução pela fórmula* Sendo *P* = 2000, *M* = 25000 e *n* = 5, temos:

$$
25000 = 2000 \cdot \frac{(1+i)^5 - 1}{i} \cdot (1+i) \Rightarrow i = \sqrt[5]{\frac{25000 \cdot i}{2000 \cdot (1+i)} + 1} - 1 \Rightarrow i = \left(\frac{12 \cdot 5 \cdot i}{(1+i)} + 1\right)^{0.2} - 1
$$

Usamos o *método iterativo linear*, partindo de uma aproximação inicial i<sub>o</sub> e formando uma sequência de aproximações *k i* de modo que:

$$
i_{k+1} = \left(\frac{12, 5.i_k}{(1+i_k)} + 1\right)^{0,2} - 1.
$$

Quando obtivermos um valor  $i_k = i_{k+1} = i$ , esse valor *i* será a raiz da equação. Começando arbitrariamente com  $i_0 = 0,3$ , obtemos:

$$
i_0 = 0,3 \Rightarrow i_1 = \left(\frac{12,5.0,3}{1,3} + 1\right)^{0.2} - 1 = 0,3118
$$
  
\n
$$
i_1 = 0,3118 \Rightarrow i_2 = \left(\frac{12,5.0,3118}{1,3118} + 1\right)^{0.2} - 1 = 0,3176
$$
  
\n
$$
i_2 = 0,3176 \Rightarrow i_3 = \left(\frac{12,5.0,3176}{1,3176} + 1\right)^{0.2} - 1 = 0,3204
$$
  
\n
$$
i_3 = 0,3204 \Rightarrow i_4 = \left(\frac{12,5.0,3204}{1,3204} + 1\right)^{0.2} - 1 = 0,3217
$$
  
\n
$$
i_4 = 0,3217 \Rightarrow i_5 = \left(\frac{12,5.0,3217}{1,3217} + 1\right)^{0.2} - 1 = 0,3223
$$
  
\n
$$
i_5 = 0,3223 \Rightarrow i_6 = \left(\frac{12,5.0,3223}{1,3223} + 1\right)^{0.2} - 1 = 0,3226
$$
  
\n
$$
i_6 = 0,3226 \Rightarrow i_7 = \left(\frac{12,5.0,3226}{1,3226} + 1\right)^{0.2} - 1 = 0,3227
$$
  
\n
$$
i_7 = 0,3227 \Rightarrow i_8 = \left(\frac{12,5.0,3227}{1,3227} + 1\right)^{0.2} - 1 = 0,3228
$$
  
\n
$$
i_8 = 0,3228 \Rightarrow i_9 = \left(\frac{12,5.0,3228}{1,3228} + 1\right)^{0.2} - 1 = 0,3228
$$

Logo, a taxa é de aproximadamente 32,28% ao mês.

Para que esse processo seja vantajoso, devemos obter aproximações sucessivas  $i_k$ , convergentes para a solução desejada *i*, mas nem sempre conseguiremos uma sequência convergente.

*Solução pela HP 12C* (do ponto de vista do investidor) Pressione: [f] [REG] 2000 [CHS] [PMT] 25000 [FV] 5 [ n ]  $[i] \Rightarrow$  Visor: 32,28

*Solução pela planilha eletrônica* (do ponto de vista do poupador) Digite na célula B16: =  $TAXA(5; -2000; 25000; 1)$  [ENTER]  $\Rightarrow$  Célula B16: 32,28%

*Solução pela planilha eletrônica* (usando o método iterativo linear) Digite 0,3 na célula D1, = $(((12,5*D1)/(1+D1)+1)^{0}$ ,2 – 1 na célula E1 e =E1 na célula D2. Clique uma vez na célula E1, posicionando o cursor no canto inferior direito desta célula, clique e arraste até a célula E2.

Selecione as células D2 e E2, posicionando o cursor no canto inferior direito desta seleção, clique e arraste até a linha 20. Com as células ainda selecionadas clique em [%].

Notamos que a partir da nona linha o resultado já é o esperado permanecendo assim pelas demais linhas.

# **6.2. Sequência Uniforme de Pagamentos**

Quando compramos um produto financiado em prestações iguais que pagaremos período a período, durante um determinado tempo, pagando a primeira prestação um período após a compra, criamos uma *sequência uniforme de pagamentos*.

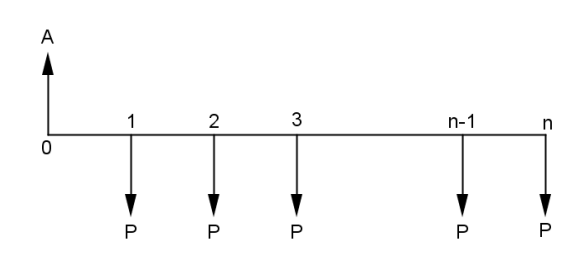

Podemos calcular o valor atual *A* das *n* prestações *P*, à taxa *i*, pelas antecipações de todas as prestações para a data zero:

$$
A = P.(1+i)^{-1} + P.(1+i)^{-2} + P.(1+i)^{-3} + \dots + P.(1+i)^{1-n} + P.(1+i)^{-n}
$$
  

$$
A = P.[(1+i)^{-1} + (1+i)^{-2} + (1+i)^{-3} + \dots + (1+i)^{1-n} + (1+i)^{-n}]
$$

Observamos que a soma entre colchetes é a soma dos *n* termos de uma progressão geométrica de razão  $q = (1 + i)^{-1}$  e primeiro termo  $a_1 = (1 + i)^{-n}$ .

Logo o valor atual da sequência uniforme de pagamentos é:

$$
A = P \cdot \frac{(1+i)^{-1} \cdot [(1+i)^{-n} - 1]}{(1+i)^{-1} - 1} = P \cdot \frac{(1+i)^{-1} \cdot [(1+i)^{-n} - 1]}{-i \cdot (1+i)^{-1}} = P \cdot \frac{(1+i)^{-n} - 1}{-i}
$$

$$
A = P \cdot \frac{1 - (1+i)^{-n}}{i}
$$

O fator *i*  $\frac{1-(1+i)^{-n}}{n}$  é chamado de *fator de valor atual* ou de *fator presente* de uma

renda.

 $\ddot{\phantom{a}}$ 

**Exemplo 9**: Para comprar um carro popular, pagarei mensalmente R\$ 756,00, durante cinco anos. Sabendo-se que a financeira cobra juros de 1,42% ao mês, qual o preço à vista do carro? *Solução pela fórmula*

Sendo P = 756, n = 60 e i = 0,0142, temos:

$$
A = 756. \frac{1 - (1 + 0.0142)^{-60}}{0.0142} = 30.393,07
$$
 reais.

*Solução pela HP 12C* (do meu ponto de vista) Pressione: [ f ] [REG] [ g ] [END]<sup>35</sup> 756 [CHS] [PMT] 1.42 [ i ] 60 [ n ]  $[PV] \Rightarrow$  Visor: 30.393,07

*Solução pela planilha eletrônica* (do meu ponto de vista)

Digite na célula B2: =  $VP(1,42\%, 60; -756; ; 0)^{36}$  [ENTER]  $\Rightarrow$  Célula B2: R\$ 30.393,07

<sup>&</sup>lt;sup>35</sup> As teclas [ g ] [END] coloca a calculadora no modo postecipado, ou seja, quando a 1ª prestação é paga um período depois da compra.

<sup>36</sup> O tipo 0 coloca a janela no modo postecipado. Pode-se deixar essa informação em branco para esse tipo.

**Exemplo 10**: Um banco concedeu um empréstimo consignado de R\$ 10.000,00 a um determinado cliente pensionista do INSS, à taxa de 1,2% ao mês, para ser liquidado em 12 prestações mensais, descontadas em folha de pagamento. Qual o valor das prestações?

*Solução pela fórmula*

Sendo A = 10000,  $n = 12$  e i = 0,012, temos:

$$
10000 = P.\frac{1 - (1 + 0.012)^{-12}}{0.012} \Rightarrow P = \frac{10000.0012}{1 - (1.012)^{-12}} = 899.75
$$
 reais.

*Solução pela HP 12C* (do ponto de vista do cliente) Pressione: [ f ] [REG] 10000 [PV]  $1.2$  [ i ]  $12$  [ n ]  $[PMT] \Rightarrow Visor: -899,75$ 

*Solução pela planilha eletrônica* (do meu ponto de vista)

Digite na célula B4: *PGTO*(1,2%;12;10000;;0) [ENTER] Célula B4: R\$ –899,75

**Exemplo 11**: Uma TV de LED 50 é vendida à vista por R\$ 3.078,13 ou em prestações iguais de R\$ 549,34. Sabendo que a taxa de juros é de 1,99% ao mês, quantas são as prestações? *Solução pela fórmula*

Sendo *A* = 3078,13, *P* = 549,34 e *i* = 0,0199, temos:

 $\lambda$ <sup>n</sup>  $\rightarrow$  3078,13.0,0199 **1**  $\rightarrow$  1.0100)<sup>-n</sup> 1 (1,0199) 549,34 3078,13.0,0199 0,0199  $3078,13 = 549,34.\frac{1-(1+0.0199)}{0.0188}$  $0,8884938526 = (1,0199)^{-n} \Rightarrow (1,0199)^{n} = 1,12550019$ 

Aplicando o logaritmo decimal em ambos os membros da igualdade, temos:

$$
\log 1,0199^n = \log 1,12550019 \Rightarrow n.\log 1,0199 = \log 1,12550019 \Rightarrow n = \frac{\log 1,12550019}{\log 1,0199} = 6
$$

São 6 prestações mensais.

*Solução pela HP 12C* (do ponto de vista do comprador) Pressione: [ f ] [REG] 549,34[CHS] [PMT] 3078,13 [PV]  $1,99$  [ i ]  $[n] \Rightarrow$  Visor: 6,00

*Solução pela planilha eletrônica* (do ponto de vista do comprador) Digite na célula B6: =  $NPER(1,99\%; -549,34;3078,13;;0)$  [ENTER]  $\Rightarrow$  Célula B6: 6,00

**Exemplo 12**: Um smartphone está sendo anunciado em uma loja por R\$ 1.000,00 à vista ou em dez vezes de R\$ 200,00. Qual é a taxa de juro que a loja está cobrando? *Solução pela fórmula*

Sendo  $A = 1000$ ,  $P = 200$  e  $n = 10$ , temos:

$$
1000 = 200.\frac{1 - (1 + i)^{-10}}{i} \Rightarrow i = \frac{200.[1 - (1 + i)^{-10}]}{1000} = 0,2.[1 - (1 + i)^{-10}]
$$

Usamos o *método iterativo linear*, partindo de uma aproximação inicial i<sub>0</sub> e formando uma sequência de aproximações *k i* de modo que:

$$
i_{k+1} = 0, 2. [1 - (1 + i_k)^{-10}]
$$

$$
i_0 = 0,1 \Rightarrow i_1 = 0,2.\left[1 - (1 + 0,1)^{-10}\right] = 0,1229
$$
\n
$$
i_1 = 0,1229 \Rightarrow i_2 = 0,2.\left[1 - (1 + 0,1229)^{-10}\right] = 0,1372
$$
\n
$$
i_2 = 0,1372 \Rightarrow i_3 = 0,2.\left[1 - (1 + 0,1372)^{-10}\right] = 0,1447
$$
\n
$$
i_3 = 0,1447 \Rightarrow i_4 = 0,2.\left[1 - (1 + 0,1447)^{-10}\right] = 0,1482
$$
\n
$$
i_4 = 0,1482 \Rightarrow i_5 = 0,2.\left[1 - (1 + 0,1482)^{-10}\right] = 0,1498
$$
\n
$$
i_5 = 0,1498 \Rightarrow i_6 = 0,2.\left[1 - (1 + 0,1498)^{-10}\right] = 0,1505
$$
\n
$$
i_6 = 0,1505 \Rightarrow i_7 = 0,2.\left[1 - (1 + 0,1505)^{-10}\right] = 0,1508
$$
\n
$$
i_7 = 0,1508 \Rightarrow i_8 = 0,2.\left[1 - (1 + 0,1508)^{-10}\right] = 0,1509
$$
\n
$$
i_8 = 0,1509 \Rightarrow i_9 = 0,2.\left[1 - (1 + 0,1509)^{-10}\right] = 0,1509
$$

Logo, a taxa cobrada pela loja é de aproximadamente 15,09% ao mês.

*Solução pela HP 12C* (do ponto de vista da loja) Pressione: [ f ] [REG] 200 [PMT] 1000 [CHS] [PV]  $10$  [ n ]  $[i] \Rightarrow$  Visor: 15,10

*Solução pela planilha eletrônica* (do ponto de vista da loja)  
Digite na célula B8: = 
$$
TAXA(10;200; -1000;;0)
$$
 [ENTER]  $\Rightarrow$  Célula B8: 9,82%

Observamos que na solução com a fórmula, usando o método iterativo linear, o resultado ficou um décimo abaixo dos resultados da HP12C e da janela da planilha eletrônica. Isso se deve aos constantes arredondamentos feitos ao longo do método, quando utilizamos calculadora científica.

*Solução pela planilha eletrônica* (usando o método iterativo linear)

Digite 0,1 na célula D1, =0,2\*(1 – (1 + D1) $\sqrt{(-10)}$  na célula E1 e =E1 na célula D2.

Clique uma vez na célula E1, posicionando o cursor no canto inferior direito desta célula, clique e arraste até a célula E2.

Selecione as células D2 e E2, posicionando o cursor no canto inferior direito desta seleção, clique e arraste até a linha 20. Com as células ainda selecionadas clique em [%].

Notamos que na nona linha ocorre a primeira repetição de valores e, a partir da décima primeira linha, o resultado já é o esperado permanecendo assim pelas demais linhas.

Na *renda imediata*, a primeira prestação é paga um período depois da data zero. Quando pagamos a primeira prestação no momento da compra, temos uma *renda antecipada*. Para calcularmos o valor atual, basta multiplicarmos o valor atual pelo fator de correção  $(1+i)$ , ou seja:

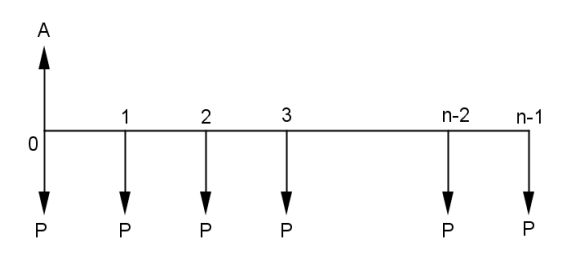

$$
A = P \cdot \frac{1 - (1 + i)^{-n}}{i} \cdot (1 + i)
$$

**Exemplo 13**: Para comprar uma moto, pagarei mensalmente R\$ 350,00, durante três anos. Sabendo que a financeira cobra juros de 1,25% ao mês e que a primeira parcela é paga como entrada, qual é o preço à vista da moto?

*Solução pela fórmula*

Sendo  $P = 350$ ,  $n = 36$ ,  $i = 0.0125$  e que a primeira parcela foi paga no ato da compra, temos:

$$
A = 390. \frac{1 - (1 + 0.0125)^{-36}}{0.0125}
$$
. (1 + 0.0125) = 11391.06 reais

*Solução pela HP 12C* (do meu ponto de vista) Pressione:  $[f] [REG] [g] [BEG]^{37}$ 390 [CHS] [PMT] 1.25 [ i ]  $36$  [ n ]  $[PV] \Rightarrow$  Visor: 11.391,06

*Solução pela planilha eletrônica* (do ponto de vista do poupador) Digite na célula B10: =  $VP(1,25\%;36; -390;;1)^{38}$  [ENTER]  $\Rightarrow$  Célula B10: R\$ 11.391,06

**Exemplo 14**: As Casas Bahia colocaram em oferta uma smart TV 3D de LED, com 60 polegadas, por R\$ 8.169,00 à vista ou em 1 + 11 prestações. Se a taxa de juros está em 3,5% ao mês, qual será o valor das prestações?

*Solução pela fórmula*

 $\ddot{\phantom{a}}$ 

Sendo  $A = 8169$ ,  $n = 12$ ,  $i = 0.035$  e que a primeira parcela foi paga no ato da compra, temos:

$$
8169 = P.\frac{1 - (1 + 0.035)^{-12}}{0.035} \cdot (1 + 0.035) \Rightarrow P = \frac{8169.035}{1.035 \cdot [1 - (1.035)^{-12}]} = 816,77 \text{ reais}
$$

 $37$  As teclas [ g ] [BEG] coloca a calculadora no modo antecipado. Repare que aparece a palavra BEGIN no visor.

<sup>38</sup> O tipo 1 coloca a janela no modo antecipado. Essa informação é obrigatória para esse tipo.

*Solução pela HP 12C* (do ponto de vista das Casas Bahia) Pressione: [ f ] [REG] 8169 [CHS] [PV] 3.5 [ i ]  $12 [n]$  $[PMT] \Rightarrow$  Visor: 816,77

*Solução pela planilha eletrônica* (do ponto de vista das Casas Bahia) Digite na célula B12: =  $PGTO(3,5\%;12; -8169; ;1)$  [ENTER]  $\Rightarrow$  Célula B12: R\$ 816,77

**Exemplo 15**: Um ultrabook é vendido à vista por R\$ 5.448,34 ou em prestações mensais de R\$ 604,79, com entrada. Quantas são as prestações se a taxa de juros é de 2,4% ao mês? *Solução pela fórmula*

Sendo *A* = 5448,34, *P* = 604,79, *i* = 0,024 e que a primeira prestação foi paga no ato da compra, temos:

$$
5448,34 = 604,79. \frac{1 - (1 + 0.024)^{-n}}{0.024} \cdot (1 + 0.024) \Rightarrow \frac{5448,34.0024}{604,79.1024} - 1 = -(1.024)^{-n}
$$

 $(1,024)^{-n} = 0.7888598212 \implies (1,024)^n = 1,267652342$ 

10 log1,024  $n.\log 1,024 = \log 1,267652342 \Rightarrow n = \frac{\log 1,267652342}{n}$ 

Logo, são 10 prestações mensais.

*Solução pela HP 12C* (do ponto de vista do comprador)

Pressione: [ f ] [REG] 5448.34 [PV] 604,79 [CHS] [PMT] 2.4 [ i ]  $[n] \Rightarrow$  Visor: 10,00

*Solução pela planilha eletrônica* (do ponto de vista do poupador) Digite na célula B14: =  $NPER(2,4\%; -604,79;5448,34;;1)$  [ENTER]  $\Rightarrow$  Célula B14: 10,00 **Exemplo 16**: Um jovem comprou seu primeiro apartamento em cem parcelas de R\$ 1.800,00. Qual é a taxa de juros se o valor do apartamento hoje é de R\$ 120.000,00 e a primeira parcela foi paga hoje?

*Solução pela fórmula*

Sendo  $A = 120000$ ,  $P = 1800$ ,  $n = 100$  e que a primeira parcela foi paga no ato da compra, temos:

$$
120000 = 1800 \cdot \frac{1 - (1 + i)^{-100}}{i} \cdot (1 + i) \Rightarrow i = 0,015 \cdot [1 - (1 + i)^{-100}] \cdot (1 + i)
$$

Usamos o *método iterativo linear*, partindo de uma aproximação inicial i<sub>0</sub> e formando uma sequência de aproximações 0 *i* de modo que:

$$
i_{k+1} = 0.015. [1 - (1 + i_k)^{-100}] . (1 + i_k)
$$

$$
i_0 = 0,1 \Rightarrow i_1 = 0,015.[1 - (1 + 0,1)^{-100}].(1 + 0,1) = 0,0165
$$
\n
$$
i_1 = 0,0165 \Rightarrow i_2 = 0,015.[1 - (1 + 0,0165)^{-100}].(1 + 0,0165) = 0,0123
$$
\n
$$
i_2 = 0,0123 \Rightarrow i_3 = 0,015.[1 - (1 + 0,0123)^{-100}].(1 + 0,0123) = 0,0107
$$
\n
$$
i_3 = 0,0107 \Rightarrow i_4 = 0,015.[1 - (1 + 0,0107)^{-100}].(1 + 0,0107) = 0,0099
$$
\n
$$
i_4 = 0,0099 \Rightarrow i_5 = 0,015.[1 - (1 + 0,0099)^{-100}].(1 + 0,0099) = 0,0095
$$
\n
$$
i_5 = 0,0095 \Rightarrow i_6 = 0,015.[1 - (1 + 0,0095)^{-100}].(1 + 0,0095) = 0,0093
$$
\n
$$
i_6 = 0,0093 \Rightarrow i_7 = 0,015.[1 - (1 + 0,0093)^{-100}].(1 + 0,0093) = 0,0091
$$
\n
$$
i_7 = 0,0091 \Rightarrow i_8 = 0,015.[1 - (1 + 0,0091)^{-100}].(1 + 0,0091) = 0,0090
$$
\n
$$
i_8 = 0,0090 \Rightarrow i_9 = 0,015.[1 - (1 + 0,0090)^{-100}].(1 + 0,0090) = 0,0090
$$

Logo, a taxa de juros é de aproximadamente 0,9% ao mês.

*Solução pela HP 12C* (do ponto de vista do jovem comprador) Pressione: [ f ] [REG] 1800 [CHS] [PMT] 120000 [PV] 100 [ n ]  $[i] \Rightarrow$  Visor: 0,89

*Solução pela planilha eletrônica* (do ponto de vista do poupador)

Digite na célula B16:  $= TAXA(100; -1800; 120000; ; 1)$  [ENTER]  $\Rightarrow$  Célula B16: 0,89%

Observamos que na solução com a fórmula, usando o método iterativo linear, o resultado ficou um décimo acima dos resultados da HP12C e da janela da planilha eletrônica.

*Solução pela planilha eletrônica* (usando o método iterativo linear)

Digite 0,1 na célula D1, =0,015\*( $(1 - (1 + D1)^{(-100)})$ \*(1+D1) na célula E1 e =E1 na célula D<sub>2</sub>.

Clique uma vez na célula E1, posicionando o cursor no canto inferior direito desta célula, clique e arraste até a célula E2.

Selecione as células D2 e E2, posicionando o cursor no canto inferior direito desta seleção, clique e arraste até a linha 20. Com as células ainda selecionadas clique em [%].

Notamos que na nona linha ocorre a primeira repetição de valores e, a partir da décima primeira linha, o resultado já é o esperado permanecendo assim pelas demais linhas.

Na *renda imediata*, a primeira prestação é paga um período após da data zero. Na *renda antecipada*, a primeira prestação é paga na data zero. Quando pagamos a primeira prestação *k* períodos após a data zero, sendo *k ≥ 2*, temos uma *renda diferida* e chamamos *k* de *período de carência*.

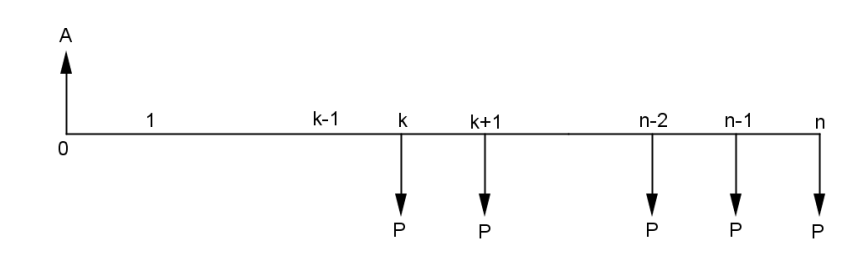

Para efetuarmos os cálculos de quaisquer entes envolvidos na renda diferida<sup>39</sup>, é necessário levar o valor atual da data zero para a data *k* – 1, pois assim, teremos o valor real da dívida que será amortizada em *n* prestações (renda imediata), ou seja:

$$
A.(1+i)^{k-1} = P.\frac{1-(1+i)^{-n}}{i}
$$

 $\overline{a}$ 

 $39 \text{ E}$  a renda que terá seu primeiro pagamento adiado.

**Exemplo 17:** Mirella comprou um computador em dezesseis prestações mensais iguais de R\$ 125,00, diferidas de quatro meses. Sendo a taxa de juros de 1,99% ao mês, qual o preço à vista do computador?

*Solução pela fórmula*

Sendo  $P = 125$ ,  $k = 4$ ,  $n = 16$  e  $i = 0.0199$ , temos:

$$
A.(1+0,0199)^{4-1} = 125.\frac{1 - (1+0,0199)^{-16}}{0,0199} \Rightarrow A = \frac{1698,558878}{1,060895911} = 1601,06
$$
 reais.

*Solução pela HP 12C* (do ponto de vista do comprador) Pressione:  $\lceil f \rceil$  [REG]  $\lceil g \rceil$  [END] 125 [CHS] [PMT]  $1.99$  [i]  $16$  [ n ]  $[PV] \Rightarrow$  Visor: 1.698,56 Pressione: [ f ] [FIN]<sup>40</sup> [FV] 1.99 [ i ]  $3 \lceil n \rceil$  $[PV] \Rightarrow$  Visor: -1.601,06

*Solução pela planilha eletrônica* (do ponto de vista do comprador) Digite na célula B18: =  $VP(1,99\%;16;125;;0)$  [ENTER]  $\Rightarrow$  Célula B18: R\$ 1.698,56 Digite na célula B19: =  $VP(1,99\%;3; ; B18)$  [ENTER] ⇒ Célula B19: R\$ 1.601,06

**Exemplo 18:** A propaganda de uma grande loja de eletrodomésticos anuncia: "compre tudo e pague em dez vezes. Leve hoje e só comece a pagar daqui a três meses". Se a taxa de financiamento é de 2% ao mês, qual é o valor da prestação de uma geladeira cujo preço à vista é de R\$ 3.500,00?

*Solução pela fórmula*

 $\overline{a}$ 

Sendo  $A = 3500$ ,  $k = 3$ ,  $n = 10$  e  $i = 0.02$ , temos:

$$
3500.(1+0.02)^{3-1} = P.\frac{1 - (1+0.02)^{-10}}{0.02} \Rightarrow P = \frac{3641.4}{8,982585006} = 405,38 \text{ reais}
$$

<sup>40</sup> As teclas [ f ] [FIN] limpam apenas os registros financeiros.

*Solução pela HP 12C* (do ponto de vista do comprador)

Pressione: [f] [REG] 3500 [PV] 2 [ i ] 2 [ n ]  $[FV] \Rightarrow$  Visor:  $-3.641,40$ Pressione: [ f ] [FIN] [PV]  $2[i]$  $10 [n]$  $[PMT] \Rightarrow$  Visor: R\$ 405,38

*Solução pela planilha eletrônica* (do ponto de vista do comprador) Digite na célula B21: =  $VF(2\%;2;3500)$  [ENTER]  $\Rightarrow$  Célula B21: R\$ 3.641,40 Digite na célula B22: =  $PGTO(2\%;10;B18;;0)$  [ENTER]  $\Rightarrow$  Célula B22: R\$ 405,38

# **7. Sistemas de Amortização**

Um sistema de amortização nada mais é do que um plano de pagamento de uma dívida (empréstimo ou financiamento), ou seja, são métodos de cálculo da matemática financeira que abrangem os juros e o prazo acertados em contrato e define qual a prestação mensal e que parcela dessa prestação abaterá aos poucos a dívida.

Os pagamentos que amortizam (quitam) uma dívida podem ser feitos em parcelas iguais ou diferentes, com periodicidade mensal, trimestral, anual ou em períodos variáveis. Para facilitar o entendimento vamos considerar apenas a periodicidade mais usada: a mensal.

Os sistemas de amortização mais utilizados em todos os países implicam em prestações mensais compostas por duas parcelas distintas: uma de capital (chamada de *amortização*) e outra de *juro*. Os mais utilizados são o *Sistema de Prestações Constantes* (Tabela Price) e o *Sistema de Amortizações Constantes* (SAC). No primeiro sistema, as parcelas de amortização são crescentes e os juros decrescentes; já no caso do SAC, como o próprio nome já diz, as parcelas de amortização são iguais (ou constantes) e os juros decrescentes.

Em todos os sistemas de amortização a taxa de juros incide sempre sobre o saldo devedor existente no final do período imediatamente anterior, e por essa razão, os juros serão sempre decrescentes caso se amortize qualquer valor.

# **7.1. Sistemas de Prestação Constante (Tabela Price)**

O Sistema de Prestações Constantes é um plano de amortização de uma dívida em prestações iguais e periódicas com termos postecipados, em que o valor de cada prestação é composto por duas parcelas: uma de juro e outra de amortização do capital (dívida), sendo esse valor da prestação ( *Pk* ) determinado por:

$$
P = VP \cdot \frac{i}{1 - (1 + i)^{-n}}
$$
Para calcularmos o juro  $(J_k)$  do período *k* incidimos a taxa de juros sobre o saldo devedor existente no final do período imediatamente anterior. A amortização ( *Ak* ) do período  $k$  é obtida pela diferença entre o valor da prestação ( $P_k$ ) e o juro ( $J_k$ ). O saldo devedor ( $SD_k$ ) representa a diferença entre o saldo devedor anterior a amortização do período *k*.

$$
J_k = i.SD_{k-1}
$$

$$
A_k = P_k - J_k
$$

$$
SD_k = SD_{k-1} - A_k
$$

No Brasil, a taxa de juros informada é sempre nominal e devemos obter a taxa proporcional ao período da amortização.

**Exemplo 1**: Um empréstimo de R\$ 1.000,00 será amortizado em seis prestações iguais à taxa de juros de 12% ao ano. Monte um plano de amortização de acordo com a Tabela Price. *Solução pela fórmula*

Sendo  $VP = 1000$ ,  $n = 6$  e  $i = \frac{0.12}{100} = 0.01$ 12  $i = \frac{0.12}{1.2} = 0.01$ , temos que as prestações serão:

$$
P = 1000 \cdot \frac{0.01}{1 - (1 + 0.01)^{-6}} = 172.55
$$

*Solução pela HP 12C* (do ponto de vista de quem contraiu o empréstimo) Pressione: [ f ] [REG] [ g ] [END]

1000 [PV]  $1$  [ i ]  $6 \lceil n \rceil$  $[PMT] \Rightarrow Visor: -172,55$ 

*Solução pela planilha eletrônica* (do ponto de vista de quem contraiu o empréstimo) Digite na célula B2: =  $PGTO(1\%, 6; 1000; ; 0)$  [ENTER]  $\Rightarrow$  Célula B2: −R\$ 175,55

| n              | Prestação | <b>Juros</b> | Amortização | <b>Saldo Devedor</b> |
|----------------|-----------|--------------|-------------|----------------------|
| 0              |           |              |             | 1.000,00             |
| 1              | 172,55    | 10,00        | 162,55      | 837,45               |
| $\overline{2}$ | 172,55    | 8,37         | 164,17      | 673,28               |
| 3              | 172,55    | 6,73         | 165,82      | 507,46               |
| $\overline{4}$ | 172,55    | 5,07         | 167,47      | 339,99               |
| 5              | 172,55    | 3,40         | 169,15      | 170,84               |
| 6              | 172,55    | 1,71         | 170,84      | 0,00                 |
| Σ              | 172,55    | 35,29        | 1.000,00    |                      |

Usando as ideias  $J_k = iSD_{k-1}$ ,  $A_k = P_k - J_k$  e  $SD_k = SD_{k-1} - A_k$ , temos a tabela:

Tabela 3 – Planilha de amortização (Tabela Price).

Observamos que para determinar o saldo devedor ( *SD<sup>k</sup>* ) após o pagamento de *k* prestações, calculamos o valor atual do período *k* das (*n – k*) prestações restantes, ou seja:

$$
SD_k = P_k \cdot \frac{1 - (1 + i)^{-(n-k)}}{i}
$$

**Exemplo 2**: Uma dívida de R\$ 50.000,00 está sendo paga em sessenta prestações mensais e iguais a uma taxa de 24% ao ano. Se imediatamente após o pagamento da 40ª prestação o devedor resolver quitar a dívida, quanto pagará?

*Solução pela fórmula*

Sendo  $VP = 50000$ ,  $n = 60$  e  $i = \frac{0.24}{100} = 0.02$ 12  $i = \frac{0.24}{1.2} = 0.02$ , temos que valor das prestações é:

$$
P = 50000 \cdot \frac{0.02}{1 - (1 + 0.02)^{-60}} = 1438,40
$$
 reais

Sendo *k* = 40, temos que o saldo devedor imediatamente após a 40ª prestação será:

$$
SD_{30} = 1438,40.
$$

$$
\frac{1 - (1 + 0.02)^{-(60-40)}}{0.02} = 23519,87
$$
reas

*Solução pela HP 12C* (do ponto de vista de quem contraiu o empréstimo)

Pressione: [ f ] [REG] 50000 [PV]  $2 [i]$ 60 [ n ]  $[PMT] \Rightarrow$  Visor: -1.438,40  $20$  [ n ]  $[PV] \Rightarrow$  Visor: 23.519,87 (saldo devedor após a 40<sup>ª</sup> prestação)

*Solução pela planilha eletrônica* (do ponto de vista de quem contraiu o empréstimo) Digite na célula B4: =  $PGTO((2\%, 60; 50000); 0)$  [ENTER]  $\Rightarrow$  Célula B4:  $-R$ 1.438,40$ Digite na célula B5: =  $VP((2\%; 60 - 40; B4; ; 0)$  [ENTER]  $\Rightarrow$  Célula B5: R\$ 23.519,87

## **7.2. Sistemas de Amortização Constante (SAC)**

O Sistema de amortização constante é um plano de amortização de uma dívida em prestações periódicas e decrescentes em progressão aritmética, pois como a parcela de amortização da dívida é constante, cada prestação ( *Pk* ) depende do juro do período que decresce a uma razão constante, sendo ( *Pk* ) resultado da soma entre a parcela de amortização  $(A_k)$  e o valor do juro do período  $(J_k)$ .

A parcela de amortização ( *Ak* ) é o resultado da divisão entre o valor da dívida (*VP*) e o número *n* de prestações, enquanto que o valor da parcela de juro ( *k J* ) é o produto entre a taxa de juros *i* e o saldo devedor ( *SDk*<sup>1</sup> ) imediatamente anterior ao período *k*. O saldo devedor do período é resultado da diferença entre o saldo devedor imediatamente anterior e a parcela de amortização.

$$
A_k = \frac{VP}{n}
$$
  

$$
J_k = i.SD_{k-1}
$$
  

$$
SD_k = SD_{k-1} - A_k
$$

**Exemplo 3**: Uma financeira faz um empréstimo de R\$ 10.000,00 para ser pago em cinco prestações à taxa de 5% ao mês. Monte um plano de amortização de acordo com o SAC.

Sendo *VP* = 10000, *n* = 5 e *i* = 0,05, temos que a parcela de amortização constate será:

$$
A = \frac{10000}{5} = 2000,00
$$
 reais.

Usando as ideias  $J_k = iSD_{k-1}$ ,  $P_k = A_k + J_k$  e  $SD_k = SD_{k-1} - A_k$ , temos a tabela:

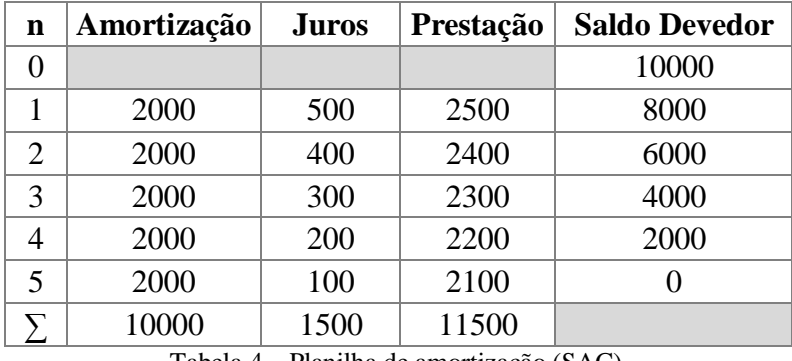

Tabela 4 – Planilha de amortização (SAC).

Observemos que para determinar o saldo devedor ( *SD<sup>k</sup>* ) após o pagamento de *k* prestações, calculamos a diferença entre o valor da dívida e *k* vezes a parcela de amortização  $(A_k)$ .

$$
SD_k = VP - k.A
$$

**Exemplo 4**: Uma dívida de R\$ 60.000,00 será amortizada em doze prestações mensais, à taxa de 4% ao mês. Qual será o saldo devedor imediatamente após o pagamento da 8ª prestação se o sistema de amortização é o SAC?

Sendo *VP* = 60000, *n* = 12 e *i* = 0,04, temos que a parcela de amortização será:

$$
A = \frac{60000}{12} = 5000,00
$$
 reais.

Logo, o saldo devedor imediatamente após a 8ª prestação será:

 $SD_k = 60000 - 8.5000 = 20000$  reais.

## **8. Considerações Finais**

A matemática financeira é o ramo da matemática que se ocupa do estudo do valor do dinheiro ao longo do tempo. Seu campo de aplicação são as operações financeiras, tais como as de empréstimo, financiamento, aplicação e investimento. Seu principal objetivo é fornecer instrumentos matemáticos que permitam a análise e a comparação de operações financeiras e a tomada de decisão quanto a elas. É um vasto campo da matemática aplicada, que permite ao professor do ensino médio explorar inúmeros conceitos, de forma natural, prática e contextualizada. A matemática financeira pode ser ensinada e aplicada com o propósito de aproximar o abstrato e o real, a teoria e a prática, o estímulo e a motivação à matemática.

Mostramos que a matemática financeira pode ser um instrumento de grande valia para promover aplicações de outros conteúdos da matemática, contribuindo assim, para efetivação de uma ideia tão defendida pelos educadores, que é a contextualização dos conteúdos.

Tornar o aluno capaz de compreender os principais conceitos da matemática financeira básica, bem como saber operá-los, levando em consideração o domínio para compreensão dos dados fornecidos num problema, a identificação do conceito mais adequado e o saber operar algebricamente. Ao ensinarmos aos alunos a utilização das ferramentas tecnológicas estamos promovendo o desenvolvimento de habilidades, criando a desejada ponte entre o conhecimento adquirido na escola e a matemática necessária para o dia a dia.

Afirmamos que em nenhum momento, tivemos a pretensão de que a matemática financeira no ensino médio seja aprofundada similarmente como nos cursos de graduação.

Esperamos que este trabalho possa ser de utilidade para os professores do ensino médio. Pensamos que a aprendizagem da matemática financeira não pode ser tratada sem a devida conceituação e contextualização ou deixada de lado, pois o estudante que possui conhecimentos financeiros poderá ser, no futuro, um consumidor mais prudente e um cidadão com vida financeira estável.

## **Referências Bibliográficas**

Alvarenga, Rodrigo Arraes. *Evoluindo com a matemática financeira*. Rio de Janeiro: Ciência Moderna, 2010.

Assaf Neto, Alexandre. *Matemática financeira e suas aplicações*. 10ª. São Paulo: Atlas, 2009.

Ávila, Geraldo Severino de Souza. *Introdução à análise matemática*. 2ª. São Paulo: Editora Edgard Blücher Ltda, 1999.

Boyer, Carl Benjamin. *História da matemática*. Trad. Elza F. Gomide. São Paulo: Edgard Blücher e Ed. da Universidade de São Paulo, 1974.

Brasil, MEC. *Parâmetros curriculares nacionas: ensino médio*. Brasília: Secretaria de Educação Média e Tecnológica, 2000.

—. *PCN + (Ensino Médio): orientações educacionais complementares aos PCN: ciências da natureza, matemática e suas tecnologias* . Brasília: Secretaria de Educação Média e Tecnológica, 2002.

Castanheira, Nelson Pereira e Luiz Roberto Dias de Macedo. *Matemática financeira aplicada*. 3ª. Curitiba: Ibpex, 2010.

Crespo, Antônio Arnot. *Matemática financeira fácil*. 14ª. São Paulo: Saraiva, 2009.

D'Ambrósio, Nicolau e Ubiratan D'Ambrósio. *Matemática comercial e financeira: com complementos de matemática e introdução ao cálculo*. 33ª. São Paulo: Nacional, 1989.

Dante, Luiz Roberto. *Matemática: contexto e aplicações*. Vol. 1. São Paulo: Ática, 2010.

Davis, Harold T. *História da computação*. Trad. Hygino H. Domingues. São Paulo: Atual, 1992.

Eves, Howard. *Introdução à história da matemática*. Trad. Hygino H. Domingues. Campinas: Editora da Unicamp, 2004.

Figueiredo, Djairo Guedes. *Números irracionais e transcendentes*. 3ª. Rio de Janeiro: SBM, 2011.

Guerra, Fernando. *Matemática financeira através da HP-12C*. 4ª. Florianópolis: Ed. da UFSC, 2013.

Hazzan, Samuel e José Nocolau Pompeo. *Matemática financeira*. 6ª. São Paulo: Saraiva, 2007.

Iezzi, Gelson, Samuel Hazzan e David Degenszajn. *Fundamentos de matemática elementar: matemática comercial, matemática financeira, estatística descritiva*. 1ª. Vol. 11. São Paulo: Atual, 2004.

Lapponi, Juan Carlos. *Matemática financeira*. 2ª. Rio de Janeiro: Elsevier, 2014.

Lima, Elon Lages. *Logaritmos*. Rio de Janeiro: Sociedade Brasileira de Matemática, 2010 (Coleção do Professor de Matemática, 01).

—. *Matemática e ensino*. 3ª. Rio de Janeiro: Sociedade Brasileira de Matemática, 2006 (Coleção do Professor de Matemática).

—. *Meu professor de Matemática e outras histórias*. 5ª. Rio de Janeiro: Sociedade Brasileira de Matemática, 2011 (Coleção do Professor de Matemática, 4).

—. *Números e funções reais*. 1ª. Rio de Janeiro: Sociedade Brasileira de Matemática, 2013 (Coleção PROFMAT, 07).

Lima, Elon Lages, et al. *A Matemática do ensino médio*. 5ª. Vol. 1. Rio de Janeiro: Sociedade Brasileira de Matemática, 2001. (Coleção do Professor de Matemática).

—. *Temas e problemas elementares*. 3ª. Rio de Janeiro: Sociedade Brasileira de Matemática, 2013 (Coleção PROFMAT, 05).

Lopes, Luís. *Manual das funções exponenciais e logarítmicas*. Rio de Janeiro: Interciências, 1998.

Machado, Nilson José. *Matemática e língua materna: análise de uma impregnação mútua*. 2ª. São Paulo: Cortez e Autores Associados, 1991.

Maor, Eli. *e: A História de um número*. 5ª. Rio de Janeiro: Editora Record, 2008.

Martinetti Filho, Antonio. *Matemática financeira: HP 12C, MS Excel, Broffce calc*. Campinas: Editora Alínea, 2010.

Morgado, Augusto Cesar, Eduardo Wagner e Sheila Cristina Zani. *Progressões e matemática financeira*. Rio de Janeiro: Sociedade Brasileira de Matemática, 1999 (Coleção do Professor de Matemática, 08).

Müller, Aderbal Nicolas e Luiz Roberto Antonik. *Matemática financeira: instrumentos financeiros para tomada de decisão em marketing, finanças e comércio*. São Paulo: Saraiva, 2012.

O'Connor, J. J. e E. F. Robertson. "The number e." Setembro de 2001. 25 de maio de 2014. <http://www-history.mcs.st-andrews.ac.uk/HistTopics/ehtml>.

Pilão, Nivaldo Elias e Paulo Roberto Vampré Hummel. *Matemática financeira e engenharia econômica: a teoria e a prática da análise de projetos de investimentos*. 1ª. São Paulo: Cengage Learning, 2013.

Puccini, Abelardo de Lima. *Matemática financeira: objetiva e aplicada*. 9ª. São Paulo: Elsevier, 2011.

Sá, Ilydio Pereira de. *Matemática financeira para educadores e críticos*. 1ª. Rio de Janeiro: Editora Ciência Moderna Ltda, 2011.

Tosi, Armando José. *Matemática financeira com utilização da HP-12C*. 2ª. São Paulo: Atlas, 2009.

—. *Matemática financeira com utilização do Excel 2000: aplicável também às versões 5.0, 7.0, 97, 2002 e 2003*. 3ª. São Paulo: Atlas, 2008.

Vieira Sobrinho, José Dutra. *Matemática financeira*. 7ª. São Paulo: Atlas, 2000.